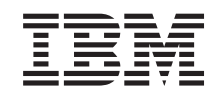

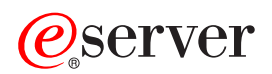

**iSeries** 

联网 iSeries 通信管理

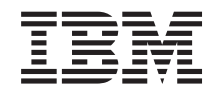

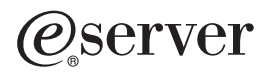

**iSeries** 

联网 iSeries 通信管理

**© Copyright International Business Machines Corporation 1998, 2002. All rights reserved.**

目录

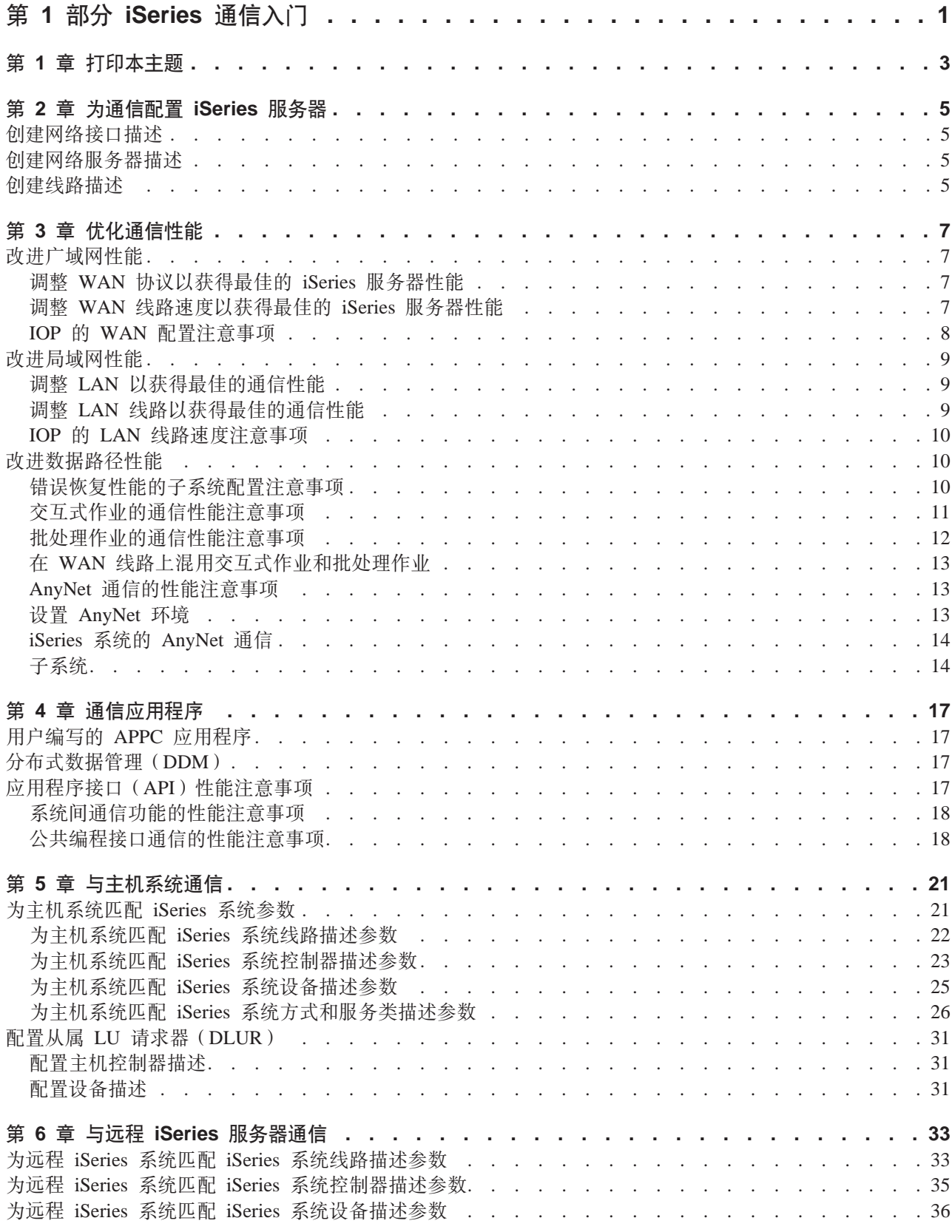

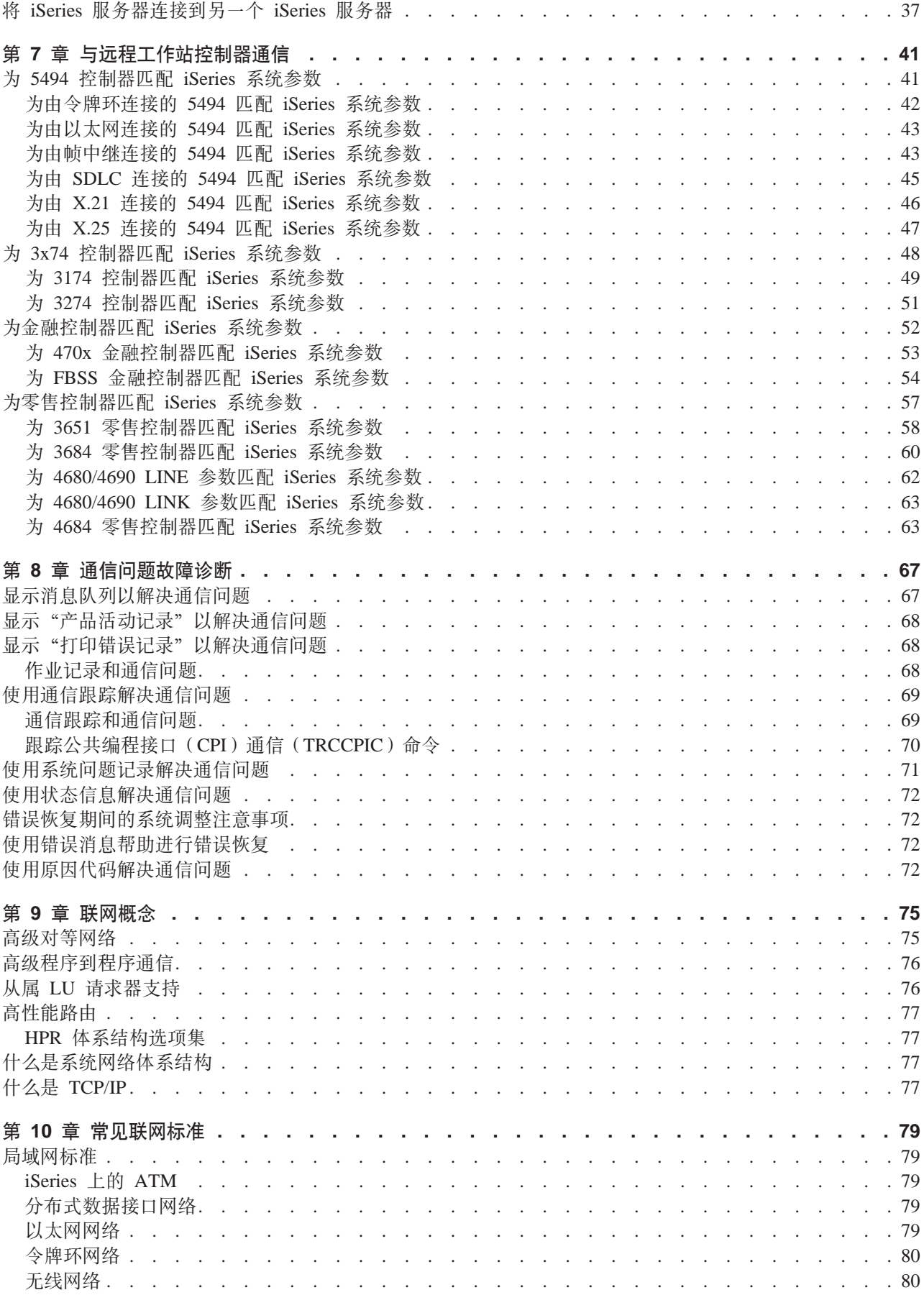

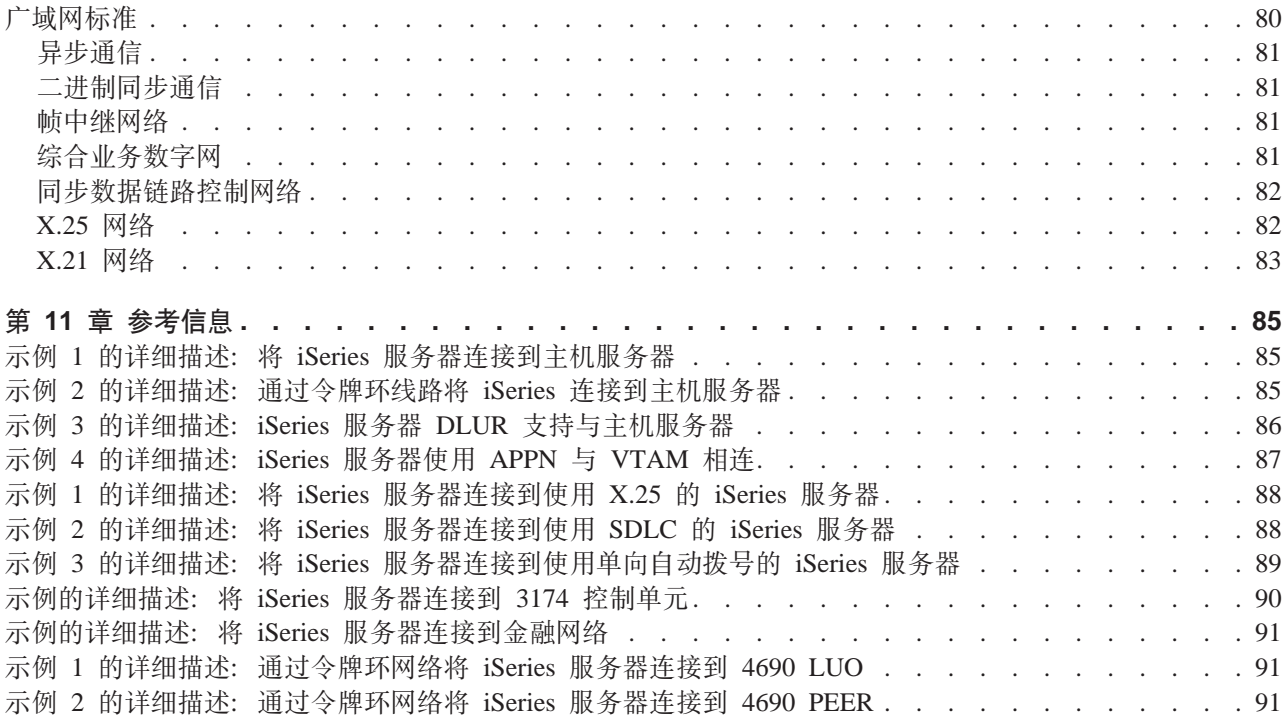

# <span id="page-8-0"></span>第 1 部分 iSeries 通信入门

iSeries 服务器在联网技术方面非常灵活,支持非常广泛的通信协议。支持的协议包括 TCP/IP、APPC、APPN、HPR、远程工作站、异步以及二进制同步通信。

iSeries 通信配置通过手工或者自动创建一组配置对象来完成, 这些配置对象表示要与之通信的本地和远程系统。 通信配置要求的对象类型随着所配置的通信类型不同而有所不同。

有多种因素会影响 iSeries 服务器在通信环境中的性能。要在特定环境下获得最佳性能, 请检查优化通信性能和 通信应用程序主题。

可以配置 iSeries 服务器与其它 iSeries 服务器、非 iSeries 服务器或远程控制器进行通信。有关如何执行该操 作的信息, 请参阅下列内容:

- 与主机系统通信
- 与远程 iSeries 系统通信
- 与远程工作站控制器通信

通信问题是不可避免的, 在管理网络时很可能遇到这样的问题。如果怀疑遇到了通信问题, 请检查通信问题故 障诊断主题。

在开始使用 iSeries 通信之前, 您可能想要检查第75页的第9章, 『联网概念』和第79页的第10章, 『常 见联网标准』主题。在这些主题中, 可以找到与在 iSeries 环境中应用现代联网解决方案的常见技术相关的信 息。

# <span id="page-10-0"></span>第 1 章 打印本主题

要查看或下载 PDF 版本, 请选择 iSeries 通信入门 (大约 721 KB 或 110 页)。

要在工作站上保存 PDF 以供查看或打印:

- 1. 在浏览器中打开 PDF (单击上面的链接)。
- 2. 在浏览器的菜单中, 单击文件。
- 3. 单击另存为…
- 4. 浏览至要保存 PDF 的目录。
- 5. 单击保存。

如果您需要 Adobe Acrobat Reader 来查看或打印这些 PDF, 可以从 Adobe Web 站点 (www.adobe.com/prodindex/acrobat/readstep.html) 卡勒 下载副本。

# <span id="page-12-0"></span>**E** 2 章 为诵信配置 iSeries 服务器

- | 遵循下列步骤来为通信配置 iSeries 服务器:
- | 1. 根据您的硬件类型, 可能需要参考下列主题:
	- 创建网络服务器描述。

| |

> | | |

> | | | | | | | | | | |

- 创建网络接口描述。
- | 2. 通过创建线路描述来定义线路。线路可能与网络服务器或网络接口相连, 这取决于您的硬件。

### **4(xgSZhv**

异步传输方式(ATM)、帧中继和综合业务数字网(ISDN)协议的网络接口描述描述了通信接口。

要创建网络接口描述, 执行下列操作:

- | 1. 在 iSeries 系统命令行上输入以下列表中适当的命令, 然后按 F4 键。应输入的命令取决于要创建的网络接 口类型。 |
	- 创建网络接口(ATM)(CRTNWIATM)
	- 创建网络接口 (帧中继网络) (CRTNWIFR)
	- 创建网络接口(ISDN)(CRTNWIISDN)
	- 2. 使用联机帮助信息来选择正确的参数值。
	- 3. 按执行键。这样就创建了网络接口描述。

### **4(xg~qwhv**

| "创建网络服务器描述"(CRTNWSD)命令为网络服务器创建描述,网络服务器描述包括服务器软件参数、  $\mathbf{L}$ | 网络协议描述和相连接的通信设备的定义(如线路描述)。 |

要创建网络服务器描述, 执行下列操作:

- 1. 在 iSeries 系统命令行上输入"创建网络服务器描述" (CRTNWSD)命令, 然后按 F4 键。
- 2. 使用联机帮助信息来选择正确的参数设置。
- 3. 按执行键。这样就创建了网络服务器描述。

### **4(\_7hv**

 $+$  线路描述用于描述将在 iSeries 服务器和网络之间使用的物理线路连接和数据链路协议。 |

要创建线路描述, 执行下列操作:

- | 1. 在 iSeries 系统命令行上输入以下列表中适当的命令, 然后按 F4 键。应输入的命令取决于要创建的线路类 型。
	- 创建线路描述(以太网) (CRTLINETH)
	- 创建线路描述(分布式数据接口(DDI)) (CRTLINDDI)
	- 创建线路描述(帧中继) (CRTLINFR)
	- 创建线路描述(IDLC) (CRTLINIDLC)
	- 创建线路描述(同步数据链路控制(SDLC))(CRTLINSDLC)
	- 创建线路描述 ( 令牌环 ) ( CRTLINTRN )
	- 创建线路描述(无线) (CRTLINWLS)
	- 创建线路描述 (X.25) (CRTLINX25)
	- 创建线路描述 (异步通信) (CRTLINASC)
	- 创建线路描述(二进制同步通信) (CRTLINBSC)
- | 创建线路描述(传真通信) (CRTLINFAX)
- | 创建线路描述(网络通信) (CRTLINNET)
	- 创建线路描述 (点对点协议通信) (CRTLINPPP)
- | 创建线路描述(双绞线数据链路控制通信)(CRTLINTDLC)
	- 2. 使用联机帮助信息来选择正确的参数值。
	- 3. 按执行键。这样就创建了线路描述。

 $\mathbb{R}^n$ 

# <span id="page-14-0"></span>第 3 章 优化诵信性能

有许多因素会影响 iSeries 应用程序的性能。要在特定通信环境下获得最佳的性能,您可能想要检查下列主题:

- 改进广域网 (WAN) 性能。
- 改进局域网 (LAN) 性能。
- 改进数据路径性能。

### 改讲广域网性能

为使 iSeries 服务器在广域网 (WAN) 中通信时获得较好的性能, 需要考虑下列事项:

- 『调整 WAN 协议以获得最佳的 iSeries 服务器性能』
- 『调整 WAN 线路速度以获得最佳的 iSeries 服务器性能』
- 第8页的 I IOP 的 WAN 配置注意事项 』

### 调整 WAN 协议以获得最佳的 iSeries 服务器性能

广域网 (WAN) 协议会影响 iSeries 服务器上的通信性能。以 X.25 为例。对于每个 X.25 通信控制器,iSeries 服务器对可使用的线路、线路速度和虚拟电路总数有一些处理限制。通过留心这些限制可减少性能的降低程 度。

要针对广域网优化 iSeries 系统的性能, 执行下列任务:

- 通过使用较大的帧来降低帧的总数。
- 要利用这些较大的帧大小,更改线路描述(LIND)上的 MAXFRAME 参数以反映最大值。对于 X.25, 将 DFTPKTSIZE 和 MAXFRAME 参数增至最大值。
- 将 WAN 线路配置为全双工,为可利用此方式的应用程序提供较高的吞吐量。这还为多个用户提供了较高的 吞吐量。
- 将帧中继增至最大值。

帧大小增加时, 给定协议的数据速率也会增加。这样的话, 中央处理器 (CPU) 和输入 / 输出处理器 (IOP) 就不用做那么多的处理。较少和较大的帧还可更有效地使用通信线路(更高效的数据速率),因为额外字节数 和线路回传减少。

在线路速度和条件相同的情况下, 帧中继在 RS449、X.21 和 V.35 上具有相同的性能。帧中继性能 (CPU 时 间)与"同步数据链路控制"相近或稍好一些。对于经过适当调整的大型传输应用程序、CPU 和 IOP 能最大 限度地使用线路速度。

有关配置 iSeries 系统通信的信息, 请参阅 Communications Configuration  $\bullet$  - 书.

### 调整 WAN 线路速度以获得最佳的 iSeries 服务器性能

在许多情况下, 通信线路对广域网(WAN)中的总响应时间影响最大。因此, 应周密规划和管理其性能。一 般说来,适当的线路速度是获得最佳性能的关键注意事项。

要为广域网调整线路速度, 执行下列任务:

- 检查线路描述中使用半双工与使用全双工之间的性能差异。
- 对于交互式环境,让线路使用率保持在 30% 以下以维持可预测的稳定响应时间。线路使用率超过 50% 通常 会延长响应时间。线路使用率可以用 iSeries 系统性能工具测量。
- 对于大型传输环境或只有少数用户共享一条线路的环境,增加线路使用率以获得可接受的响应时间。
- <span id="page-15-0"></span>• 部分 T1 支持和其它高速 WAN 连接的 CPU 使用率类似于运行同一类型工作的任何其它线路。因为线路速 度从传统的低速增至高速或最大的 T1/E1/J1 速度, 性能特征可能会有以下变化:
	- 对于交互式事务, 性能可能会稍稍增快。
	- 对于大型传输, 性能可能会显著增快。
	- 对于单个作业, 性能可能因太过串行化而无法使用整个带宽。
	- 对于高吞吐量, 性能对帧大小很敏感。
	- 对于高吞吐量, 性能对应用程序的效率很敏感。
	- 对于同步数据链路控制(SDLC), 通信控制器 CPU 使用率会因轮询而增加。

调整广域网线路速度的其它注意事项如下所示:

- 对于每个相连通信线路的线路速度有一个常见的误解: 即认为中央处理器 (CPU)资源是以统一的方式使 用的。对于任何给定 iSeries 型号可支持的线路数目, 无法给予确切的说明。
- 大部分通信应用程序使用大量 CPU 资源 (处理数据, 支持磁盘输入和输出) 和通信线路资源 (发送和接收 数据或显示 I/O)。使用的线路资源量与线路上发送或接收的字节总数是成正比的。某些附加 CPU 资源用来 处理通信软件以支持个别发送(放置或写人)和接收(获取或读取)。通信输入/输出处理器资源还用来支 持线路活动。
- 当单个作业正在运行磁盘操作或执行非重叠的 CPU 处理时,通信链路是空闲的。如果并行传输几个会话, 则这些作业会更多地交错进行, 从而更好地利用通信链路。
- 对于同步数据链路控制(SDLC)环境, 轮询是一个重要的注意事项。所有 SDLC 轮询都是由通信控制器处 理的、并由线路描述和控制器描述中的参数进行管理。
- 有关 iSeries 系统配置的信息, 请参阅 [Communications Configuration](../../books/c4154010.pdf)  $\begin{pmatrix} \bullet & -\frac{1}{2} \end{pmatrix}$
- 有关性能工具的更多信息, 请参阅 [Performance Tools for AS/400](../../books/c4153401.pdf)  $\blacktriangleright$  书.

### **IOP** 的 WAN 配置注意事项

配置通信控制器时,应同时考虑子系统存储量和聚集线路速度。子系统存储量是通信控制上可用的存储量。聚 集线路速度是与通信控制器相连接的个别线路速度的总和。

下列信息可帮助您理解输入 / 输出处理器 (IOP) 的网络配置注意事项。

- 对于交互式环境, 通信 IOP 的使用率不应超过 60%。在大型传输环境或并行用户较少的环境中超过此阈值 时, 性能情况仍是可接受的。使用 iSeries 系统性能工具以了解使用情况。
- 可将多个 IOP 连接到 iSeries 系统。可连接的 IOP 的最大数目由 iSeries 服务器型号确定。如果超过了单 个 IOP 的性能最大值, 则将工作量分布在几个 IOP 上是非常重要的。
- 即使 IOP 可支持某些配置, 但给定的 iSeries 型号可能没有足够的系统资源(例如 CPU 处理能力)来支持 各条线路上的工作量。
- 通常、使用较大的帧可在通信 IOP 的能力方面和系统响应时间方面改进大型传输的性能。IOP 在处理较大帧 时所用的时间量仅比处理较小的帧所需的时间量稍多一点。如果使用较大的帧来传输单个系统消息或数据 块, 应降低完成传输所需的帧的总数。
- 同步数据链路控制(SDLC)环境中的 IOP 使用率的值不一定与工作站的数目或工作量同步增加。IOP 会在 应用程序未使用该线路的情况下用较多的时间进行轮询。有可能会在较低的吞吐量级别看到相对较高的 IOP 使用率。
- 有关 iSeries 服务器配置的信息, 请参阅 [Communications Configuration](../../books/c4154010.pdf) <

• 有关性能工具的更多信息, 请参阅 [Performance Tools for AS/400](../../books/c4153401.pdf)  $\begin{pmatrix} \bullet & -\frac{1}{2} \\ \bullet & -\frac{1}{2} \end{pmatrix}$ 

### <span id="page-16-0"></span> $\overline{D}$ <br>改进局域网性能

为使 iSeries 服务器在局域网 (LAN)中通信时获取较好的性能, 需要考虑下列事项。

- 『 调整 LAN 以获得最佳的通信性能』
- 『调整 LAN 线路以获得最佳的通信性能』
- 第10页的 『IOP 的 [LAN](#page-17-0) 线路速度注意事项』

### 调整 LAN 以获得最佳的通信性能

局域网 (LAN) 会影响 iSerse 服务器上的通信性能。在增加中央处理器 (CPU) 时间、IOP 能力和 IOP 辅助 程序的支持方面对 LAN 输入/输出(IOP)进行改进会使它们更加有效的运行。此效率允许高级程序到程序通 信 (APPC)将请求单元发送至 IOP, 从而处理帧的开销传递给 IOP。

下列信息可帮助您理解局域网的协议注意事项。

- "数据链路控制" (DLC)可获得比其它受支持的线路类型高得多的数据速率。这归功于将较高的介质速 度与较大的帧大小合乎需要地组合在一起。
- 当几个会话并行使用一条线路或 LAN 时, 聚集数据速率可能会比只使用一个会话时要高。
- 要在多用户交互式 LAN 环境中获得较好的性能, 应管理活动用户的数目以使 LAN 介质的使用率不超过 50%。(对于以太网环境,建议的使用率为 25%,因为介质冲突会导致程序进入循环。)在较高的使用率下运 作可能会增加响应时间,原因是等待线路需要额外的排队时间。在少数用户争用线路的大型传输环境中, 即使线路使用率较高, 仍可获得可接受的性能。

有关 iSeries 服务器配置的更多信息, 请参阅 [Communications Configuration](../../books/c4154010.pdf)  $\begin{pmatrix} \bullet & -\frac{1}{2} \\ \bullet & -\frac{1}{2} \end{pmatrix}$ 

### 调整 LAN 线路以获得最佳的通信性能

线路描述(LIND)和控制器描述(CTLD)中的几个可更改的参数在系统性能中扮演重要的角色。

下列信息可帮助您理解局域网的线路注意事项。

- 线路描述(LIND)和控制器描述(CTLD)上的 MAXFRAME: 最大化 LAN 环境中的帧大小为大型传输提 供最佳性能。较大的帧大小对小型传输的性能没有负面影响。同时配置 iSeries 系统和另一个链路站以获取较 大的帧。否则,传输数据时会使用两个最大帧大小值中较小的那一个。网桥也可能限制最大帧大小。应将 缺省值从 1994 更改为较大的大小。
- CTLD 上的 LANMAXOUT (用于高级程序到程序通信 (APPC) 环境): 此参数管理发送系统等待确认的频 率。一个系统上的 LANACKFRQ 参数值一定不要大于另一个系统上的 LANMAXOUT 参数值。发送系统的 参数值应与接收系统的参数值相匹配。
- 为发送站和接收站的 LANMAXOUT 参数和 LAN 确认频率 (LANACKFRQ)参数设置适当的值对优化性能 是非常重要的。如果条件触发器超时,其它值可能会使吞吐量降低 50% 或更多。
- 控制器描述(CTLD)上的用于高级程序到程序通信(APPC)的 LANWDWSTP: 如果某些目标系统适配器 存在网络拥塞或过速,则将该值从缺省值 \*NONE 增加至 2 或更高可能会改进性能。

一般说来, 将 LANMAXOUT 参数值设置为 \*CALC 或 2 可为交互式环境提供最佳的性能, 同时也为较大的 传输环境提供足够的性能。

- 对于大型传输环境, 更改 LANMAXOUT 值可能会显著增加性能。开始时请遵循下列准则:
	- 在与最新型号的个人计算机通信时, 增加 LANMAXOUT 参数, 但保持 LANACKFRQ 参数设置为 \*CALC。对于型号较旧的个人计算机,对这两个值都使用 \*CALC 以限制缓冲区过限。
	- 如果更改 LANACKFRQ 和 LANMAXOUT 参数值后性能并未获得显著改进, 则将这些值更改回 \*CALC。

有关 iSeries 服务器通信的更多信息, 请参阅 [Communications Configuration](../../books/c4154010.pdf)  $\blacklozenge$  -书。

### <span id="page-17-0"></span>IOP 的 LAN 线路速度注意事项

在配置 iSeries 服务器与通信线路和局域网 (LAN)时, 不应使输入 / 输出处理器 (IOP) 过载以避免可能的系 统性能瓶颈。

下列技巧和信息可帮助您理解 IOP 的线路速度注意事项。

| • 要获得最佳性能, 请使用下列 IOA 之一配合 2843 IOP:

- 令牌环: 2744 100/16/4 Mbps 令牌环卡

- 10/100 以太网: 2838 IOA 卡
- 吉位以太网: 2743 或 5700 IOA 用于光纤连接, 或者 2760 或 5701 IOA UTP 用于网络连接
- 检查没有在运行 DASD IOA 的 IOP 下运行 LAN IOA。DASD IOA 会导致 LAN IOA 上的性能降低,并 且在 LAN 适配器有问题时不能将它复位。
- | 在分析 LAN 线路的通信性能时、应注意除 IOP 之外的资源使用会导致瓶颈。
- | · 应将最高容量的 IOP 用于文件服务。应将最高容量的 IOP 用于每个事务都使用许多通信输入和输出操作的 环境。最高容量的 IOP 还使总响应时间减至最小。

有关的更多详细信息, 请参阅下列参考文档:

• 有关 iSeries 服务器通信的更多信息, 请参阅 Communications Configuration 一书。

• 有关 IOP 性能的更多信息, 请参阅 Performance Tools for iSeries 一书。

### 改进数据路径性能

为评估数据路径的性能, 您可能想要检查下列主题:

- 错误恢复性能的子系统配置注意事项
- 交互式作业的通信性能注意事项
- 批处理作业的通信性能注意事项
- 在广域网线路上混用交互式作业和批处理作业
- AnyNet 通信的性能注意事项
- 子系统

### 错误恢复性能的子系统配置注意事项

在 iSeries 系统上运行的每一件工作称为作业。每个作业都是单个可识别的处理操作序列,表示对系统的一次使 用。执行的作业的基本类型有交互式作业、批处理作业、假脱机作业、自动启动作业和预启动作业。

在子系统中运行的作业完成在 iSeries 服务器上执行的所有工作。随着系统上的用户数目的增加,考虑通信和交 互式子系统应如何配置就变得非常重要。

子系统的配置对正常数据路径操作影响很小。但是,多个子系统可提供多个进程,以在出现错误情况时执行清 除和恢复。这也能够改进性能。

随着系统上的用户数目的增加, 必须考虑到如何配置子系统的重要性:

- 考虑限制由单个子系统提供服务的设备数。建议每个子系统为 200 到 300 个设备提供服务。使用下列建议 措施来划分这些用户:
	- 任何给定子系统中的用户数
	- 用于访问该系统的连通性
	- 用户执行的工作类型
	- 用户的地理位置
- <span id="page-18-0"></span>• 创建附加通信和交互式子系统以将工作划分为多个子系统。
- · 在 QCMN 子系统中执行的工作用于连接该系统及从该系统断开连接。在通信子系统的配置中, 错误恢复注 意事项非常重要。
- 要阻止子系统分配设备,对不想被分配的设备应确保没有任何工作站或类型项。
- 仅当必须允许作业传输进该子系统时才使用 AT(\*ENTER) 选项。
- 对于已定义的每个子系统, 需要标识哪些用户将在哪些子系统中运行。使用"添加工作站项" (ADDWSE)命令和"除去工作站项"(RMVWSE)命令。可设置用来标识子系统应分配哪些设备及不应 分配哪些设备的工作站项。
- 注: 在子系统活动时可使用 ADDWSE 命令。但是, 子系统不会重新动态分配设备锁定。最后, 可能需要结束 并重新启动这些子系统,才将设备锁定分配给希望的子系统。

要指定通信子系统应分配的设备:

ADDCMNE SBSD(libname/sbsname) DEV(devname\*) MODE(modename)

要指定通信子系统不应分配的设备:

ADDCMNE SBSD(libname/sbsname) DEV(devname\*) MODE(modename) MAXACT(0)

注: 当通过 APPC 运行时,数据库和文件服务器只在 OSERVER 中运行,不要尝试分配基于 OSERVER 方式 描述运行的会话。这些服务器可以通过 TCP/IP 运行,并且只有那样您才能在不同于 QSERVER 的系统上 运行它们。

查看下面的示例以获取配置通信子系统的方法。

### 示例: 通信子系统配置

1. 创建 OCMN 的复制项:

CRTDUPOBJ OBJ(QCMN) FROMLIB(QSYS) OBJTYPE(\*SBSD) TOLIB(MYLIB) NEWOBJ(MYCMN)

2. 设置通信项:

ADDCMNE SBSD(MYLIB/MYCMN) DEV(PC\*) ADDCMNE SBSD(MYLIB/MYCMN) DEV(PC\*) MODE(OSERVER) MAXACT(0) ADDCMNE SBSD(QSYS/QCMN) DEV(PC\*) MODE(QPCSUPP) MAXACT(0)

3. 如果希望的话, 更新系统启动程序以自动启动新的子系统。

### 交互式作业的通信性能注意事项

交互式作业是使用键盘和字符输入显示的作业。如果作业需要用户在键盘上输入并显示字符结果,则该作业可 称作交互式作业。从这方面看, 交互式表示作业和用户相互配合以完成工作。

要优化交互式作业的通信性能,考虑下列事项:

- 通过通信连接工作站。这需要的 CPU 开销比 5250 本地工作站要多。
- 使用双轴电缆控制器以提供比 "美国信息交换标准码" (ASCII)控制器更好的性能。
- 使线路使用率保持在 30% 以下,以在连接交互式用户时获取最佳性能。这将保持可预测且一致的响应时间。 通常, 线路使用率超过 50% 到 60% 将导致不可预测的响应时间。

如果系统的交互式用户以多种不同的方式进行连接,则应考虑配置交互式子系统以将这些用户分开。应分开的 连接类型示例为: 本地工作站、远程工作站、5250 显示站传递(Pass-Through)或 Telnet。在配置交互式子系 统时, 标识想要如何分开交互式用户并创建适当的子系统描述。

<span id="page-19-0"></span>在错误恢复期间, 当许多用户有可能同时丢失会话时, 交互式子系统可能会忙于执行设备恢复。此设备恢复可 能会对子系统中不受该故障影响的其他用户的工作造成负面影响。因此、您可能需要更改配置交互式子系统的 方式。但是,多个子系统可提供多个进程,以在出现错误情况时执行清除和恢复。这也能够改进性能。

以下示例显示如何配置交互式子系统以分配以 devname\* 开头的设备并在那些显示设备上显示一个注册屏幕: ADDWSE SBSD(libname/sbsname) WRKSTNDEV(devname\*) AT(SIGNON)

使用以下示例配置交互式子系统以便不分配设备名称 devname\*,且不显示注册屏幕。

ADDWSE SBSD(libname/sbsname) WRKSTNDEV(devname\*) AT(\*ENTER)

添加工作站项时使用 AT(\*ENTER) 允许您在该子系统中使用"传输作业" (TFRJOB) 功能。如果不需要 TFRJOB 功能, 则不必在添加工作站项时使用 AT(\*ENTER)。

要指定交互式子系统在启动子系统时应分配的设备:

ADDWSE SBSD(libname/sbsname) WRKSTN(devname\*) AT(\*SIGNON)

要指定交互式子系统在启动子系统时不应分配的设备:

ADDWSE SBSD(libname/sbsname) WRKSTN(devname\*) AT(\*ENTER)

• 查看下面的示例以获取配置交互式子系统的方法。

#### 示例: 交互式子系统配置

1. 创建子系统描述:

CRTSBSD SBSD(MYLIB/MYINTER) POOLS((1 \*BASE) (2 \*INTERACT))

2. 创建类

CRTCLS CLS(MYLIB/MYCLASS) RUNPTY(20)

3. 将路由项添加至子系统:

ADDRTGE SBSD(MYLIB/MYINTER) SEQNBR(10) CMPVAL(OCMDI) PGM(OSYS/OCMD) POOLID(2) ADDRTGE SBSD(MYLIB/MYINTER) SEQNBR(9999) CMPVAL(\*ANY) PGM(QSYS/QCMD) POOLID(2)

4. 创建作业队列、并将作业队列项添加至新的子系统:

CRTJOBO JOBO (MYLIB/MYJOBO) ADDJOBQE SBSD(MYLIB/MYINTER) JOBQ(MYLIB/MYJOBQ) MAXACT(200)

5. 设置工作站名称项。先除去所有 \*ALL 工作站类型项, 然后添加适当的工作站名称项:

RMVWSE SBSD(QSYS/QINTER) WRKSTNTYPE(\*ALL) ADDWSE SBSD(QSYS/QINTER) WRKSTN(QPADEV\*) ADDWSE SBSD(MYLIB/MYINTER) WRKSTN(PC\*)

6. 如果希望的话, 更新系统启动程序以自动启动新的子系统。

### 批处理作业的通信性能注意事项

在 iSeries 系统上运行的每一件工作称为作业。每个作业都是单个可识别的处理操作序列,表示对系统的一次使 用。执行的作业的基本类型有交互式作业、批处理作业、假脱机作业、自动启动作业和预启动作业。

批处理作业是处理操作的预定义组,在提交给系统执行时,用户和系统之间只需要很少或不需要交互。可调整 批处理作业以优化性能。

要优化批处理作业以进行通信,考虑下列事项:

- 将应用程序分为几段、并让多个批处理线程(作业)并行操作。
- 减少打开和关闭操作、输入和输出操作的数目。
- <span id="page-20-0"></span>• 如果可用的主存储器相当大, 则考虑使用"设置对象访问" (SETOBJACC)命令。如果有足够的存储器可 用的话, 此命令会将完整的数据库文件、数据库索引或程序预装入指定的主存储池中。其目的是通过消除 磁盘读 / 写操作来改进性能。
- 在使用通信线路时,尽量通过执行较少(可能会较大)的应用程序发送和接收来限制通信输入和输出操作 的数目。
- 将应用程序中的数据分块。尽量将应用程序和经常访问的数据放置在同一系统。

有关批处理作业性能的更多信息, 请参阅 Communications Management → 一书.

### 在 WAN 线路上混用交互式作业和批处理作业

当交互式用户和大型传输在通信线路上并行运行时,可能需要更改配置参数。您应该能配置 iSeries 服务器通信 来使用交互式作业和批处理作业。

要在广域网(WAN)线路上混用交互式作业和批处理作业,考虑下列事项以保持交互式性能可接受:

- 使用"高级对等网络" (APPN)传输优先级、使交互式用户的传输优先于大型传输。这是传输批处理作业 和交互式作业的首选方法。
- 将大型传输的请求 / 响应单元大小更改为较低的值。此参数设置会优化响应时间、但同时会降低大型传输 的性能。
- 降低大型传输的调步值以减慢调步速度,为交互式用户显示更多的窗口以更好地与线路配合使用。

注: 对于大型传输, 总的中央处理器时间会增加。

有关 iSeries 服务器通信的更多信息, 请参阅 Communications Configuration  $\bullet$  - 书

### AnyNet 通信的性能注意事项

AnyNet 通信是您要好好考虑的一个性能因素。它比使用任何 OS/400 协议的开销都要多, 因为运行两个协议的 耗费是双倍的。

要优化 AnyNet 性能, 考虑下列事项:

- · 对于发送和接收对、接口的最有效的使用方法是使用它自己的协议栈。即: 系统间通信功能(ICF)和公共 编程接口通信(CPI 通信)使用高级程序到程序通信(APPC)时性能最佳。当协议进程出现交叉时,会耗费 更多的 CPU 时间。
- 每个通信接口的执行因方案的不同而有所不同。ICF 和"CPI 通信"使用 APPC 时性能最佳。
- 注: AnyNet 通信的替代方法是让 SNA 和 TCP/IP 在网络中并行运行或通过相同线路运行。因此, 不使用 AnyNet 时潜在的性能可能会更好。

有关 AnyNet/400 套接字的更多信息, 请参阅套接字编程

### 设置 AnyNet 环境

AnyNet/400 是一个 AnyNet 系列产品。这些产品不仅允许您使用为某些通信协议编写的应用程序, 而且可以在 非本机通信协议上运行,而不需要更改(甚至无需重新编译)应用程序。通过选择目标地址,可以控制请求是 通过本机协议还是通过 AnyNet 代码来发送至非本机协议。

要配置高级程序到程序通信(APPC)上的"传输控制协议/网际协议"(TCP/IP),需要执行两个基本操 作:

1. 标识要通过 SNA 网络路由的 IP 地址集。

<span id="page-21-0"></span>2. 告诉系统如何将 IP 地址转换为 SNA 格式。

有关"基于 TCP/IP 的 APPC 配置"的更多信息, 请参阅 APPC Programming

有关 AnyNet 的相关信息, 请参阅: 『iSeries 系统的 AnyNet 通信』 第13页的 『AnyNet 通信的性能注意事项』

### iSeries 系统的 AnyNet 通信

AnyNet 是"多协议传输联网" (MPTN)体系结构的 IBM 实现、如 AnyNet/2 和 AnyNet/Multiple Virtual Storage (MVS)。AnyNet 具有允许使用应用程序编程接口的应用程序和相关联的服务(如套接字、系统间通信 功能(ICF)或"CPI 通信"),并且允许灵活使用备用网络协议(如"系统网络体系结构"(SNA)或 TCP/IP)的能力。AnyNet 是一个系列产品, 允许为某种网络协议编写的应用程序在其它类型的网络协议上运行。 例如,如果没有 AnyNet,您选择的应用程序接口(API)会限定您选择的网络协议,或者您选择的网络协议会 限定您选择的 API。

AnyNet 允许您将应用程序与网络协议搭配使用。实际上, 不用更改应用程序就可以执行此操作。目标地址(如 远程位置)确定要使用的网络协议的类型。

• AnyNet/400 套接字

此支持根据网络管理员配置的表将 TCP/IP 地址转换为 SNA 地址。受支持的程序包括"文件传输协议" (FTP)、"简单邮件传送协议"(SMTP)、"简单网络管理协议"(SNMP)、PING 以及用户编写的基 于 SNA 的套接字程序。

• AnyNet/400 APPC (高级程序到程序通信)

此支持允许为传统 APPC API (如 ICF、 "CPI 通信"和 CICS/400)编写的程序在非 APPC 网络上运行。 应用程序使用位置名来指定源地址和目标地址。TCP/IP 域名服务器将这些位置名转换为 IP 地址。受支持的 程序包括分布式数据管理(DDM)、"分布式关系数据库体系结构"(DRDA)、SNA 分发服务 (SNADS)、显示站传递、iSeries Access Windows 版、用户编写的"CPI 通信"程序以及用户编写的基于 TCP/IP 的 ICF 程序。

有关使用 AnyNet 和非 AnyNet 套接字的更多信息, 请参阅 Sockets Programming です 一书。

### 子系统

子系统是单个预定义的操作环境、系统通过它来协调工作流和资源的使用。OS/400 可包含几个独立的操作子系 统。子系统的运行时特征是在称为子系统描述的对象中定义的。IBM 提供了几个子系统描述、可与下列修改配 合使用, 或直接使用:

#### **OINTER**

用于交互式作业

#### **QBATCH**

用于批处理作业

#### **QBASE**

同时用于交互式作业和通信批处理作业

#### **QCMN**

用于通信批处理作业

#### **QSERVER**

文件服务器系统

#### **QSYSWRK**

用于一般系统工作

#### **QUSRWRK**

用于运行 TCP/IP 服务器作业, 这些作业执行支持特定用户的工作。

还可使用"创建子系统描述" (CRTSBSD) 命令来定义新的子系统。

关于创建子系统的更多信息, 请参阅 Work Management  $\begin{array}{|c|c|c|}\hline \textbf{0} & -\textbf{0} & -\textbf{1}\hline \end{array}$ 

# <span id="page-24-0"></span>**笔4 章 诵信应用程序**

在 APPC (高级程序到程序通信) 环境中使用的通信应用程序也可以在 APPN 和 HPR 环境中使用; 只不过传 输数据的方法发生了变化。APPC 将 SNA 层中较高级的应用程序中的数据下传给 APPN,以通过网络进行传 输。用户编写的 APPC 应用程序和分布式数据管理 (DDM) 在 APPN 和 HPR 环境中是完全受支持的。在应 用程序编程接口 (API) 性能注意事项主题中更完整地讨论了 APPC 应用程序。

当您遇到找不到通往远程位置的路由的问题时,可以使用"启动传递"(STRPASTHR)命令再次尝试建立连 接。有关的更多信息,请参阅主题使用 [STRPASTHR](../rzahj/rzahjrzahjstrpathr.htm) 解决远程通信问题。

有关将 Windows 95/NT 客户机连接到 iSeries 服务器的信息, 请参阅 [iSeries Access](../rzaij/rzaijgetstart.htm)。

### **用户编写的 APPC** 应用程序

APPN 在通信环境中可执行许多功能。因此,考虑在使用 ICF 的 APPC 程序中使用超时参数是很重要的。尤 其重要的一点是增加这些应用程序的 WAITFILE 参数以使它们在等待执行 APPN 功能时不会超时。

APPN 功能对 APPC 程序是透明的。APPN 利用了下列路由功能:

- 非相邻的节点似乎是相邻的,因此 APPC 程序可以直接与非相邻的节点中的程序进行通信 (在中间节点上不 需要任何 APPC 程序)。
- 通过使用网络中的非物理相邻会话端点, 提高了 APPC 程序的性能。
- APPC 程序可以通过网络节点来直接与相邻 APPN 网络中的节点中的程序进行通信。

### **A**<br>布式数据管理(DDM)

DDM 是操作系统的一种功能, 允许一个系统上的应用程序或用户使用存储在远程系统上的数据库文件。系统之 间必须已通过通信网络进行连接, 远程系统必须也使用 DDM。

iSeries 服务器上的 DDM 允许应用程序或用户:

- 访问驻留在远程系统(目标系统)上的数据文件。远程系统也可以访问本地 iSeries 系统上的数据文件。
- 应用程序可以添加、更改和删除目标系统上存在的文件中的数据记录。
- 创建、删除或重命名远程系统上的文件。
- 将文件从一个系统复制到另一个系统。

使用 DDM 时,应用程序和程序用户都不必知道所需的文件是在本地系统上还是在远程系统上。远程文件处理 和本地文件处理基本上是按相同的方式来处理的。

有关 DDM 的更多信息, 请参阅:

• [Distributed Data Management](../ddm/rbae5mst02.htm) (SC41-5307) 一书的 HTML 版本

### $\overline{\text{E}}$  应用程序接口(API)性能注意事项

为了使 iSeries 服务器获得更好的性能,需要考虑 iSeries 服务器上可用的应用程序编程接口(API)。要优化 APPC 性能, 应考虑下列事项:

• 对于大型传输,使用较大的发送(记录大小)将提高应用程序数据速率,并减少 CPU 时间。记录大小越大, CPU 需要执行的处理就越少, 因为传输相同的数据量, 应用程序需要执行的读写次数要少一些。

- <span id="page-25-0"></span>• 如果为最大"系统网络体系结构" (SNA)请求 / 响应单元 (RU) 选择了 \*CALC 值, 系统将选择适合于帧 大小的有效大小。帧大小在您选择的线路描述中。将 RU 大小更改为不同于 \*CALC 的值可能会否定此性能 特征。
- 对 APPC 应该小心使用压缩,并且只对速度较慢的广域网(WAN)环境使用。一般建议当速度为 19.2 kbps 或更低时才进行压缩。
- 如果正在执行包括重复的较小放置的任务, 则使用 ICF 或 "CPI 通信"可以获得较好的性能。

有关 APPC 应用程序的更完整的讨论, 请参阅下列主题:

- 系统间通信功能的性能注意事项
- 公共编程接口通信的性能注意事项

有关 iSeries 服务器通信的信息, 请参阅 [Communications Configuration](../../books/c4154010.pdf)  $\bullet \hspace{-.4cm} \bullet$   $-$ 书.

有关 CICS/400 的更多信息, 请参阅 [CICS for iSeries Administration and Operations Guide](../../books/c4154550.pdf)

### **53d(E&\DT\"bBn**

可以使用系统间通信功能(ICF)来编写想要与高级程序到程序通信(APPC)进行通信的应用程序。ICF 还在 iSeries 系统与硬件设备之间提供程序至设备的通信。在编写程序之前,必须确定哪个系统将首先发送数据。ICF 数据管理处理通信功能和程序数据。特别是, 应该使用 ICF 来执行包括重复的较小输入的任务。

要优化 ICF 性能, 应考虑下列事项:

- 消除未使用的记录格式。
- 对选项指示符使用单独的记录格式而不是多用途的记录格式。
- 编码以对重复操作使用相同的记录格式。
- 将最大程序设备数设置为 1。
- 使用非共享的文件。
- 使用单独的指示符区域。
- 应该尽量少使用 ICF 关键字强制数据和确认。
- 仅在必要时才使用 Request to Send 关键字。
- 当请求从多个设备输入时, 使用 Invite Only 关键字, 否则, 使用 Read 关键字。
- 如果使用 Invite 关键字请求从多个程序设备输入,则在它后面跟随 Read-from-invited 操作而不是 Read 操 作。

要创建设备描述以便为 ICF 设置系统, 执行下列操作:

- 1. 在 iSeries 系统命令行上输入适当的"创建设备描述"命令, 然后按 F4 键。
- 2. 使用联机帮助信息来选择参数值。
- 3. 按执行键。这样就创建了设备描述。

有关 ICF 的更多信息, 请参阅

- 第17 页的 『 应用程序接口 (API) 性能注意事项 』
- $\cdot$  [ICF Programming](../../books/c4154420.pdf)

### $\Delta$ 共编程接口通信的性能注意事项

可以使用"公共编程接口通信" (CPI 通信)来编写想要与高级程序到程序通信(APPC)通信的应用程序。该 接口使用"系统网络体系结构" (SNA)LU(逻辑单元)6.2 体系结构来执行下列任务:

- 建立对话
- 发送和接收数据
- 交换控制信息
- 结束对话
- 对伙伴程序通知错误。

对于少量的数据传输, "系统间通信功能部件" (ICF)和 "CPI 通信"程序具有相近的性能。

要优化"CPI 通信"应用程序, 执行下列操作:

- 尽量少地使用清仓和确认。
- 接收编译记录, 并在缓冲区中对它进行语法分析。
- 不要使用多个接收调用来接收单个记录。
- 仅在必要时使用 Request-to-Send。

要添加或更改通信项来为"CPI 通信"设置系统,执行下列操作:

- 1. 在 iSeries 系统命令行上输入适当的命令, 然后按 F4 键。
	- 添加通信项 (ADDCMNE)
	- 除去通信项 (RMVCMNE)
	- 更改通信项 (CHGCMNE)
- 2. 使用联机帮助信息来更改、添加或除去参数值。
- 3. 按执行键。这样就添加、更改或除去了通信项。

有关配置 "CPI 通信"的更多信息, 请参阅:

- 第17 页的 『 应用程序接口 (API) 性能注意事项 』
- [CICS/400 Administration and Operations Guide](../../books/c4154550.pdf)

# <span id="page-28-0"></span>第 5 章 与主机系统通信

可以通过匹配 iSeries 系统参数来配置 iSeries 系统与主机系统通信。

iSeries 系统用户的另一个选项是"从属 LU 请求器支持" (DLUR)。DLUR 允许将从属辅助逻辑单元 (LU 0、1、2 和 3)作为 APPN 网络的人口点。DLUR 支持似乎与 VTAM 具有相邻连接, 但允许通过中间节点 遍历 APPN 网络。要配置 [DLUR](#page-38-0), 请参阅页面配置从属 LU 请求器(DLUR)。

### **2** 为主机系统匹配 iSeries 系统参数

可以配置 iSeries 系统与主机系统通信。此配置要求参数与值互相协调。列表中仅包含要求 iSeries 系统与主机 系统相协调的那些配置提示和参数。另外,列示的某些参数可能不适用于您的特定配置。

有关将 [iSeries](#page-33-0) 系统连接到主机系统的示例,请参阅第 26 页的 『示例: 将 iSeries 服务器连接到主机服务器 』。

有关配置主机系统的信息, 请参阅手册 VTAM Installation and Resource Definition (SC23-0111) 和 Network *Control Program Resource Definition Reference*(SC30-3254)#

- 『为主机系统匹配 iSeries 系统线路描述参数』
- 第22 页的 『 为主机系统匹配 [iSeries](#page-29-0) 系统控制器描述参数 』
- 第24页的 『为主机系统匹配 [iSeries](#page-31-0) 系统设备描述参数 』
- 第25 页的 『 为主机系统匹配 [iSeries](#page-32-0) 系统方式和服务类描述参数 』
- 有关 iSeries 系统参数的更多信息, 请参阅 [Communications Configuration](../../books/c4154010.pdf)

### 为主机系统匹配 iSeries 系统线路描述参数

主机系统通信配置参数必须与 iSeries 系统值相匹配。这些 iSeries 系统值的描述在下表中。有关配置主机系统 的信息, 请参阅手册 VTAM Installation and Resource Definition (SC23-0111)和 *Network Control Program Resource Definition Reference* (SC30-3254).

可以在多个定义语句中指定某些主机系统参数,例如,GROUP、LINE、PU 和 LU。下表只列示了主机系统所 使用的最低级别的定义语句。

- 请参阅第 26 页的 『示例: 将 [iSeries](#page-33-0) 服务器连接到主机服务器 』以获取有关将 iSeries 系统连接到主机系统 的示例。
- 对线路描述参数使用下表。

<span id="page-29-0"></span>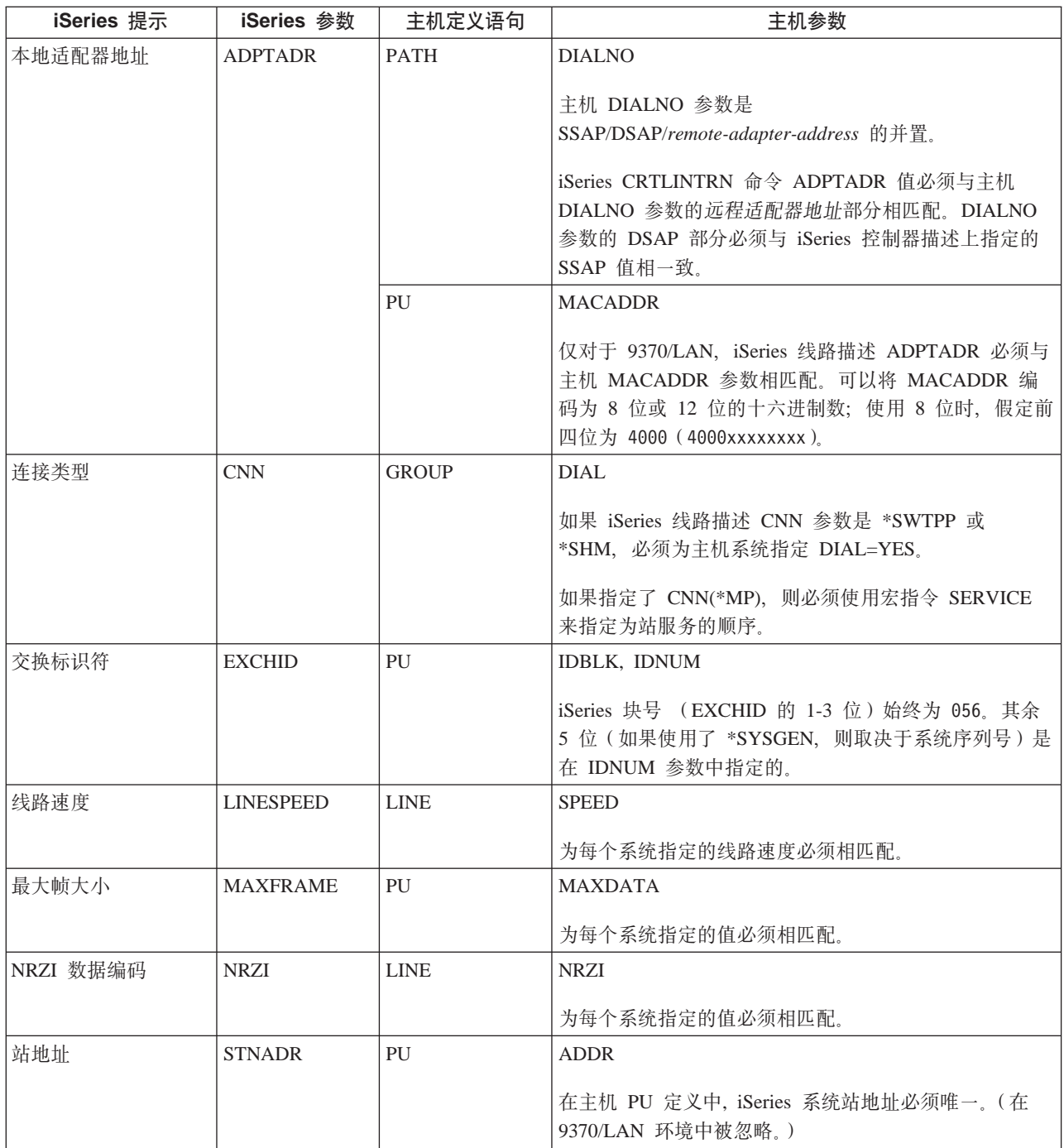

有关 iSeries 系统参数的更多信息, 请参阅 Communications Configuration

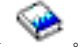

有关如何创建线路描述的步骤, 请参阅第5页的 『创建线路描述』。

## 为主机系统匹配 iSeries 系统控制器描述参数

主机系统通信配置参数必须与 iSeries 系统值相匹配。iSeries 系统值的描述在下表中。有关配置主机系统的信 息, 请参阅手册 VTAM Installation and Resource Definition (SC23-0111) 和 Network Control Program Resource Definition Reference (SC30-3254).

<span id="page-30-0"></span>可以在多个定义语句中指定某些主机系统参数, 例如, GROUP、LINE、PU 和 LU。下表只列示了主机系统所 使用的最低级别的定义语句。

- 请参阅第 26 页的 『示例: 将 iSeries 服务器连接到主机服务器 』以获取有关将 iSeries 系统连接到主机系统 的示例。
- 对控制器描述参数使用下表。

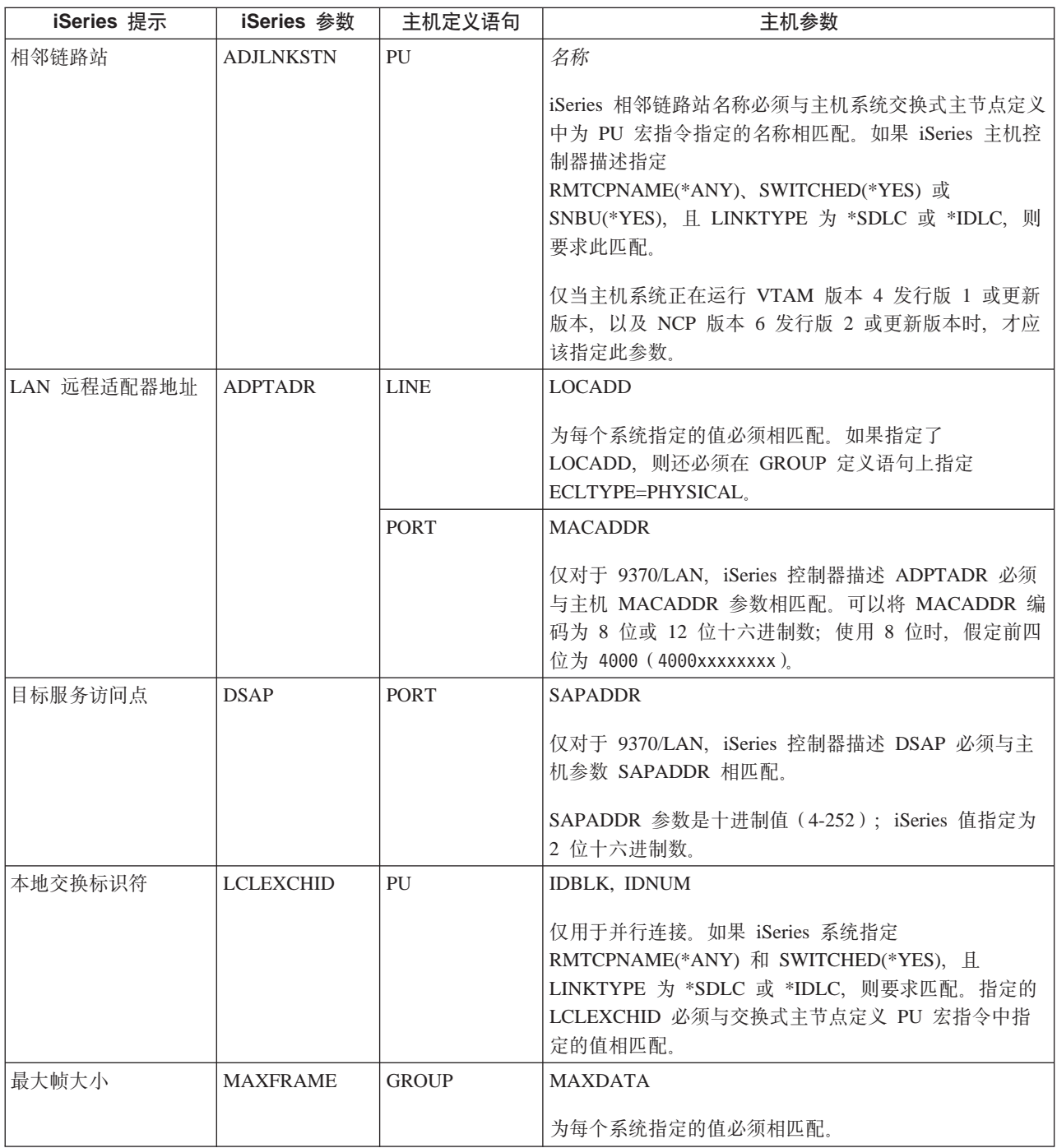

<span id="page-31-0"></span>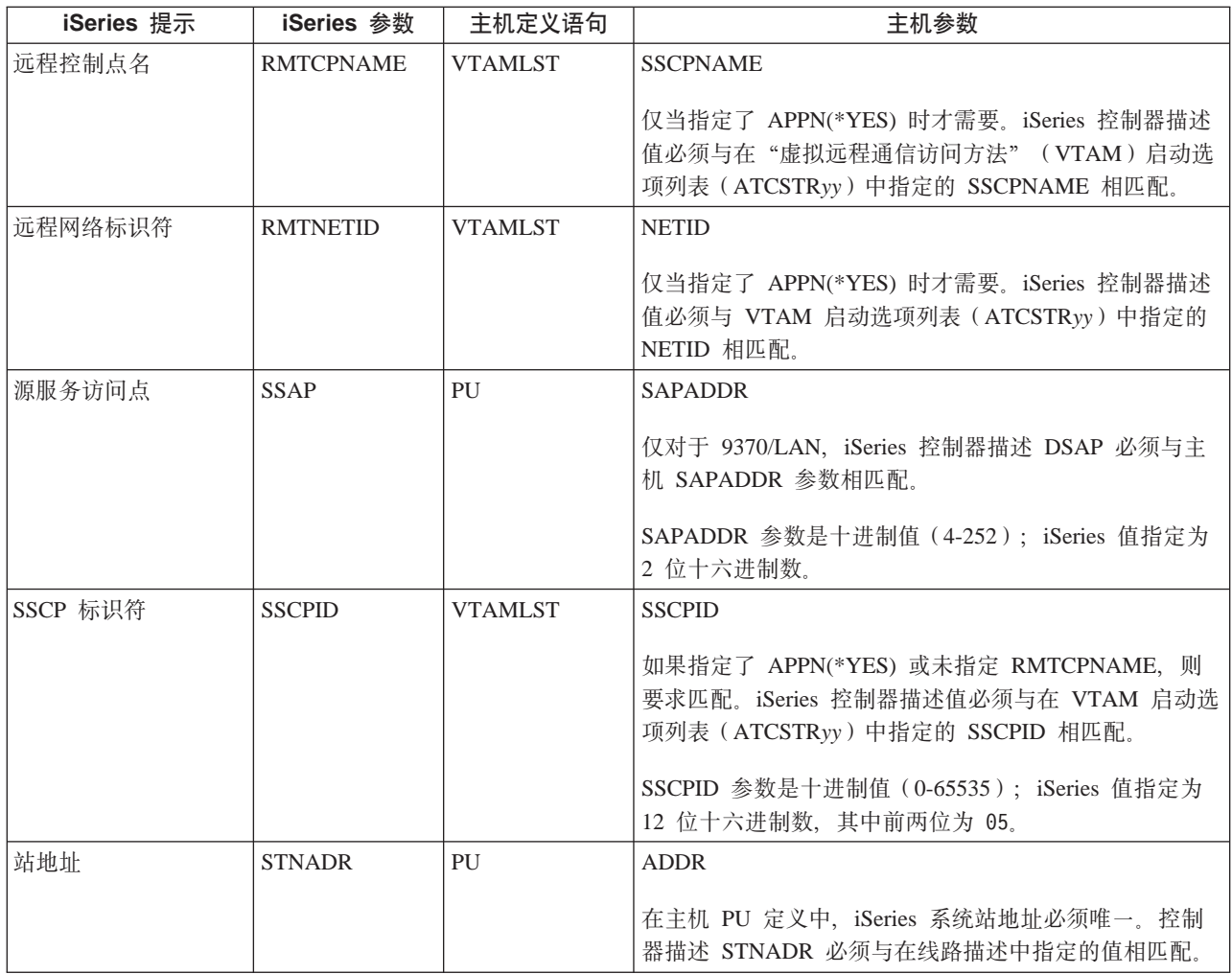

有关 iSeries 系统参数的更多信息, 请参阅 Communications Configuration

## 为主机系统匹配 iSeries 系统设备描述参数

主机系统通信配置参数必须与 iSeries 系统值匹配。iSeries 系统值的描述在下表中。有关配置主机系统的信息, 请参阅手册 VTAM Installation and Resource Definition (SC23-0111) 和 Network Control Program Resource Definition Reference (SC30-3254).

可以在多个定义语句中指定某些主机系统参数, 例如, GROUP、LINE、PU 和 LU。下表只列示了主机系统所 使用的最低级别的定义语句。

- 请参阅第26页的 『示例: 将 iSeries 服务器连接到主机服务器 』 以获取有关将 iSeries 系统连接到主机系统 的示例。
- 对设备描述参数使用下表。

<span id="page-32-0"></span>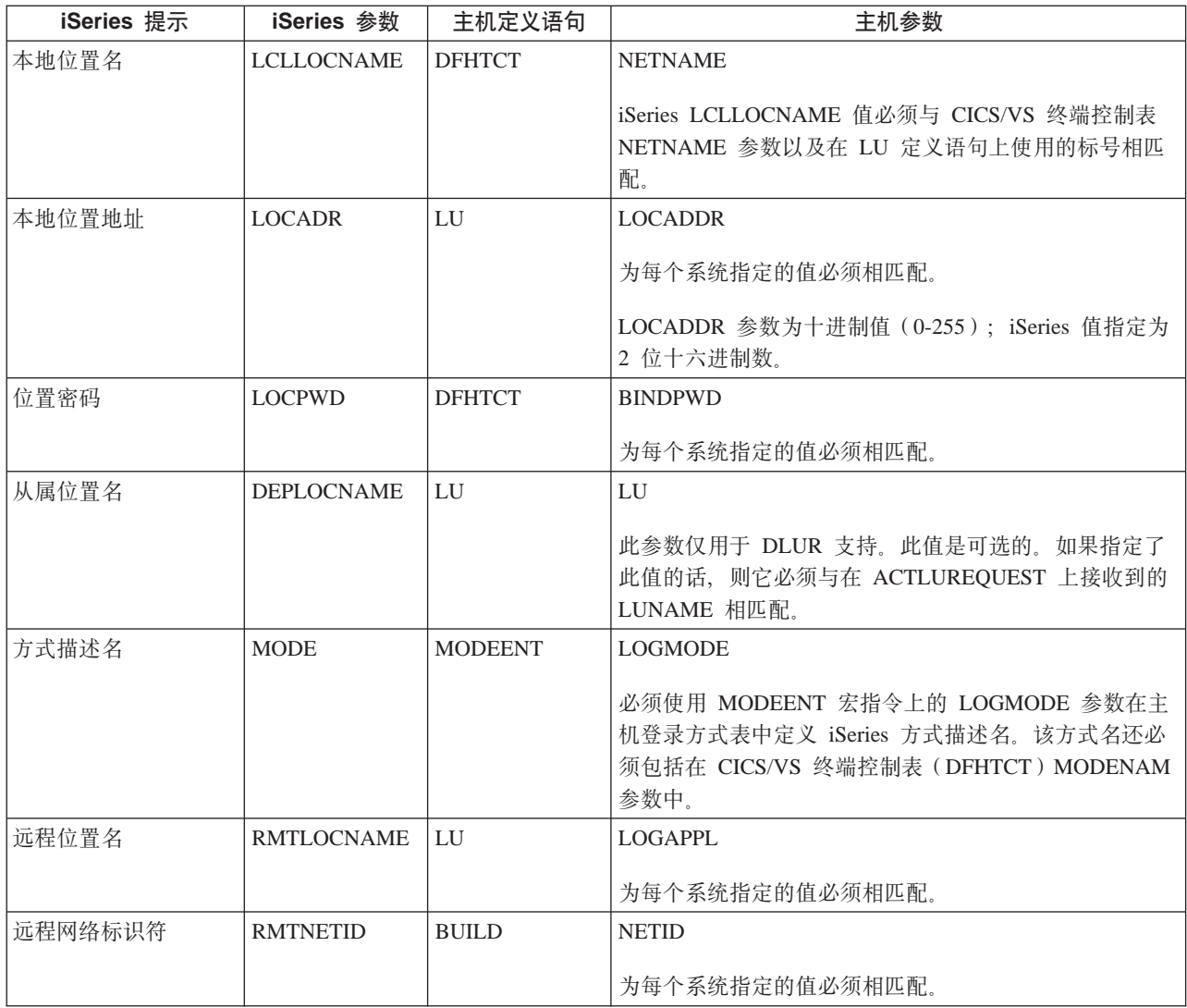

有关 iSeries 系统参数的更多信息, 请参阅 Communications Configuration

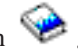

## 为主机系统匹配 iSeries 系统方式和服务类描述参数

主机系统通信配置参数必须与 iSeries 系统值匹配。iSeries 系统值的描述在下表中。有关配置主机系统的信息, 请参阅手册 VTAM Installation and Resource Definition (SC23-0111) 和 Network Control Program Resource Definition Reference (SC30-3254).

可以在多个定义语句中指定某些主机系统参数, 例如, GROUP、LINE、PU 和 LU。下表只列示了主机系统所 使用的最低级别的定义语句。

- 请参阅第 26 页的 『示例: 将 iSeries 服务器连接到主机服务器 』以获取有关将 iSeries 系统连接到主机系统 的示例。
- 对方式和服务类描述参数使用下表。

<span id="page-33-0"></span>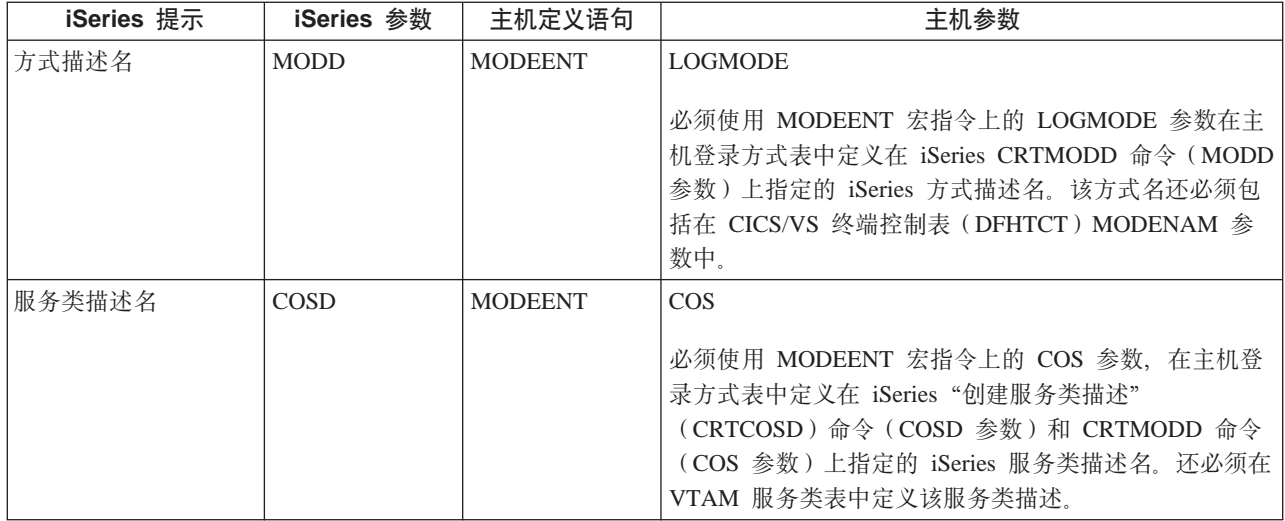

有关 iSeries 系统参数的更多信息, 请参阅 [Communications Configuration](../../books/c4154010.pdf)

### **>}:+ iSeries ~qw,S=wz~qw**

在将 iSeries 系统连接到主机系统时, 必须协调配置参数。

 $\overline{7}$ 例 1: 通过非交换式 SDLC 线路将 iSeries 系统连接到主机系统。

此图显示当使用非交换式 SDLC 线路时需要与 VTAM 值相匹配的 iSeries 系统值。

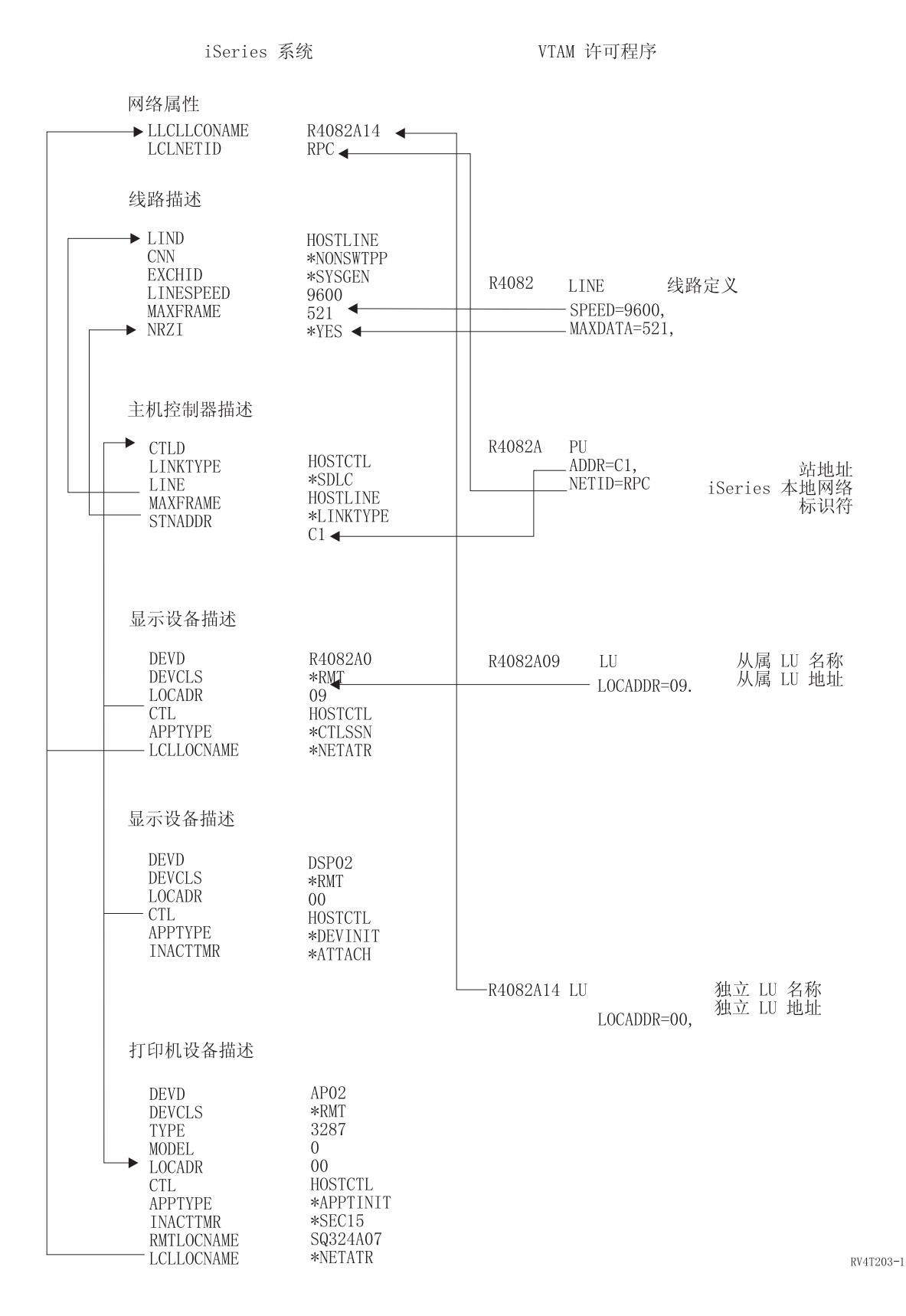

示例 2: 通过令牌环线路将 iSeries 系统连接到主机系统。

#### 此图显示使用令牌环线路时需要与 VTAM 值相匹配的 iSeries 系统值。

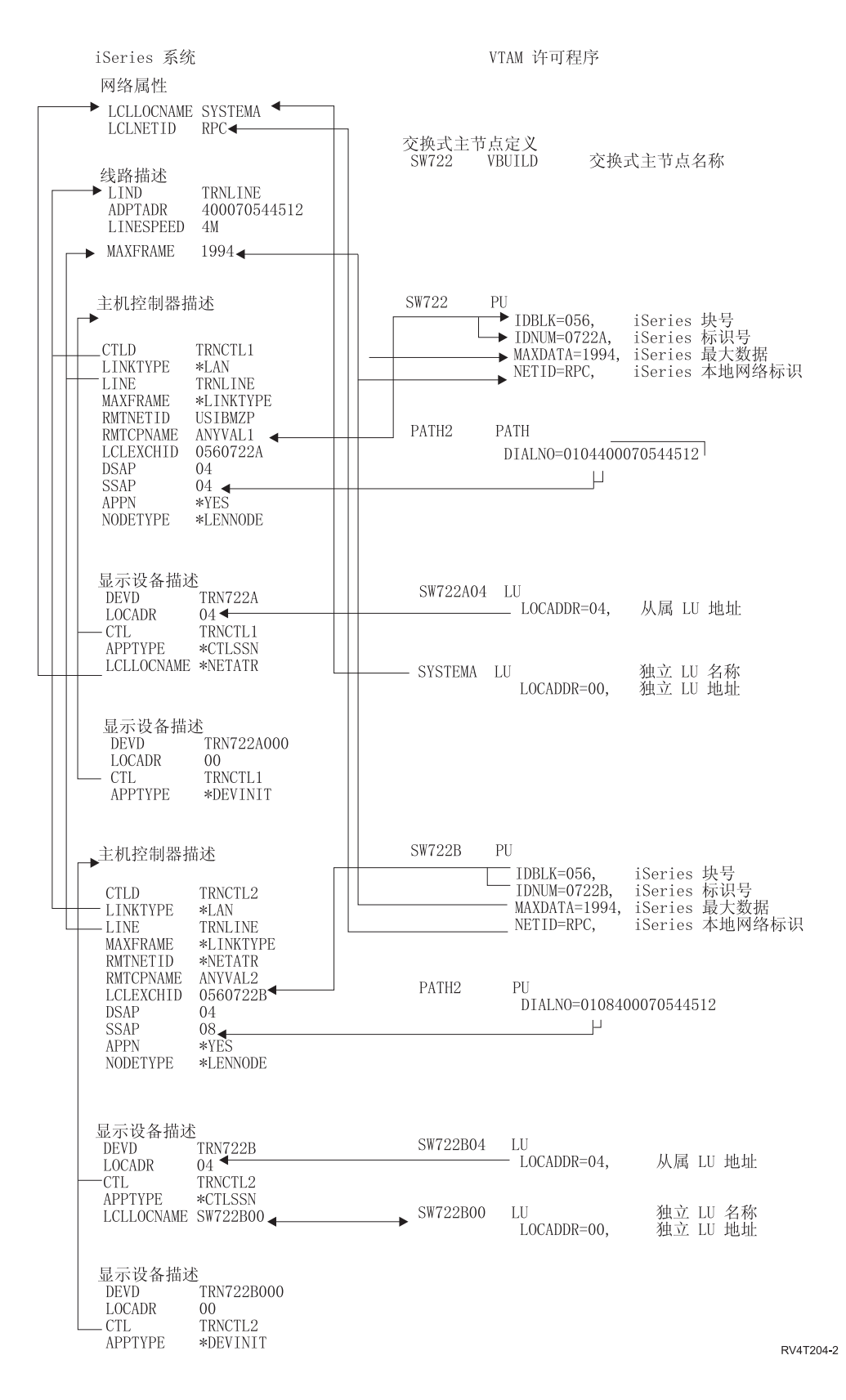

示例 3: DLUR 支持的 iSeries 系统与主机系统相连。
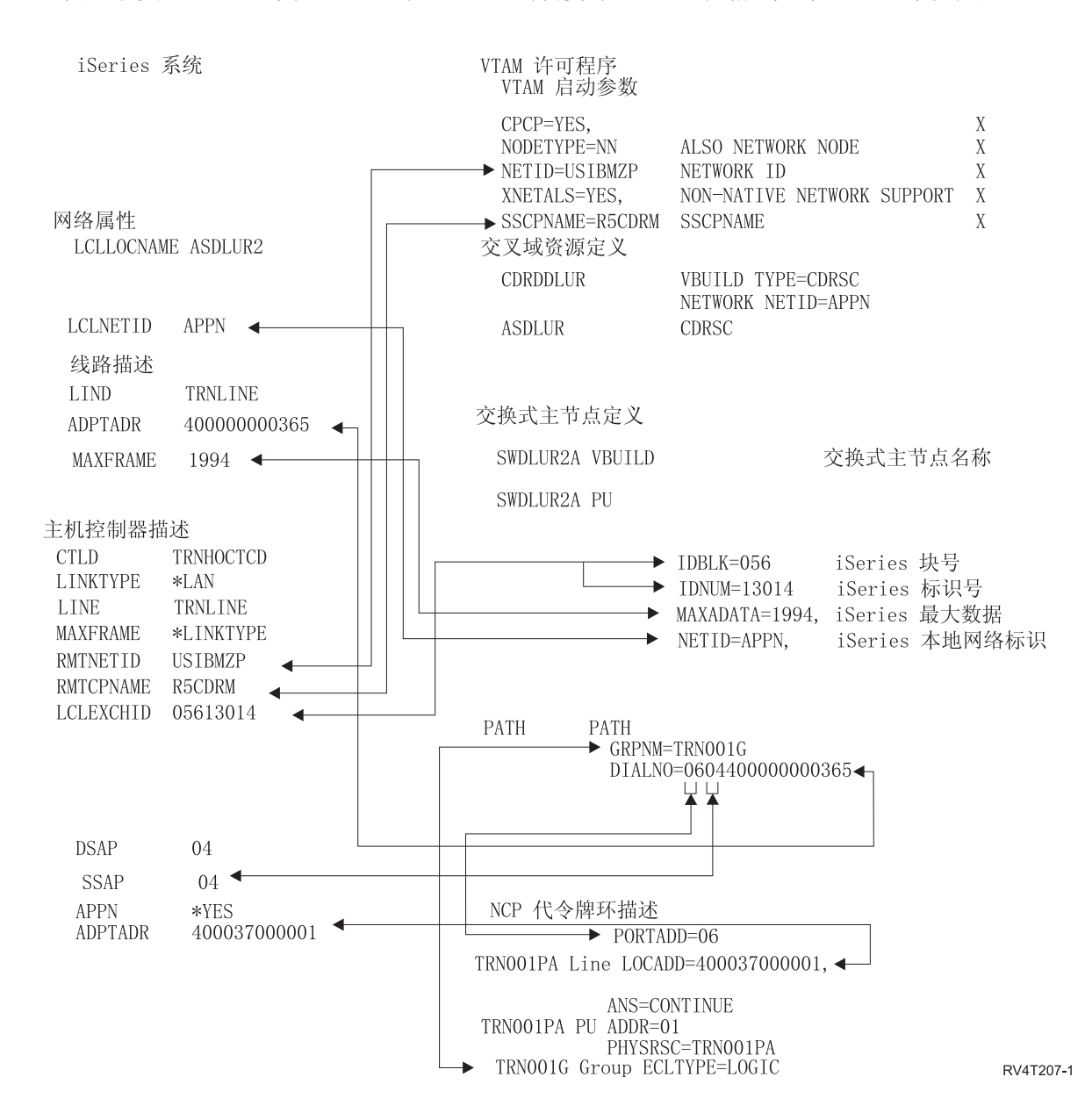

此图显示使用 iSeries 系统 DLUR 和 VTAM 时需要与 VTAM 值相匹配的 iSeries 系统值。

示例 4: 使用 APPN 连接到 VTAM 的 iSeries 服务器

此图显示当使用 APPN 连接时需要与 VTAM 值相匹配的 iSeries 系统值。

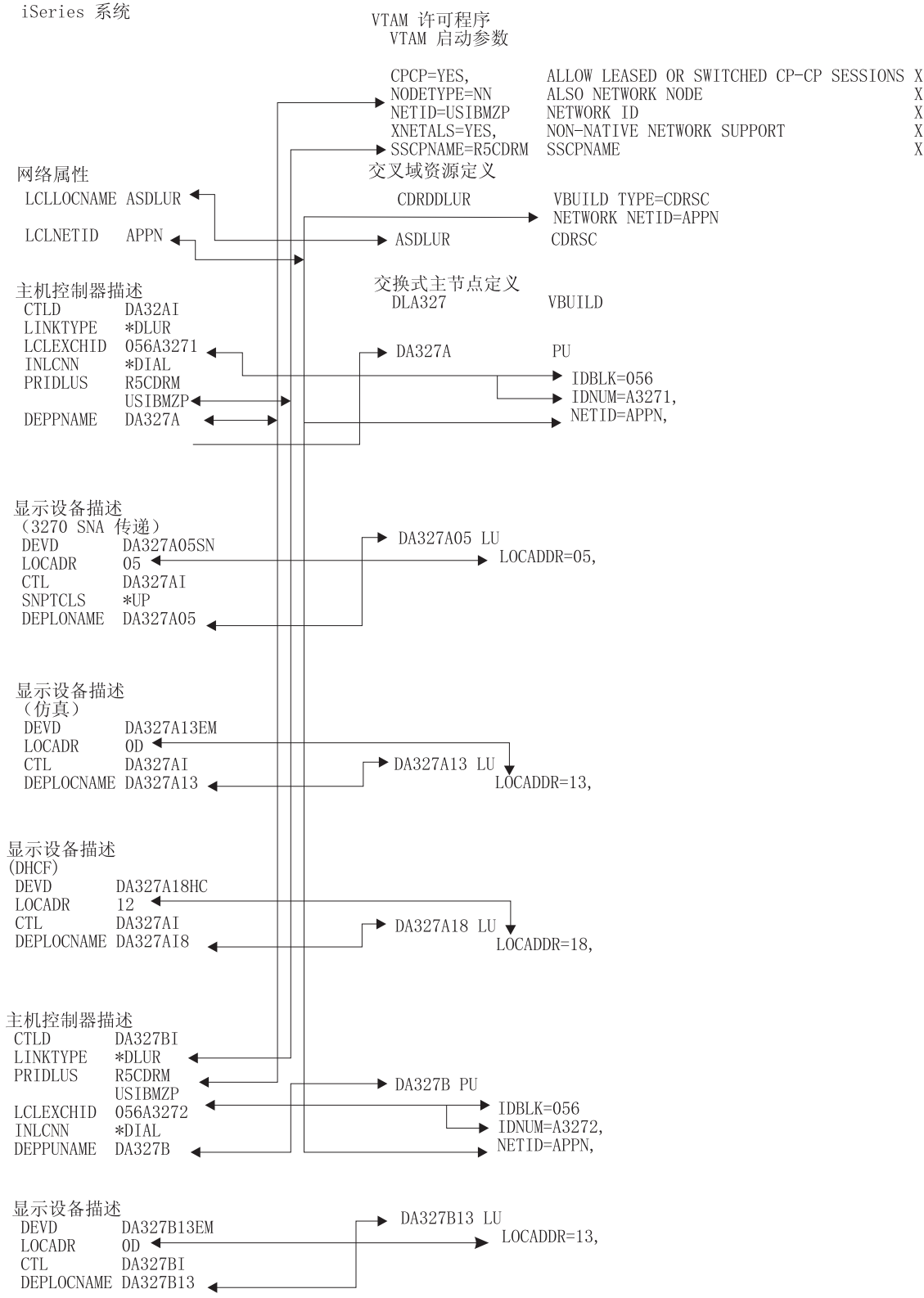

RV4T206-1

 $_{\rm X}^{\rm X}$ 

 $\overline{X}$ <br> $\overline{X}$ 

#### 配置从属 LU 请求器(DLUR)

"从属 LU 请求器" (DLUR) 允许从属辅助逻辑单元 (LU 0、1、2 和 3) 作为 APPN 网络的人口点。DLUR 支持提供与 VTAM 具有相邻连接的外观,但允许通过中间节点来遍历 APPN 网络。

注: DLUR 使用登录方式 CPSVRMGR。这是作为 APPN 和 DLUR 支持的一部分内部创建的。如果 CPSVRMGR 在网络中的任何系统上作为用户定义的登录方式存在,则必须删除它。使用"使用方式描述" (WRKMODD) 命令并指定用来删除 CPSVRMGR 的选项。

要配置 iSeries 服务器与 DLUR 通信, 执行下列步骤:

- 1. 配置主机控制器描述
- 2. 配置设备描述
- 3. 验证网络中是否存在 APPN 连接 (即对主机或 APPC 控制器, 将 APPN 参数指定为 \*YES)。

#### 配置主机控制器描述

使用"创建控制器描述(SNA 主机)"(CRTCTLHOST)命令来创建控制器描述。如果已经为 3270 仿真或 NRF 之类的功能创建了控制器描述、则必须将链路类型更改为 \*DLUR。执行下列步骤:

- 1. 使用"检索配置源" (RTVCFGSRC)命令检索配置描述, 以获取"从属 LU 请求器" (DLUR)控制器描 述.
- 2. 编辑成员以将链路类型更改为 \*DLUR。
- 3. 将源代码转换为 CL 程序。
- 4. 使用 CRTCLPGM 命令创建 CL 程序。
- 5. 使用 DLTCTLD 命令删除配置。
- 6. 调用 CL 程序创建新配置。

对"创建控制器描述(SNA主机)"(CRTCTLHOST)屏幕上的某些字段的说明如下:

#### 本地交换标识符

使 VTAM 上的 PU 定义中的标识块和标识号参数相匹配。

#### 从属 PU 名

与在 VTAM 上的 PU 定义上指定的 PU 的名称相匹配。

注:如果指定了本地交换标识符和从属 PU 名,则它们都必须与 VTAM 上的定义相匹配。如果两个 参数值都不匹配, 则将拒绝 ACTPU。

如果为 INLCNN 参数指定了 \*DIAL 值、则必须指定主 DLUS 名 (PRIDLUS) 以及本地交换标 识符(LCLEXCHID)或从属 PU 名(DEPPUNAME)。

#### 主 DLUS 名的控制点名和网络标识符

与 VTAM 启动选项上的 SSCP 名和 NETID 参数相匹配。

最后一步、请参阅配置设备描述。

#### 配置设备描述

使用"创建设备描述"(CRTDEVDSP)命令来创建设备。

#### 从属位置名

与 VTAM 的 LU 定义上的 LU 名相匹配。

注: 这必须将 VTAM LU 名与 VTAM 上相应的本地位置地址 (LOCADDR) 相匹配。

有关 DLUR 的更多信息, 请参阅从属 LU 请求器支持 (DLUR)。

# 务 6 章 与远程 iSeries 服务器通信

通过使用高级程序到程序通信(APPC),可以配置 iSeries 服务器与另一 iSeries 服务器通信。此配置要求配 置参数与值互相协调。仅列示了在本地和远程 iSeries 服务器上需要协调的那些配置提示和参数。另外,列示的 某些参数可能不适用于您的特定配置。有关的更多信息, 请参阅下列主题:

- 『为远程 iSeries 系统匹配 iSeries 系统线路描述参数』
- 第35 页的 『 为远程 [iSeries](#page-42-0) 系统匹配 iSeries 系统控制器描述参数 』
- 第36页的 『为远程 [iSeries](#page-43-0) 系统匹配 iSeries 系统设备描述参数 』

有关将 [iSeries](#page-44-0) 服务器连接到另一个 iSeries 服务器的示例,请参阅第37页的 『 将 iSeries 服务器连接到另一个 [iSeries](#page-44-0) 服务器 』。

有关 iSeries 系统参数的更多信息, 请参阅 [Communications Configuration](../../books/c4154010.pdf)  $\begin{pmatrix} \bullet & -\frac{1}{2} \\ \bullet & -\frac{1}{2} \end{pmatrix}$ 

#### **\*6L iSeries 53%d iSeries 53\_7hvN}**

必须协调本地和远程 iSeries 系统之间的通信配置参数。下表中对这些参数进行了描述。此表显示了当您为本地 和远程 iSeries 系统指定线路描述时必须协调的那些提示和参数。

要配置本地 iSeries 服务器与远程 iSeries 服务器连接:

- 有关将 [iSeries](#page-44-0) 服务器连接到另一个 iSeries 服务器的示例, 请参阅第 37 页的 『将 iSeries 服务器连接到另 一个 [iSeries](#page-44-0) 服务器 』。
- 对线路描述使用下表。

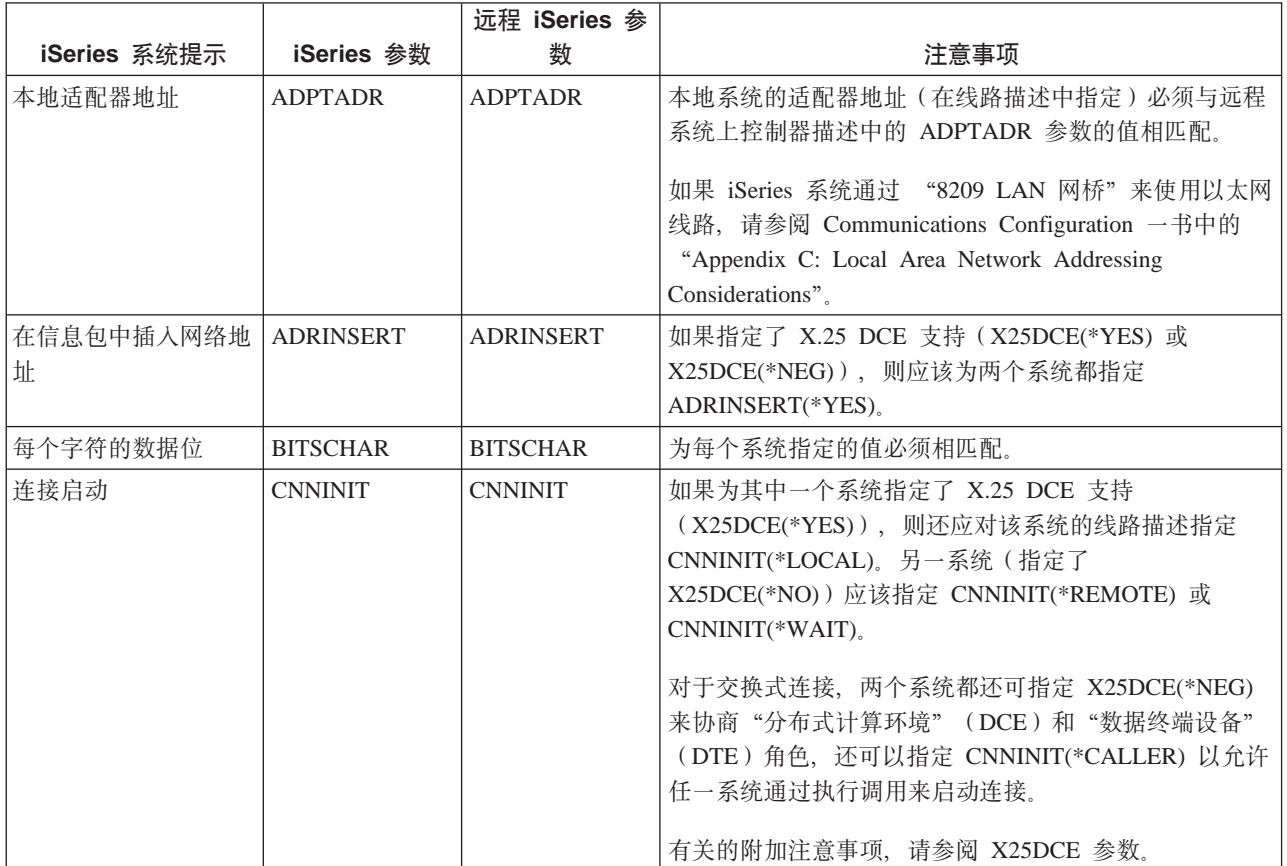

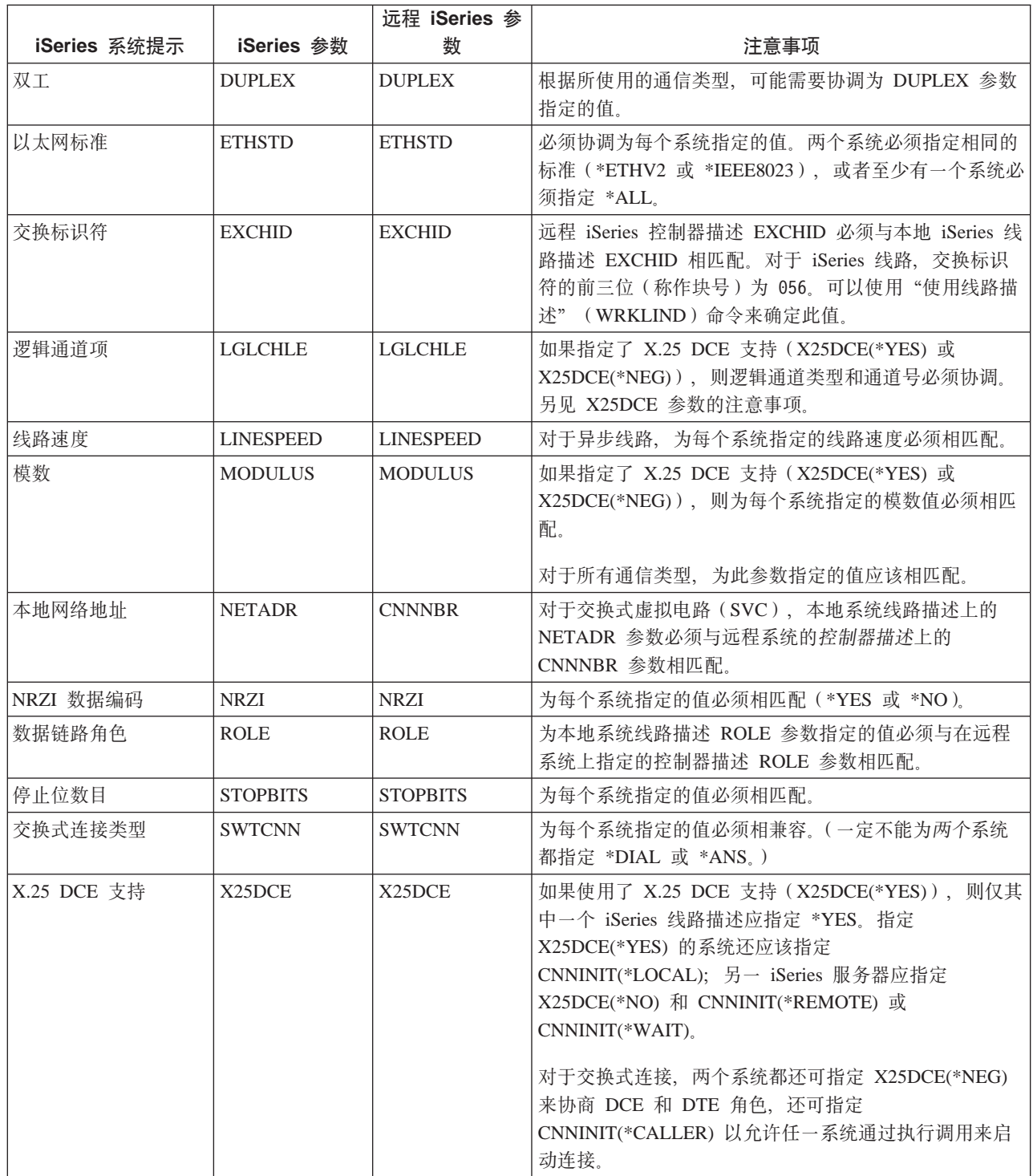

有关如何创建线路描述的步骤, 请参阅第5页的 『创建线路描述』。

## <span id="page-42-0"></span>**\*6L iSeries 53%d iSeries 53XFwhvN}**

必须协调本地和远程 iSeries 系统之间的通信配置参数。下表中对这些参数进行了描述。此表显示了当您为本地 和远程 iSeries 系统指定控制器描述时必须协调的那些提示和参数。

要配置本地 iSeries 服务器与远程 iSeries 服务器连接:

- 有关将 [iSeries](#page-44-0) 服务器连接到另一个 iSeries 服务器的示例, 请参阅第 37 页的 『将 iSeries 服务器连接到另 一个 [iSeries](#page-44-0) 服务器 』。
- 对控制器描述使用下表。

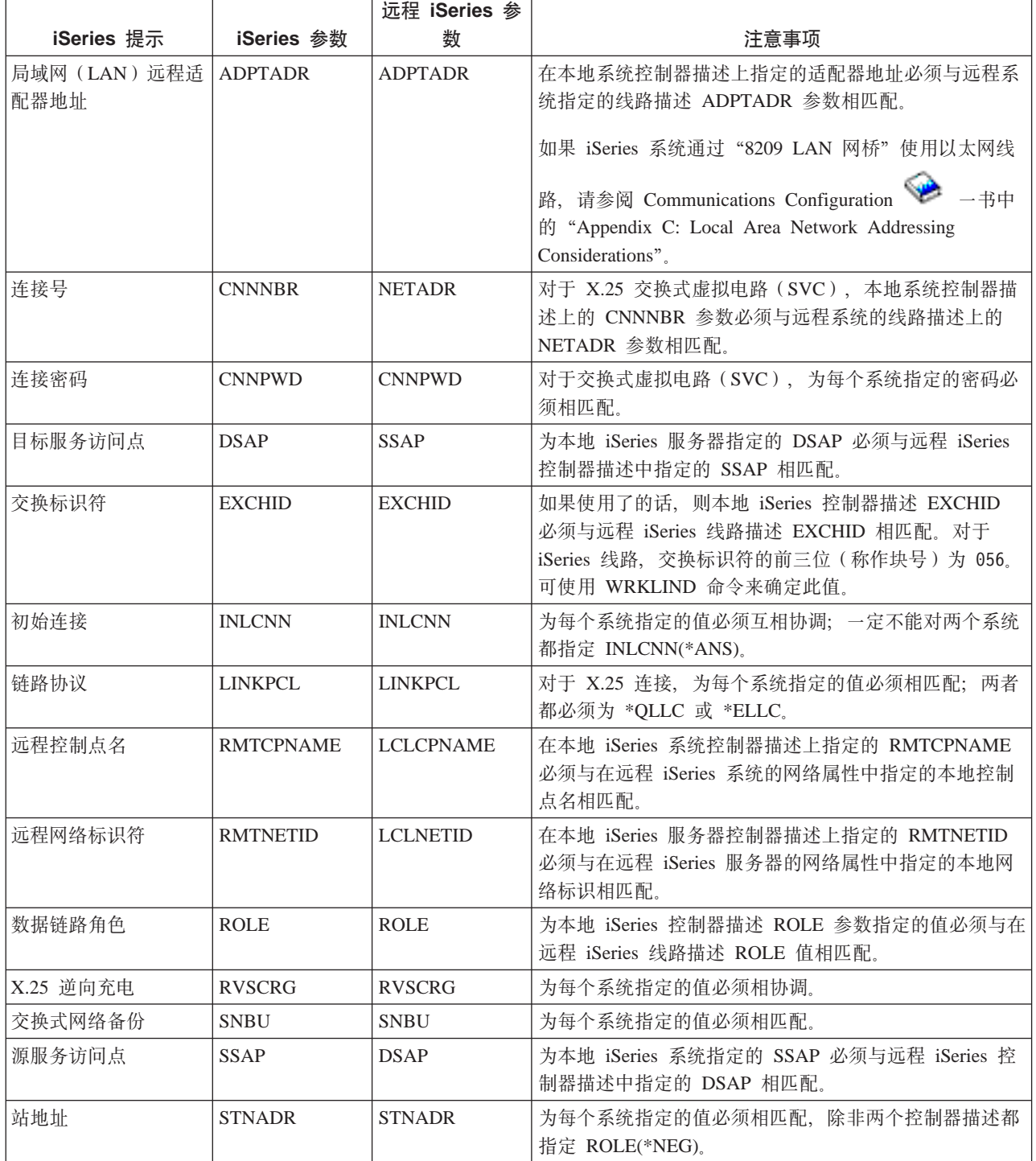

<span id="page-43-0"></span>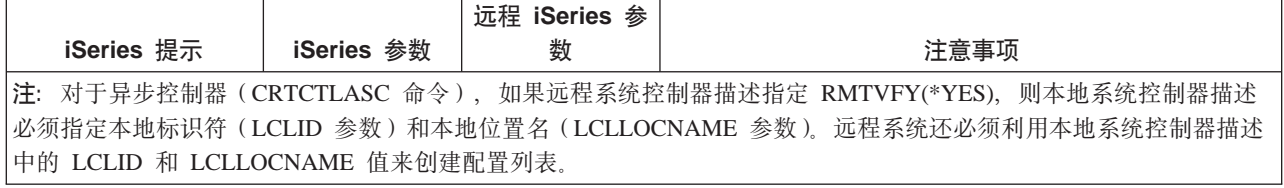

有关 iSeries 系统参数的更多信息, 请参阅 [Communications Configuration](../../books/c4154010.pdf)  $\begin{pmatrix} \bullet & -\frac{1}{2} \\ \bullet & -\frac{1}{2} \end{pmatrix}$ 

## **\*6L iSeries 53%d iSeries 53h8hvN}**

必须协调本地和远程 iSeries 系统之间的通信配置参数。下表中对这些参数进行了描述。此表显示了当您为本地 和远程 iSeries 系统指定设备描述时必须协调的那些提示和参数。

要配置本地 iSeries 服务器与远程 iSeries 服务器连接:

- 有关将 [iSeries](#page-44-0) 服务器连接到另一个 iSeries 服务器的示例, 请参阅第 37 页的 『将 iSeries 服务器连接到另 一个 [iSeries](#page-44-0) 服务器 』。
- 对设备描述使用下表。

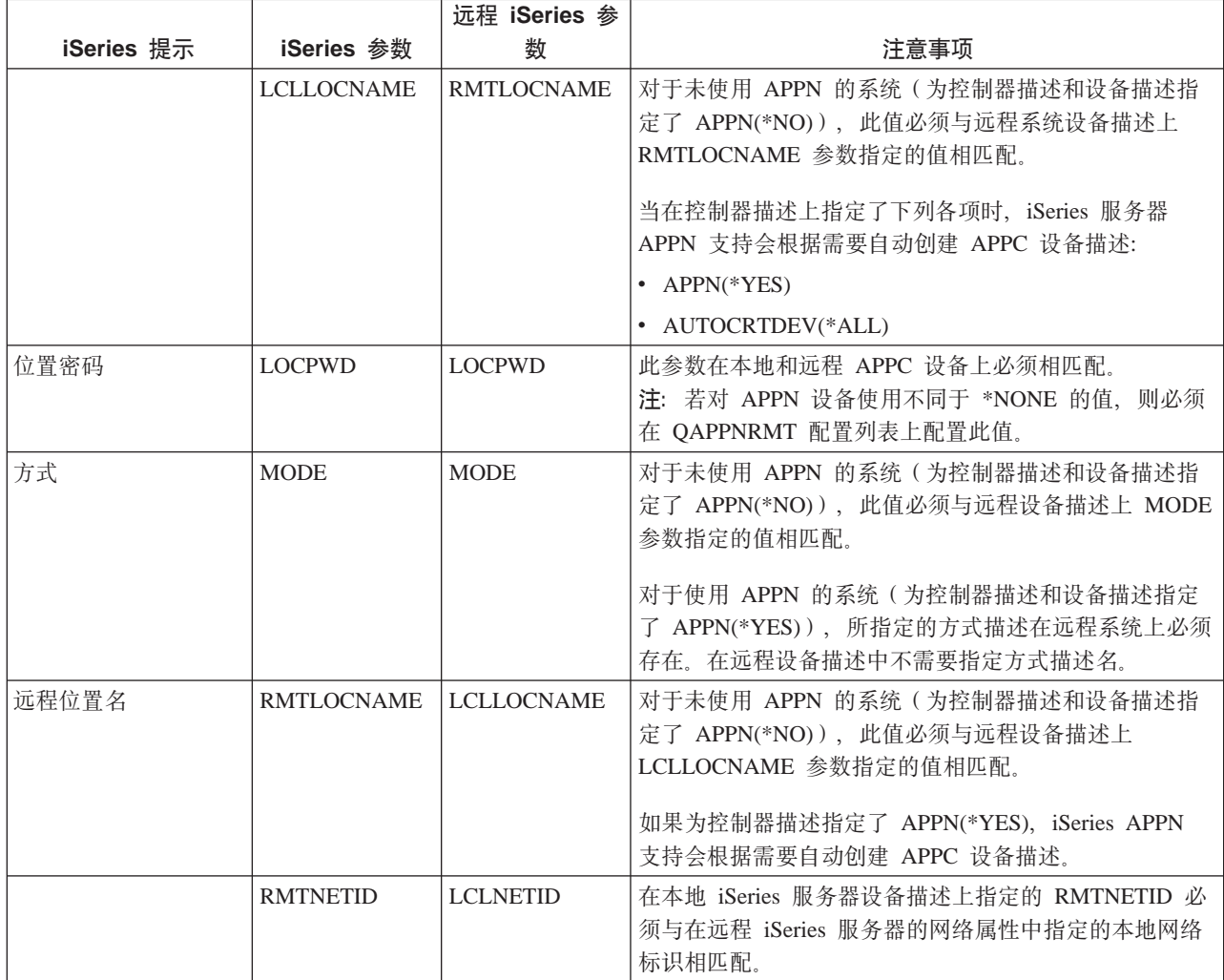

<span id="page-44-0"></span>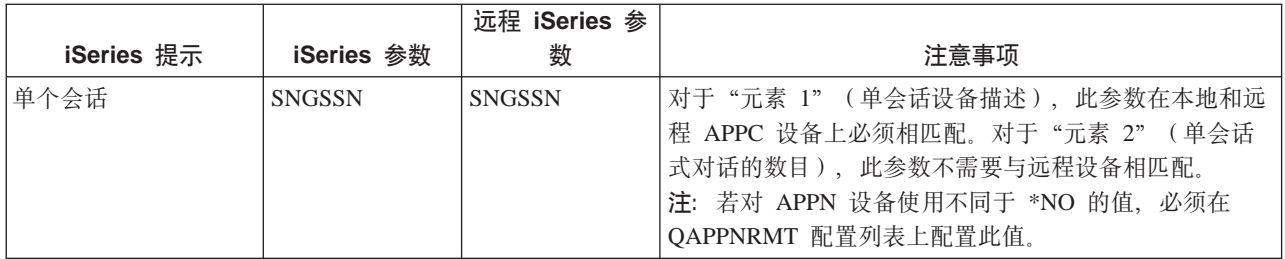

有关 iSeries 系统参数的更多信息, 请参阅 [Communications Configuration](../../books/c4154010.pdf)  $\begin{pmatrix} \bullet & -\frac{1}{2} \\ \bullet & -\frac{1}{2} \end{pmatrix}$ 

# 将 iSeries 服务器连接到另一个 iSeries 服务器

当为本地和远程 iSeries 服务器指定控制器、设备和线路描述时, 配置参数必须相协调。

示例 1: 将 iSeries 服务器与使用 X.25 的 iSeries 服务器相连

此示例显示将 iSeries 服务器与使用 X.25 的另一 iSeries 服务器相连时, 它们之间的匹配参数。

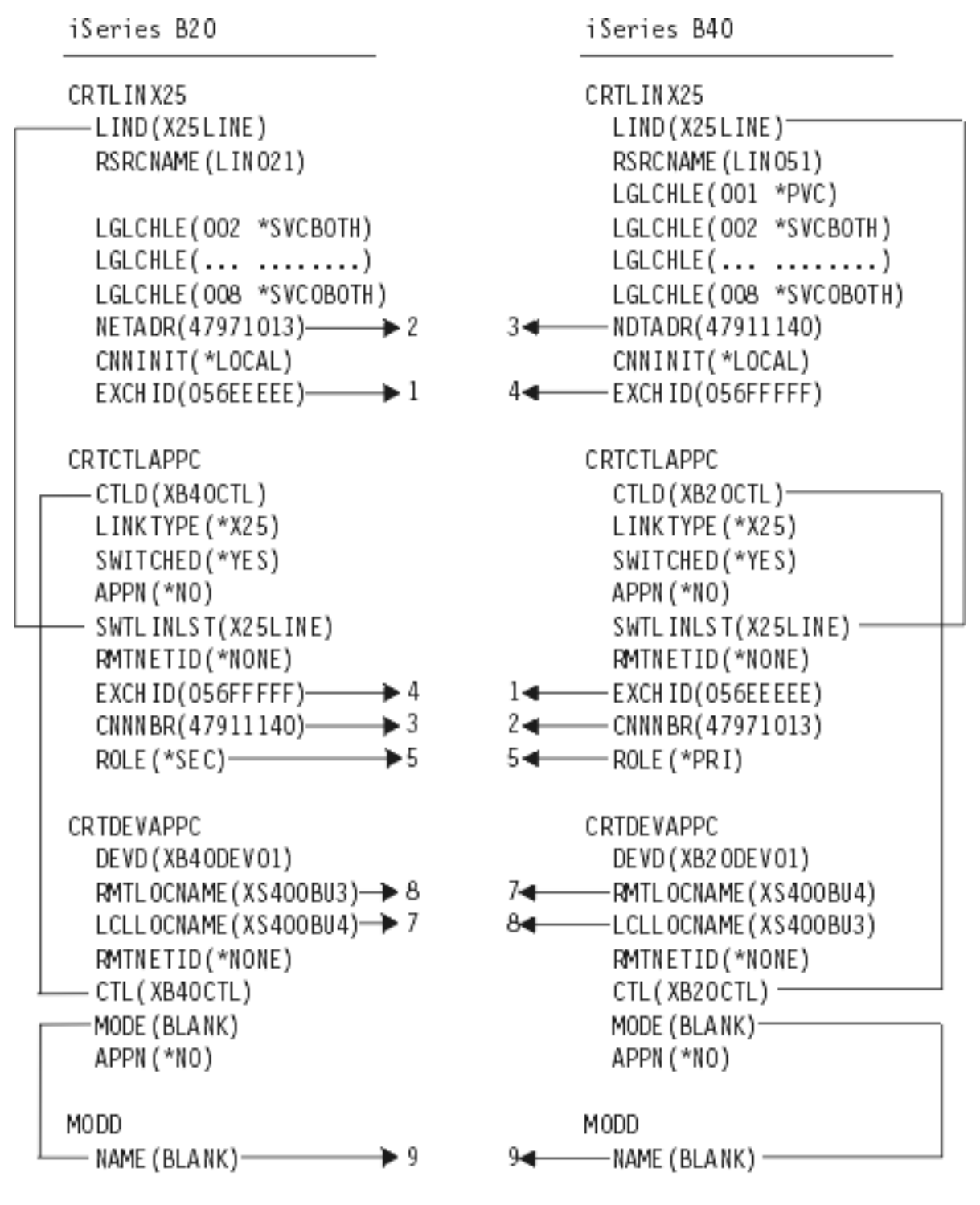

RVAT208-1

示例 2: 将 iSeries 服务器与使用 SDLC 的 iSeries 服务器相连

此示例显示将 iSeries 服务器与使用 SDLC 的另一 iSeries 服务器相连时,它们之间的匹配参数。

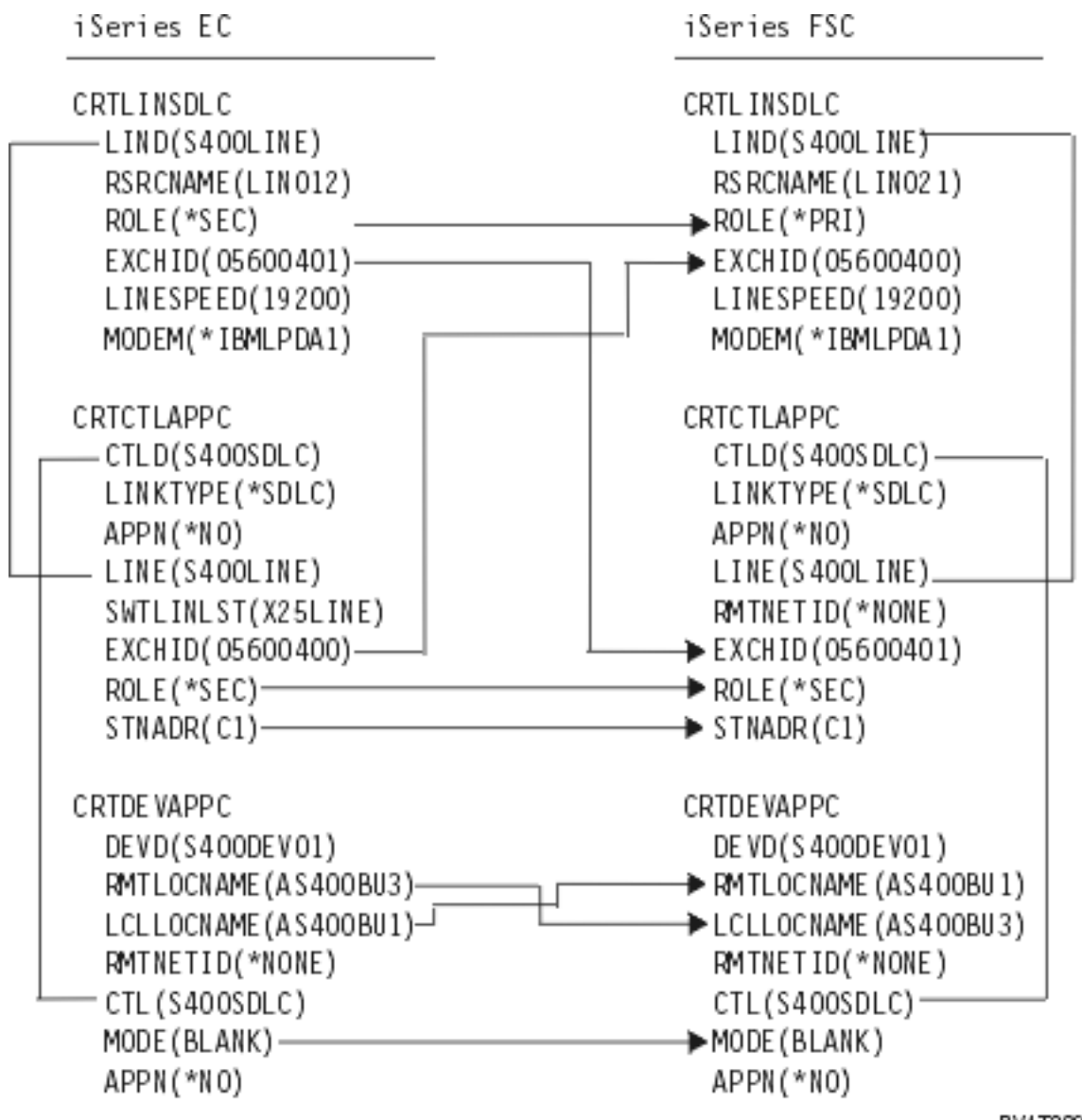

RV4T209-2

示例 3: 将 iSeries 服务器与使用单向自动拨号的 iSeries 服务器相连

此示例显示将 iSeries 服务器与使用单向自动拨号功能的另一 iSeries 服务器相连时, 它们之间的匹配参数。

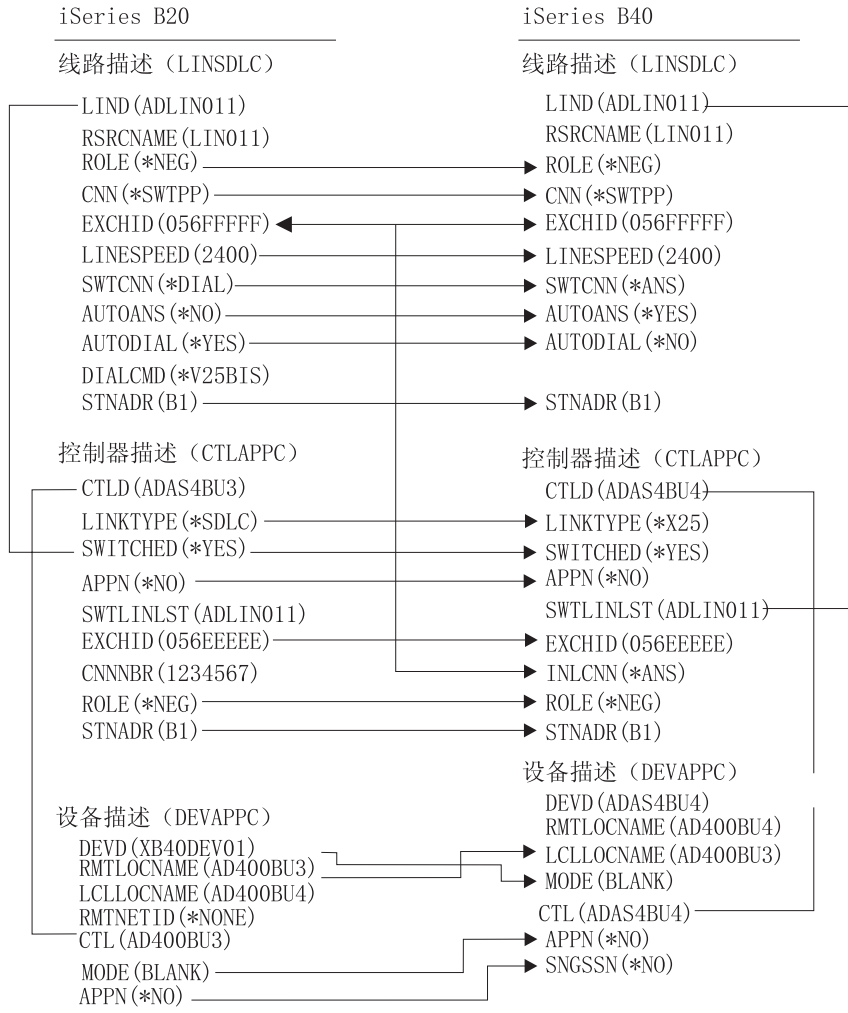

RV4T210-2

# 第 7 章 与远程工作站控制器通信

可配置 iSeries 系统与另一 iSeries 系统、非 iSeries 系统或远程控制器进行通信。此配置要求配置参数与值互 相协调。

要配置 iSeries 服务器与远程工作站控制器通信, 请参阅下列内容:

- 『为 5494 控制器匹配 iSeries 系统参数』
- 第48页的 『 为 3x74 控制器匹配 iSeries 系统参数 』
- 第52页的『为金融控制器匹配 iSeries 系统参数』
- 第57页的 『 为零售控制器匹配 iSeries 系统参数 』

#### 为 5494 控制器匹配 iSeries 系统参数

必须协调配置参数和值才能配置 iSeries 系统与 5494 控制器通信。可以自动或手工协调这些值。采用下列其中 一个方法:

- 要将 iSeries 服务器自动连接到 5494 控制器,可以使用自动远程控制器(QAUTORMT)系统值。
- 要将 iSeries 服务器手工连接到 5494 控制器, 可以使用下表。

该列表仅包含 iSeries 服务器和 5494 控制器上都需要协调的那些配置提示和参数。另外, 列示的某些参数 可能不适用于您的特定配置。

- 『为由令牌环连接的 5494 匹配 iSeries 系统参数』
- 第42页的 『 为由以太网连接的 5494 匹配 iSeries 系统参数 』
- 第43页的 『为由帧中继连接的 5494 匹配 iSeries 系统参数 』
- 第44页的 『 为由 SDLC 连接的 5494 匹配 iSeries 系统参数 』
- 第46页的 『 为由 X.21 连接的 5494 匹配 iSeries 系统参数 』
- 第47页的 『 为由 X.25 连接的 5494 匹配 iSeries 系统参数 』

有关配置 5494 的更多信息, 请参阅下列书刊:

- IBM 5494 Remote Control Unit Planning Guide (GA27-3936)
- IBM 5494 Remote Control Unit User's Guide (GA27-3852)
- Remote Work Station Support

#### 为由令牌环连接的 5494 匹配 iSeries 系统参数

必须协调 iSeries 服务器与由令牌环连接的 5494 控制器之间的通信配置参数。可以自动或手工协调这些值。采 用下列其中一个方法:

- 要将 iSeries 服务器自动连接到 5494 控制器, 可以使用自动远程控制器 ( QAUTORMT ) 系统值。
- 要将 iSeries 服务器手工连接到 5494 控制器,使用下表。该表对参数进行了描述。显示了 5494 配置屏幕 中的相关字段和子字段、iSeries 配置值和要输入的匹配 5494 值。

- IBM 5494 Remote Control Unit Planning Guide (GA27-3936) 和
- IBM 5494 Remote Control Unit User's Guide (GA27-3852)

<span id="page-49-0"></span>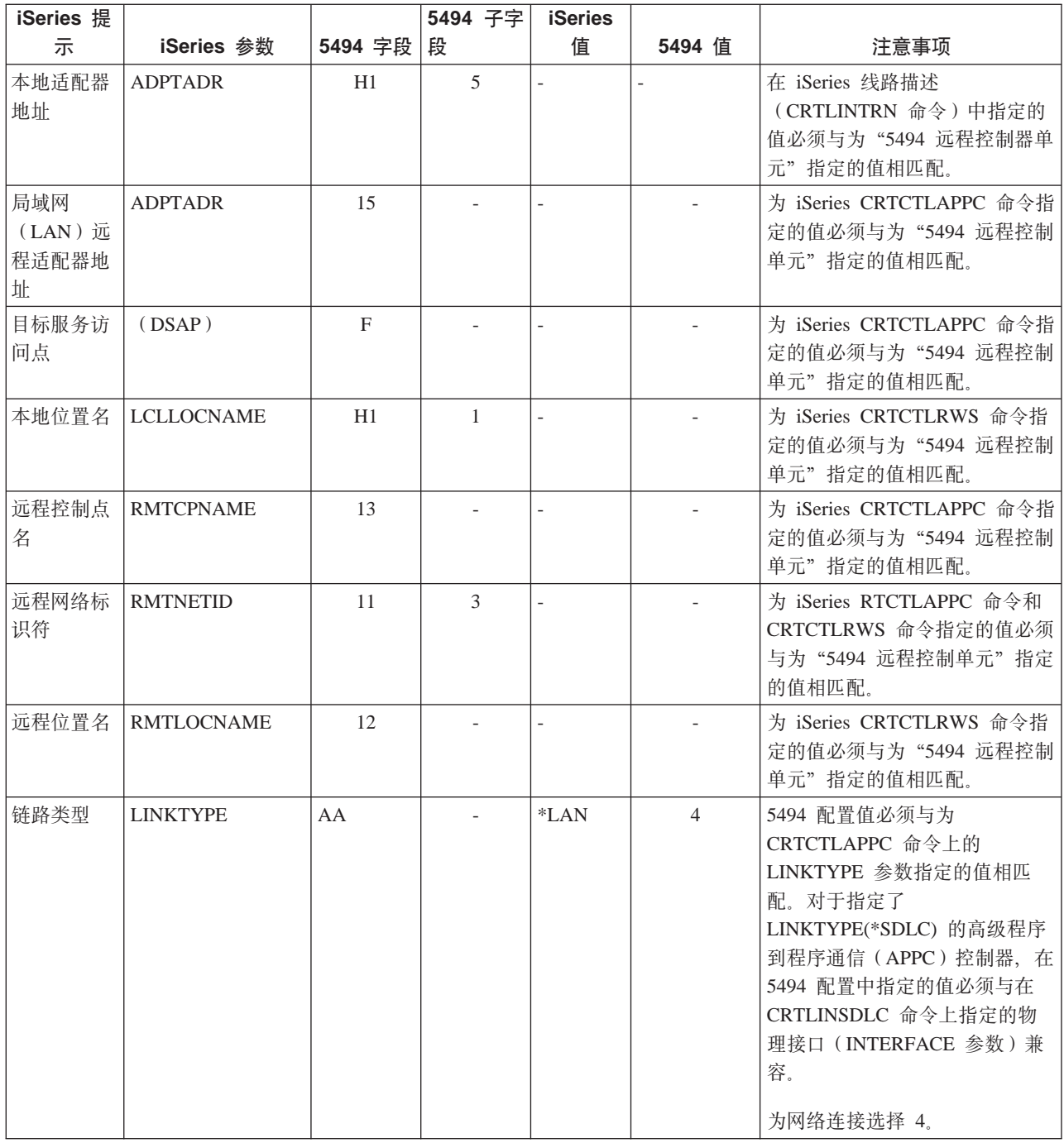

### 为由以太网连接的 5494 匹配 iSeries 系统参数

必须协调 iSeries 系统与由以太网连接的 5494 控制器之间的通信配置参数。下表中对这些参数进行了描述。然 后, 显示了 5494 配置屏幕中的相关字段和子字段, 以及在屏幕子字段中输入的 iSeries 配置值和匹配 5494 值。 可以手工或者自动协调这些值。采用下列其中一个方法:

- 要将 iSeries 系统自动连接到 5494 控制器, 可以使用自动远程控制器 (QAUTORMT) 系统值。
- 要将 iSeries 服务器手工连接到 5494 控制器, 使用下表。

有关配置 5494 的更多信息, 请参阅下列书刊:

v *IBM 5494 Remote Control Unit Planning Guide*(GA27-3936)

<span id="page-50-0"></span>v *IBM 5494 Remote Control Unit User's Guide*(GA27-3852)

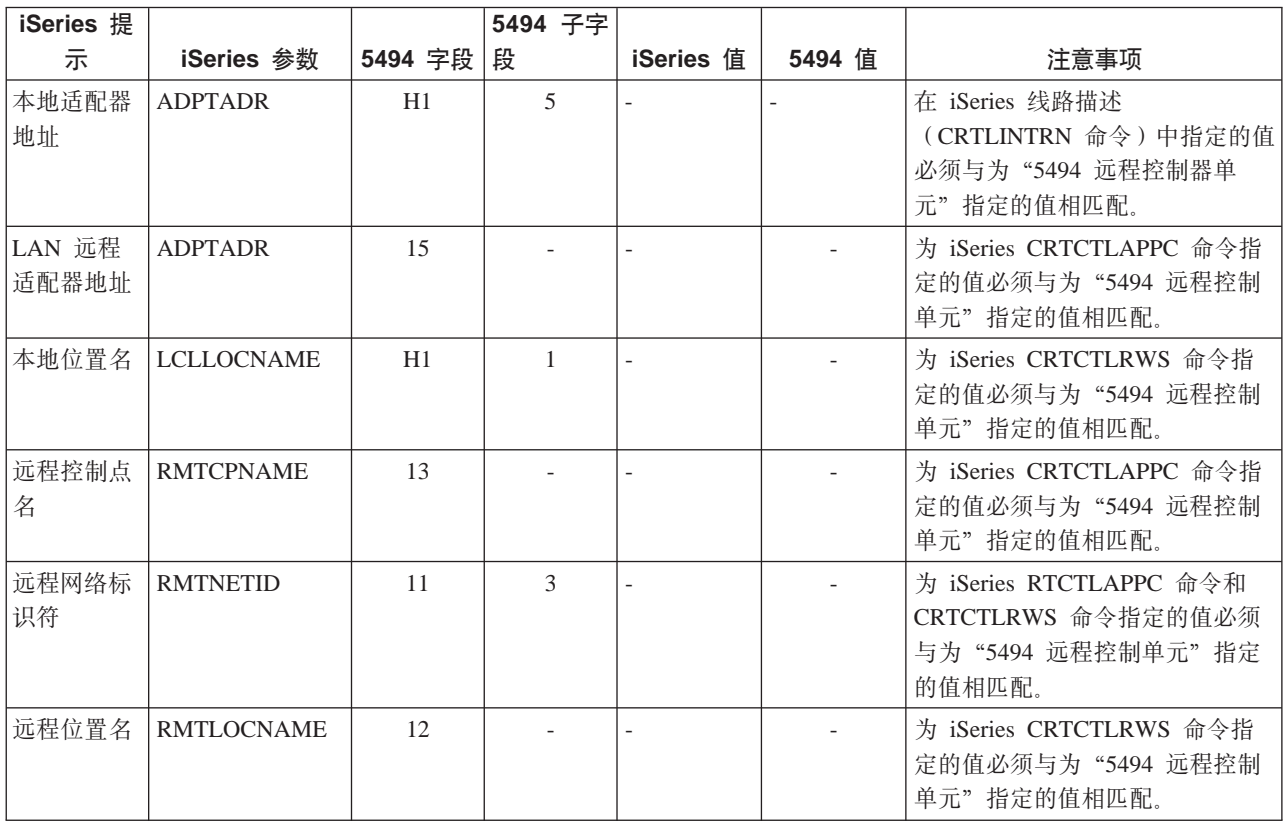

### 为由帧中继连接的 5494 匹配 iSeries 系统参数

必须协调 iSeries 服务器与由帧中继连接的 5494 控制器之间的通信配置参数。下表中对这些参数进行了描述。 然后, 描述了 5494 配置屏幕中的相关字段和子字段, 以及 iSeries 配置值和匹配的 5494 值。可以自动或手 工协调这些值。采用下列其中一个方法:

- 要将 iSeries 服务器自动连接到 5494 控制器,可以使用自动远程控制器(QAUTORMT)系统值。
- 要手工配置 iSeries 服务器与 5494 控制器的连接, 使用下表。

- v *IBM 5494 Remote Control Unit Planning Guide*(GA27-3936)
- v *IBM 5494 Remote Control Unit User's Guide*(GA27-3852)

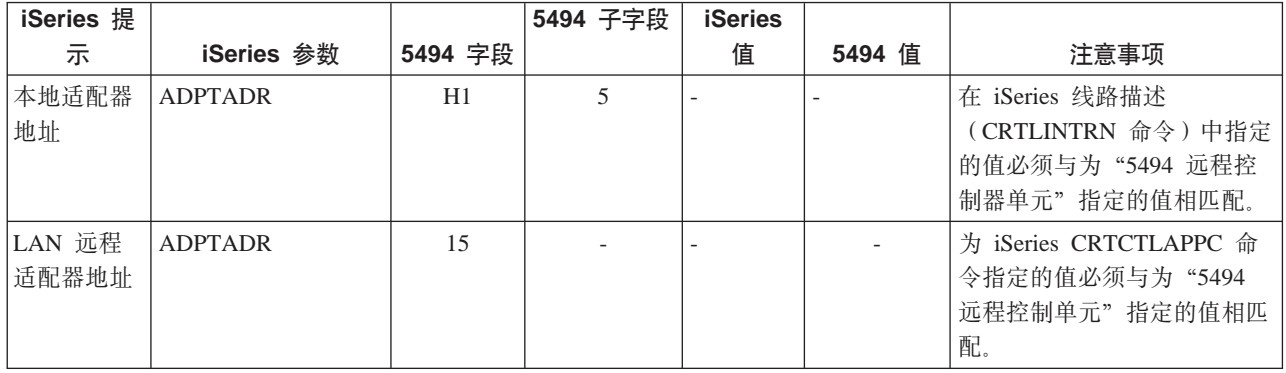

<span id="page-51-0"></span>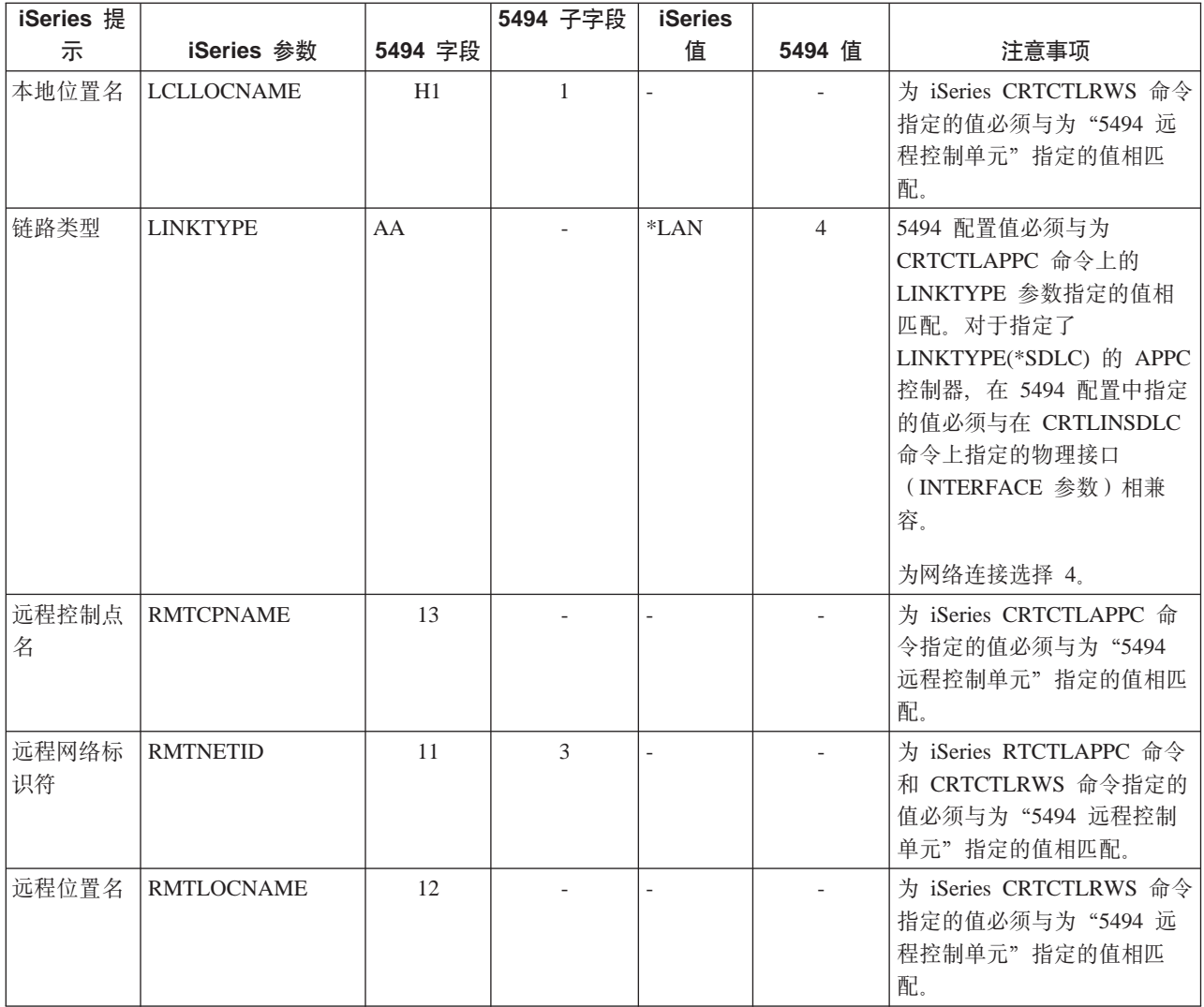

### **\*I SDLC ,SD 5494 %d iSeries 53N}**

必须协调 iSeries 系统与由 [SDLC](#page-89-0) 连接的 5494 控制器之间的通信配置参数。下表中对这些参数进行了描述。 接着列示了 5494 配置屏幕中的相关字段和子字段。这些值的后面是 iSeries 配置值和要在屏幕子字段中输入的 匹配的 5494 值。可以自动或手工协调这些值。采用下列其中一个方法:

- 要将 iSeries 服务器自动连接到 5494 控制器, 可以使用自动远程控制器 (QAUTORMT) 系统值。
- 要将 iSeries 服务器手工连接到 5494 控制器, 使用下表。

- v *IBM 5494 Remote Control Unit Planning Guide*(GA27-3936)
- v *IBM 5494 Remote Control Unit User's Guide*(GA27-3852)

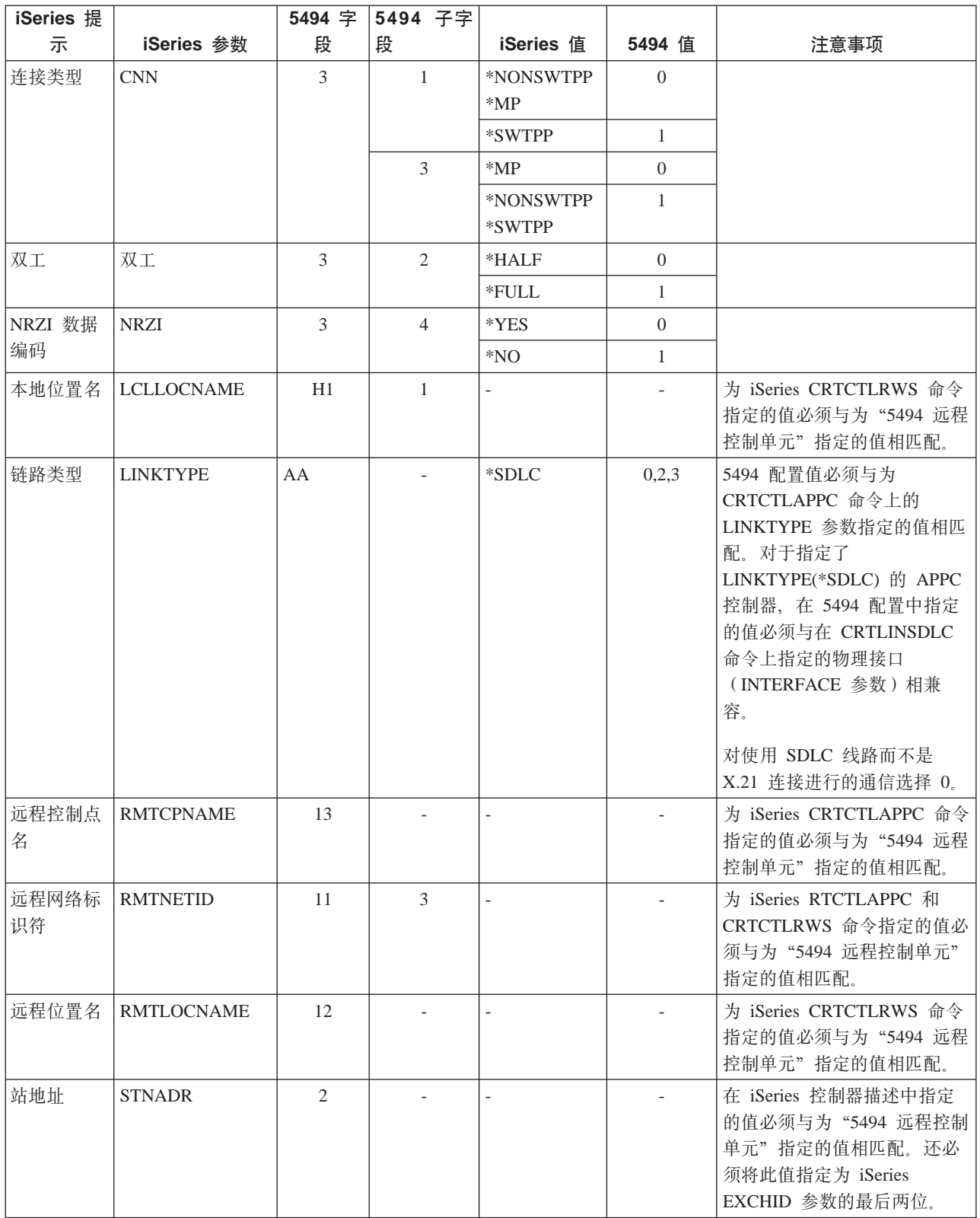

## <span id="page-53-0"></span>为由 X.21 连接的 5494 匹配 iSeries 系统参数

必须协调 iSeries 服务器与由 X.21 连接的 5494 远程控制器之间的通信配置参数。下表中对这些参数进行了描 述。接着列示了 5494 配置屏幕中的相关字段和子字段。这些值的后面是 iSeries 配置值和要在屏幕子字段中输 入的匹配的 5494 值。可以自动或手工协调这些值。采用下列其中一个方法:

- 要将 iSeries 服务器自动连接到 5494 控制器, 可以使用自动远程控制器 (QAUTORMT) 系统值。
- 要将 iSeries 服务器手工连接到 5494 控制器, 使用下表。

- IBM 5494 Remote Control Unit Planning Guide (GA27-3936)
- IBM 5494 Remote Control Unit User's Guide (GA27-3852)

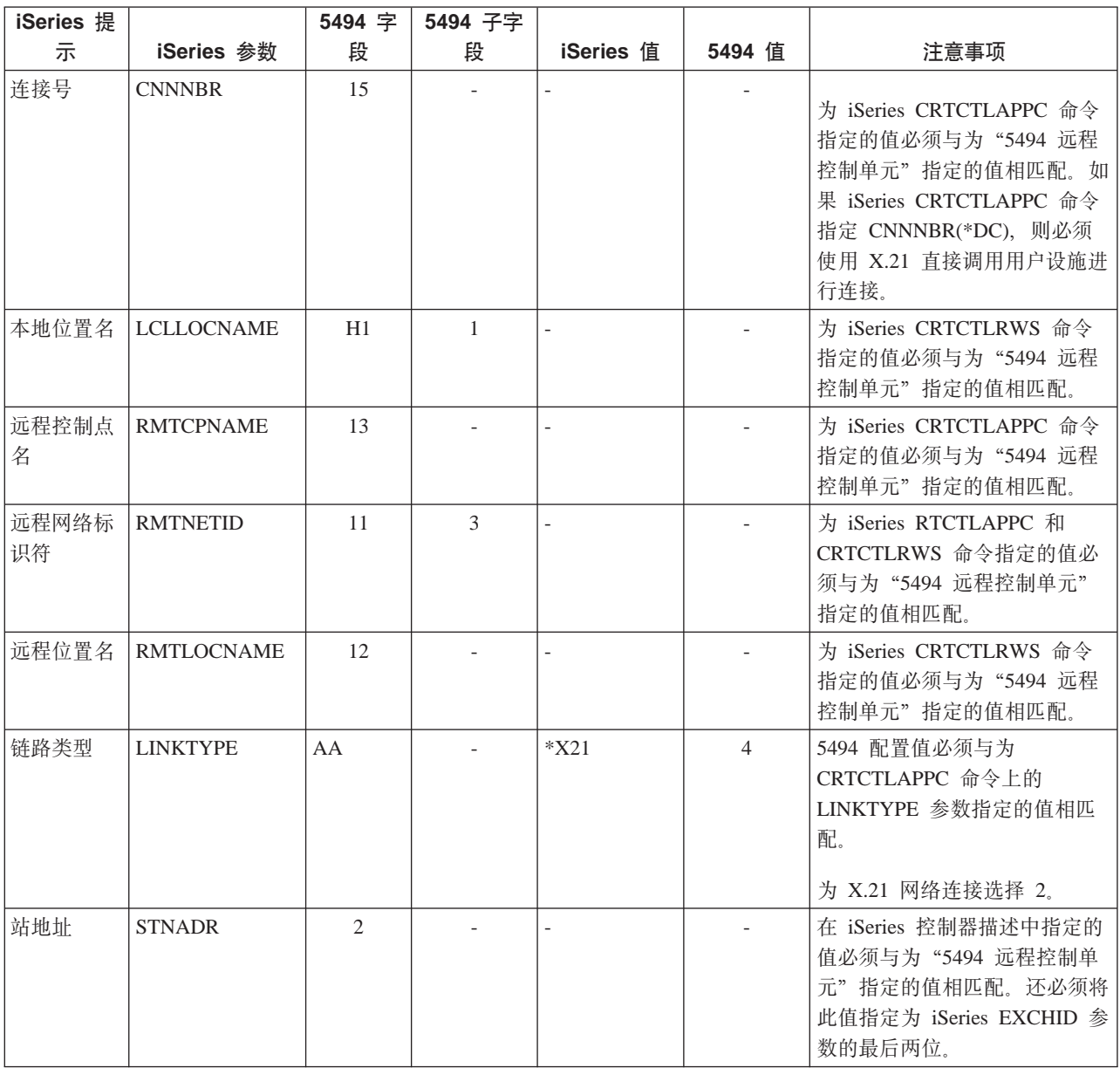

## <span id="page-54-0"></span>为由 X.25 连接的 5494 匹配 iSeries 系统参数

必须协调 iSeries 服务器与由 X.25 连接的 5494 控制器之间的通信配置参数。下表中对这些参数进行了描述。 接着列示了 5494 配置屏幕中的相关字段和子字段。这些值的后面是 iSeries 配置值和要在屏幕子字段中输入的 匹配的 5494 值。可以自动或手工协调这些值。采用下列其中一个方法:

- 要将 iSeries 服务器自动连接到 5494 控制器, 可以使用自动远程控制器 (QAUTORMT) 系统值。
- 要将 iSeries 服务器手工连接到 5494 控制器, 使用下表。

- IBM 5494 Remote Control Unit Planning Guide (GA27-3936)
- IBM 5494 Remote Control Unit User's Guide (GA27-3852)

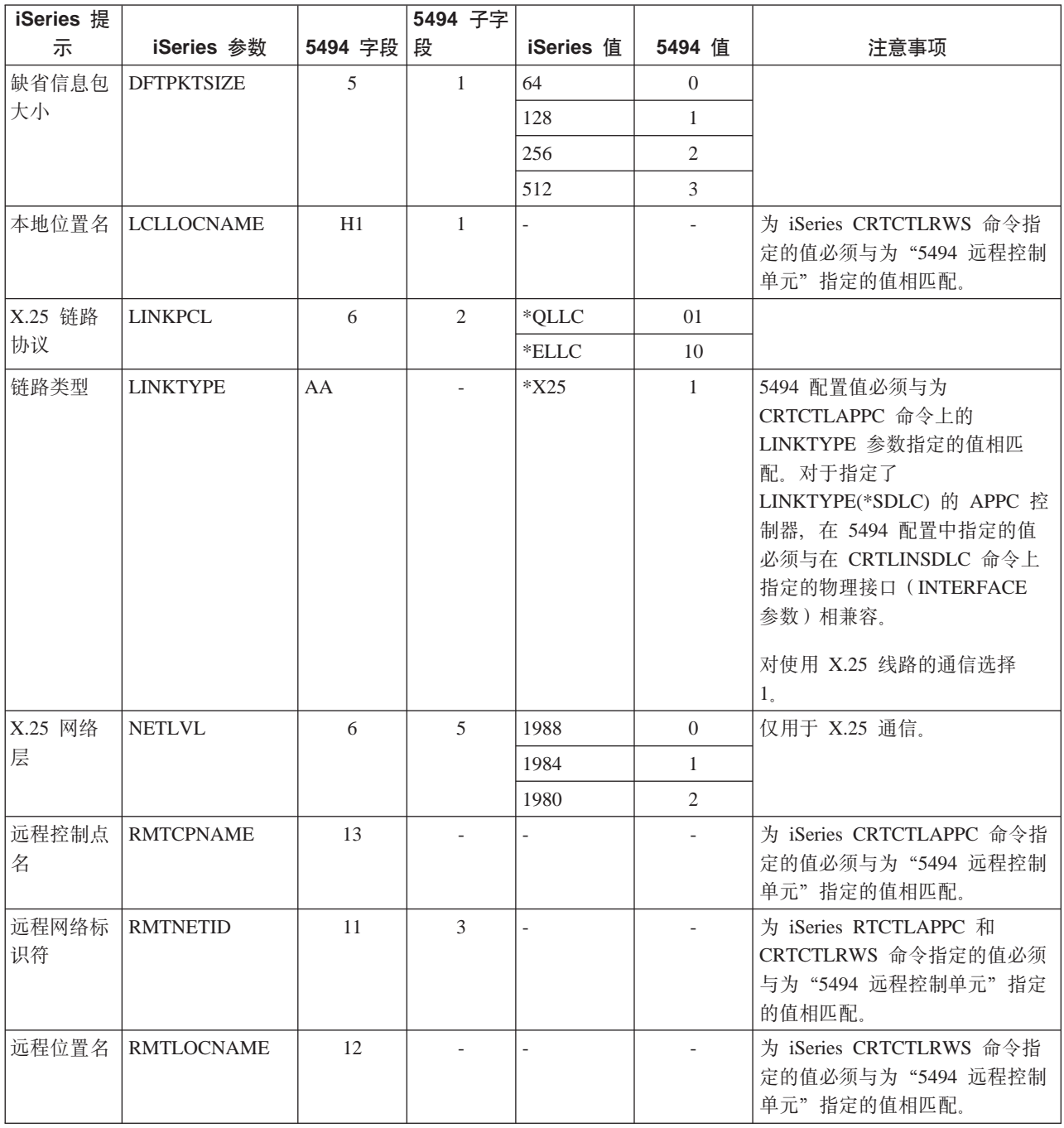

<span id="page-55-0"></span>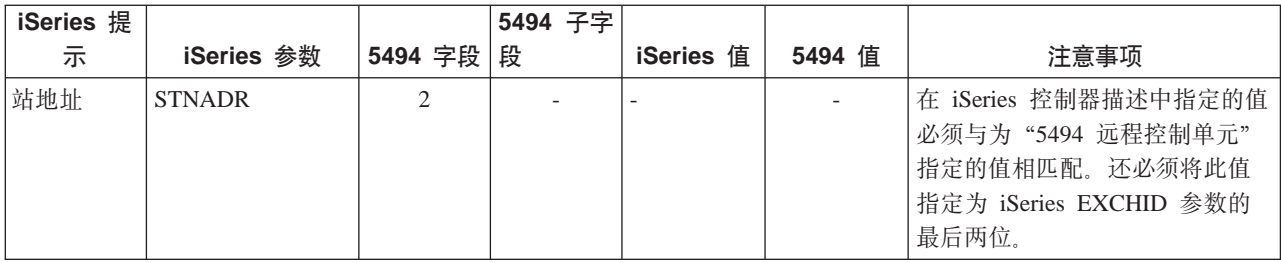

### $)$  **3x74 控制器匹配 iSeries 系统参数**

在配置 3174 和 3274 控制器时, 必须将 iSeries 配置参数与某些配置问题和序号相匹配。

有关将 [iSeries](#page-59-0) 服务器连接到 3174 远程控制器的示例, 请参阅第 52 页的 『示例: 将 iSeries 服务器连接到 3174 控制单元。。

- 『为 3174 控制器匹配 iSeries 系统参数』
- 第51 页的 『 为 3274 控制器匹配 [iSeries](#page-58-0) 系统参数 』

### $\dagger$  **3174 控制器匹配 iSeries 系统参数**

必须将 iSeries 配置参数与配置问题和序号相匹配才能配置 3174 控制器。下表中对这些参数进行了描述。

有关配置 3174 控制器的更多信息,请参阅下列书刊:

- v *3174 Subsystem Control Unit Customizing Guide*
- v *3174 Establishment Controller Supplemental Customer Information for Configuration Support C Release 4 Ethernet* Attachment<sup>(GA27-3994)中提供了有关以太网支持的信息。</sup>

要配置 iSeries 服务器与 3174 控制器的连接:

- 有关将 [iSeries](#page-59-0) 服务器连接到 3174 远程控制器的示例,请参阅第 52 页的 『示例: 将 iSeries 服务器连接到 [3174](#page-59-0) 控制单元 』。
- 使用下表将 iSeries 服务器连接到 3174 远程控制器。

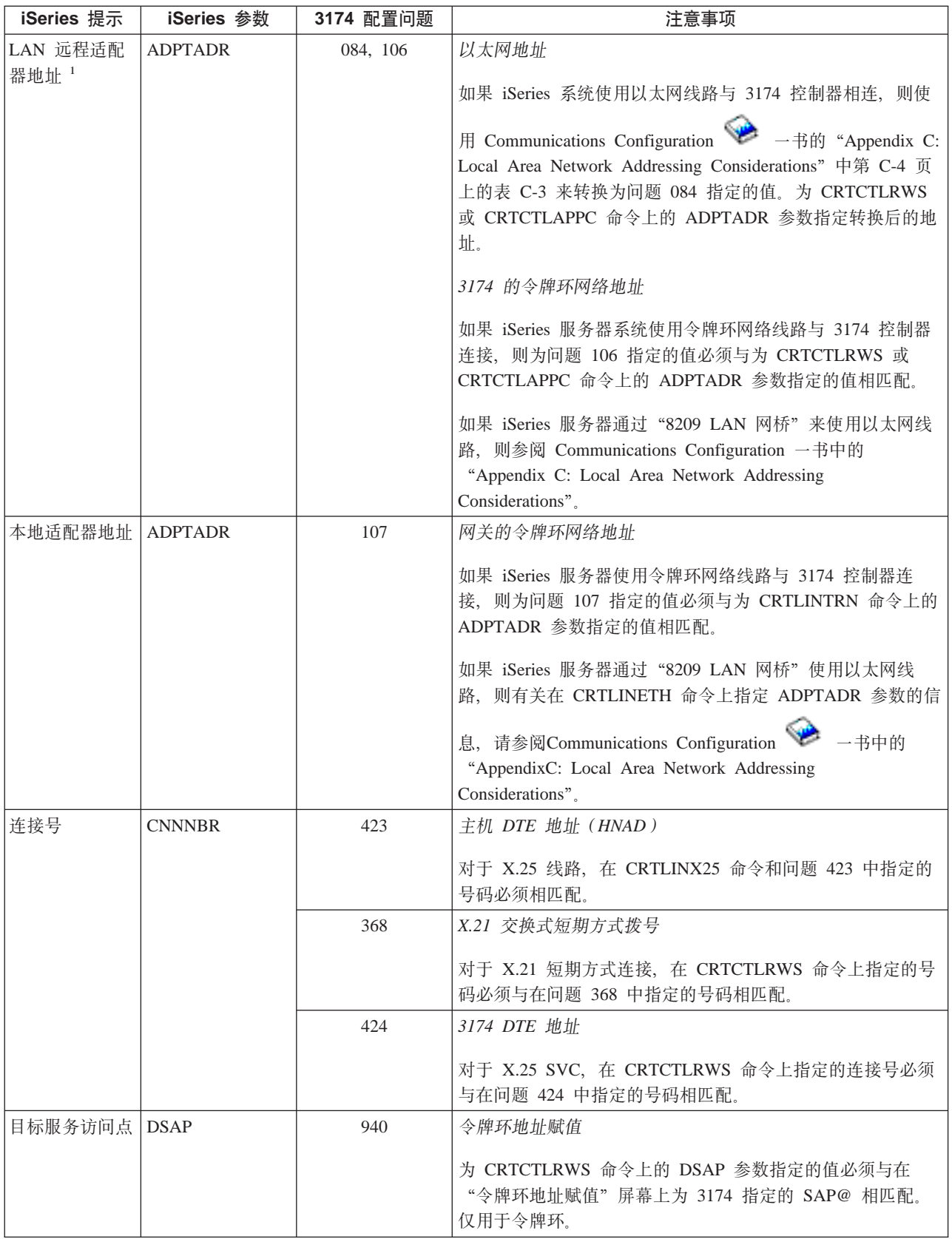

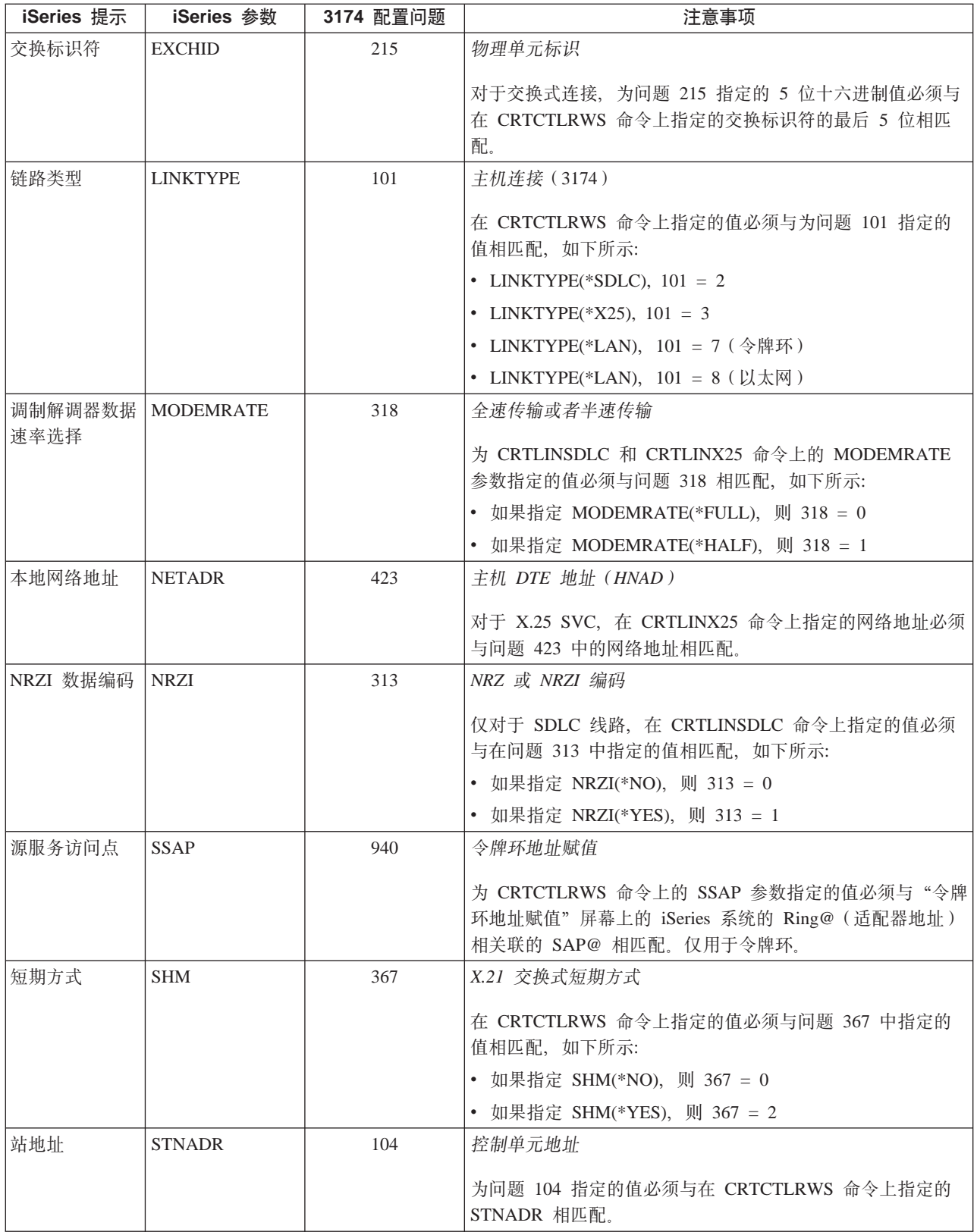

<span id="page-58-0"></span>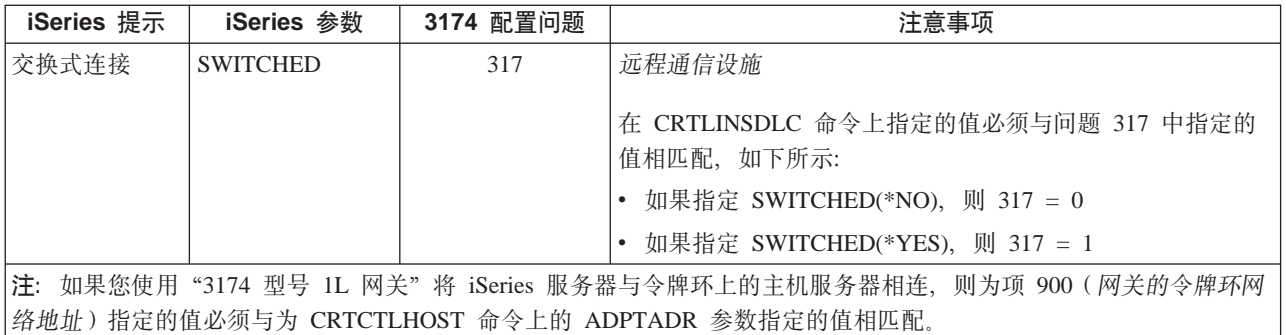

### 为 3274 控制器匹配 iSeries 系统参数

必须将 iSeries 配置参数与配置问题和序号相匹配才能配置 3274 控制器。下表中对这些参数进行了描述。

有关配置 3274 控制器的更多信息, 请参阅 3274 Control Unit Planning, Setup, and Customizing Guide。

要配置 iSeries 服务器与 3274 控制器连接:

- 有关将 iSeries 服务器连接到 3174 远程控制器的示例, 请参阅第 52 页的 『示例: 将 iSeries 服务器连接到 3174 控制单元 』。
- 使用下表将 iSeries 服务器连接到 3274 控制器。

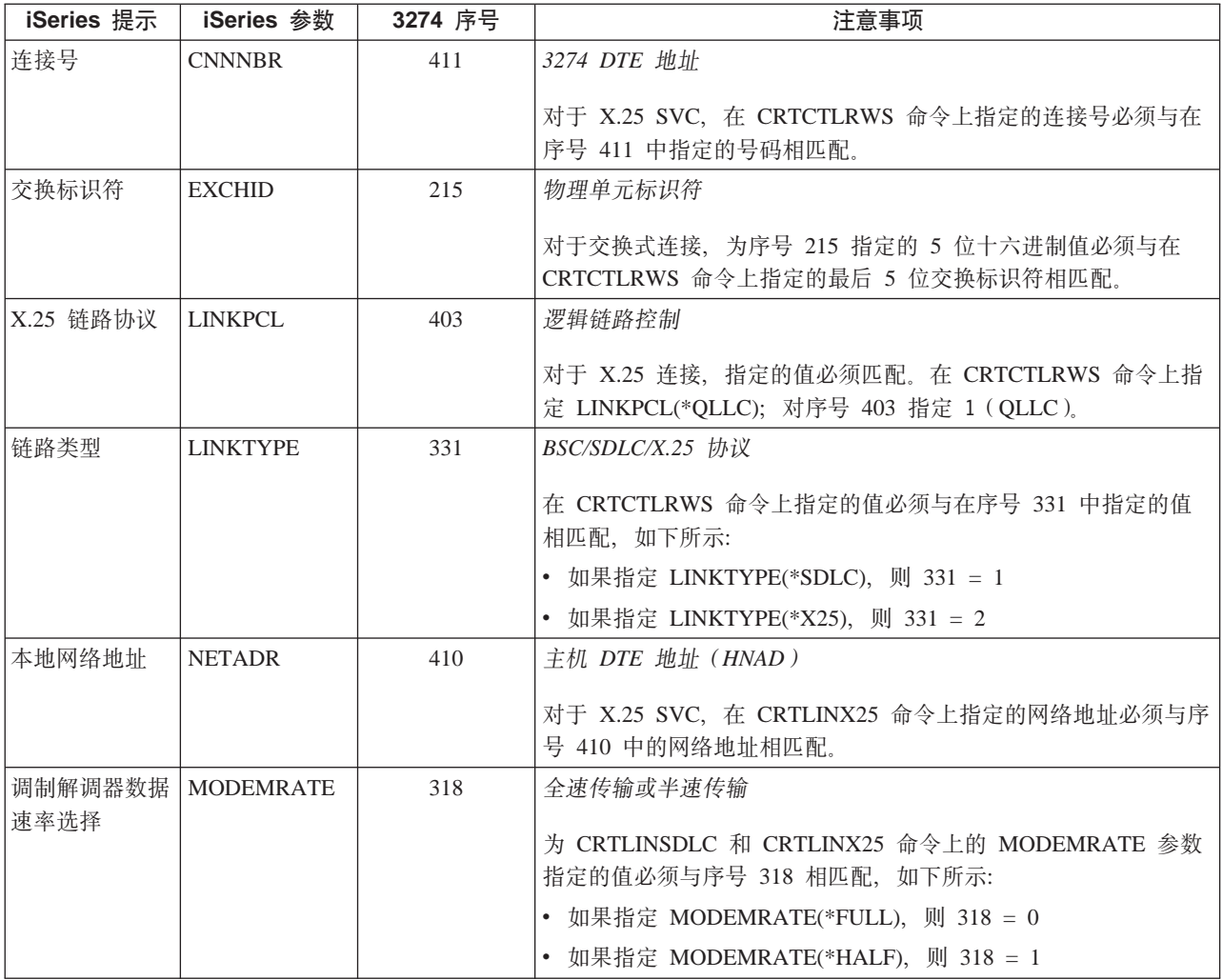

<span id="page-59-0"></span>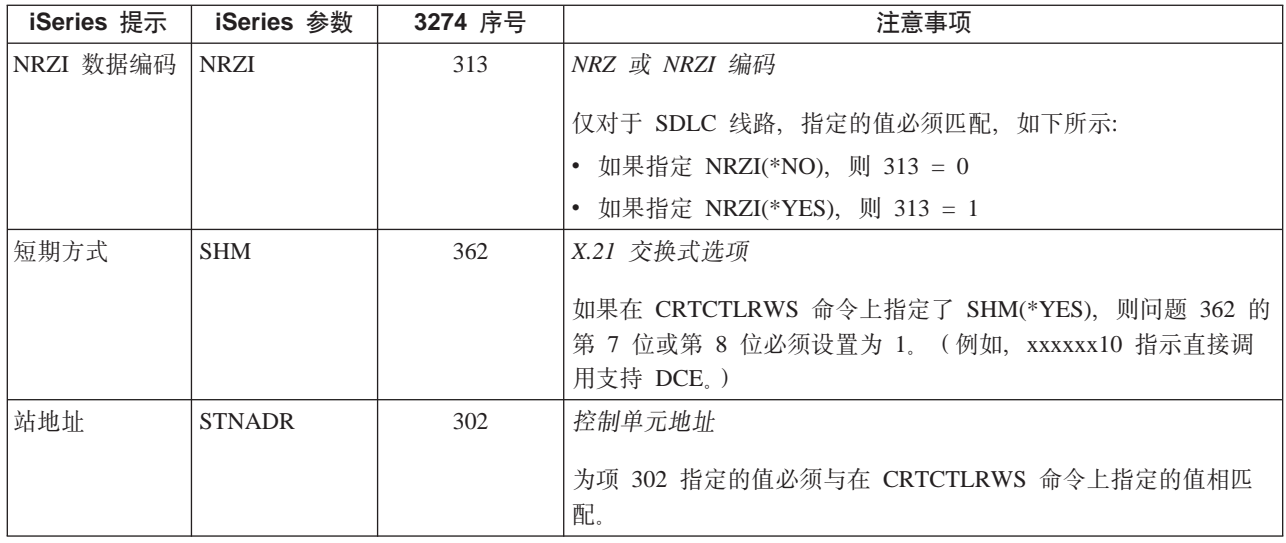

#### 示例: 将 iSeries 服务器连接到 3174 控制单元

在将 iSeries 服务器连接到 3174 控制器时, 必须协调配置参数。

下图显示使用令牌环时需要匹配的 iSeries 参数和 3174 参数。

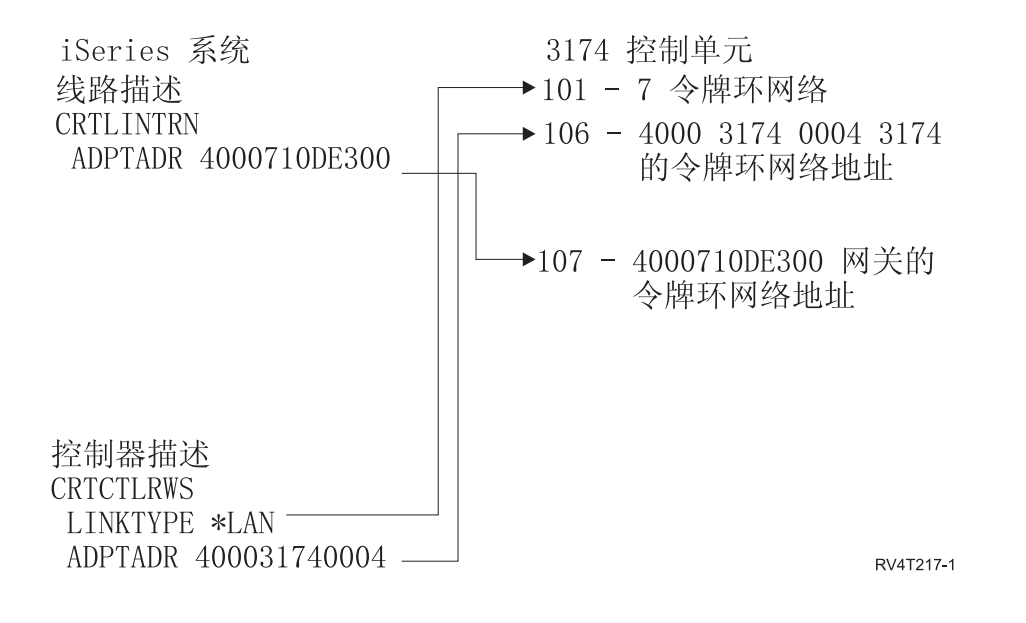

#### 为金融控制器匹配 iSeries 系统参数

必须协调为 iSeries 系统指定和在控制器配置中指定的几个参数值, 才能进行金融通信。

有关将 iSeries 服务器连接到 4701 金融控制器的示例, 请参阅第 56 页的 『示例: 将 iSeries 服务器连接到金 融网络』。

- 第53页的 『为 470x 金融控制器匹配 iSeries 系统参数 』
- 第54页的 『为 FBSS 金融控制器匹配 iSeries 系统参数 』

### <span id="page-60-0"></span>为 470x 金融控制器匹配 iSeries 系统参数

必须使 iSeries 配置参数与 4701 和 4702 金融控制器的配置 (CPGEN) 相匹配。下表中对这些参数进行了描 述。

iSeries 提示是按照参数名的字母顺序列示的; 对其指定了参数的 iSeries 命令位于该表的最右列。

有关配置 4700 控制器的更多信息, 请参阅 4700 Finance Communication System Controller Programming *Library* (GC31-2068) 一书中的 Volume 6.

要配置 iSeries服务器与  $470x$  金融控制器连接:

- 有关将 [iSeries](#page-63-0) 服务器连接到 4701 金融控制器的示例, 请参阅第 56 页的 『示例: 将 iSeries 服务器连接到 金融网络。。
- 使用下表将 iSeries 服务器连接到 4701 金融控制器。

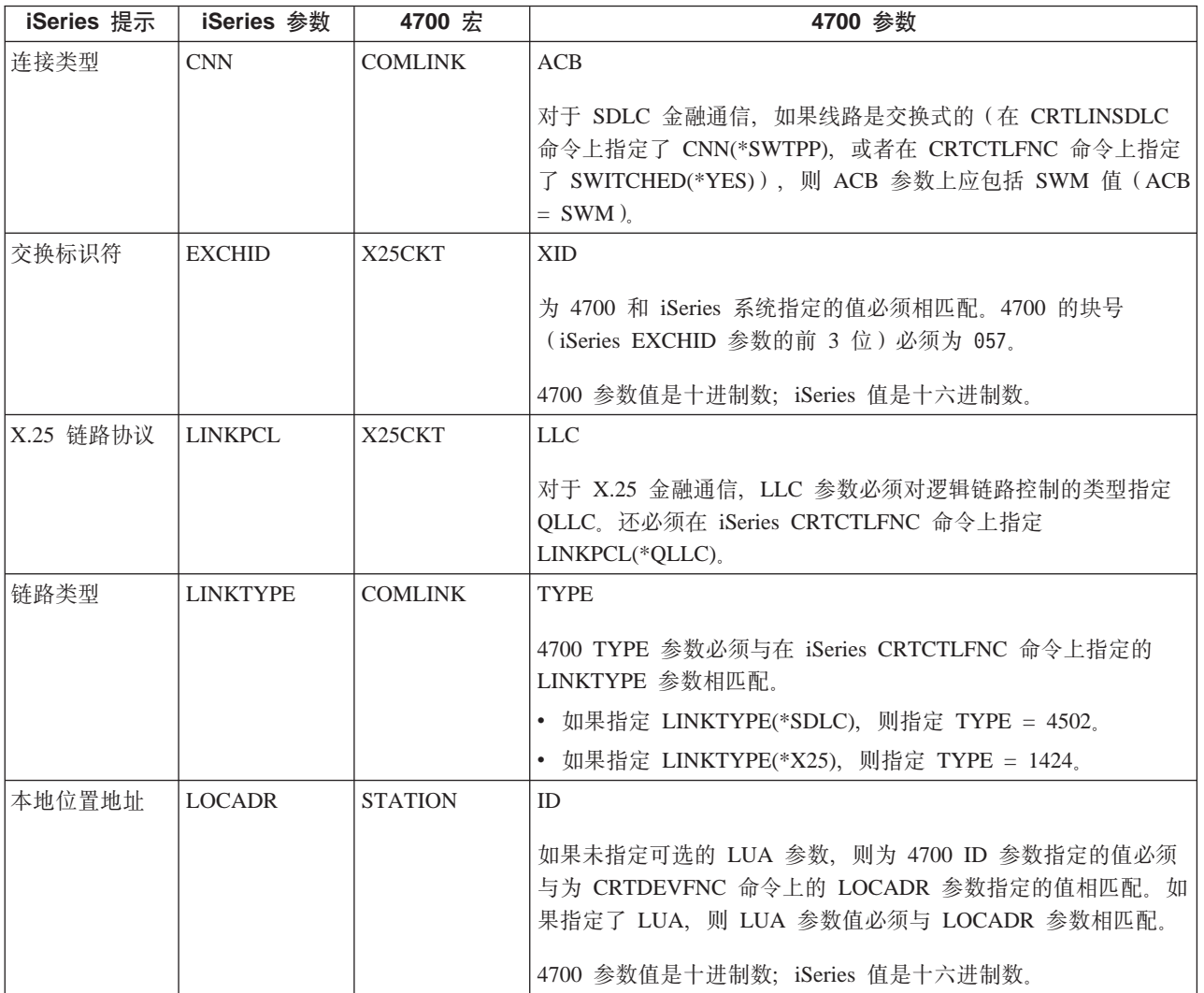

<span id="page-61-0"></span>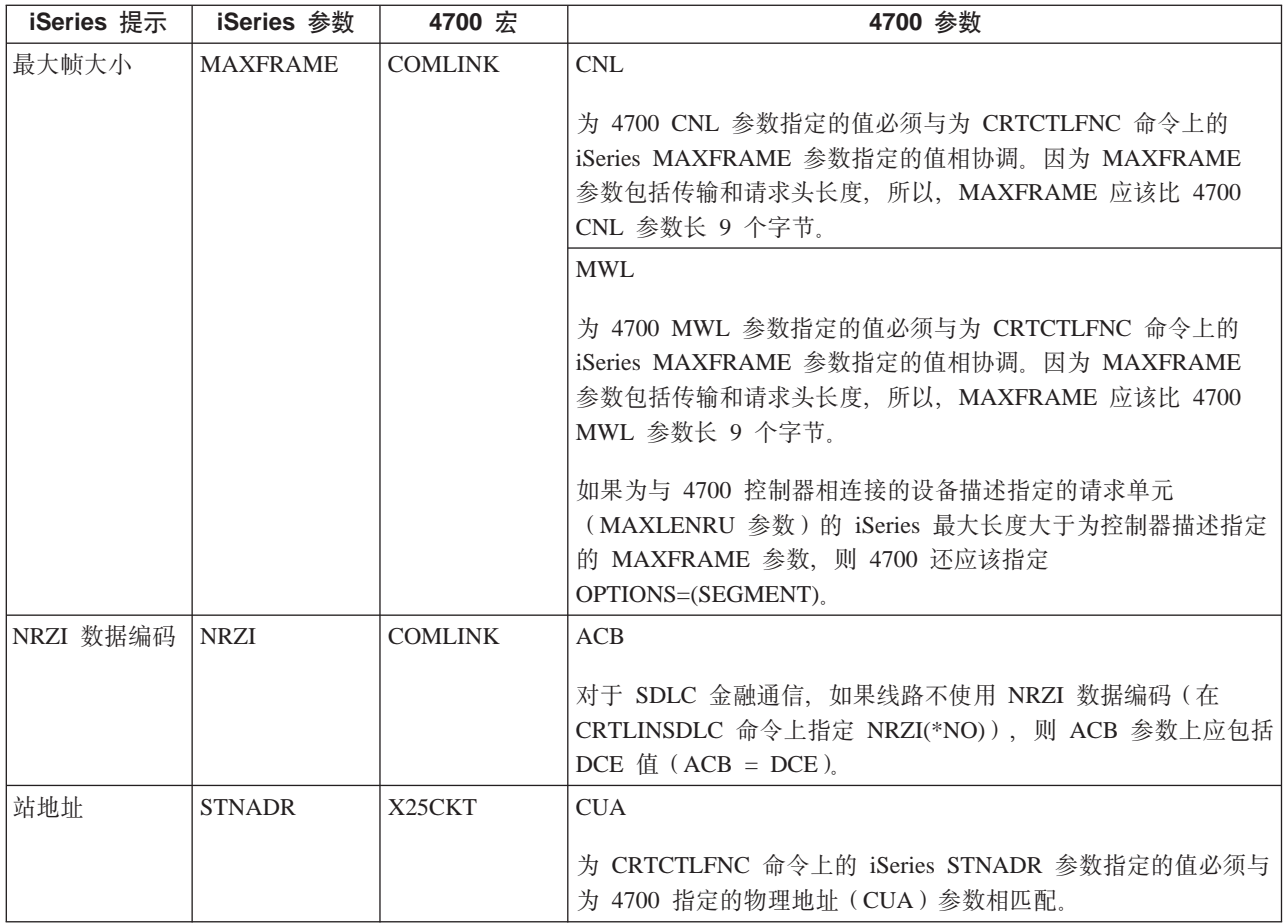

### **\* FBSS pZXFw%d iSeries 53N}**

必须使为 iSeries 系统指定的几个参数值与为控制器配置中的 IBM Financial Branch System Services (FBSS) 金 融控制器指定的值相协调。下表显示了 FBSS 控制器的必须与 SDLC、令牌环或 X.25DLC 配置屏幕上的值相 匹配的那些 iSeries 配置参数。

iSeries 提示是按照参数名的字母顺序列示的;对其指定了参数的 iSeries 命令位于该表的最右列。

有关配置 FBSS 控制器的更多信息, 请参阅 IBM Financial Branch System Services Installation Planning and Administration Guide (SC19-5173)<sub>。</sub>

有关配置 4700 控制器的更多信息, 请参阅 4700 Finance Communication System Controller Programming *Library* (GC31-2068) 一书中的 Volume 6.

要配置 iSeries 服务器与 FBSS 金融控制器连接:

- 有关将 [iSeries](#page-63-0) 服务器连接到 4701 金融控制器的示例,请参阅第 56 页的 『示例: 将 iSeries 服务器连接到 金融网络。。
- 使用下表将 iSeries 服务器连接到 4701 金融控制器。

#### 表 1. 必须与 FBSS 控制器的值相匹配的 iSeries 参数

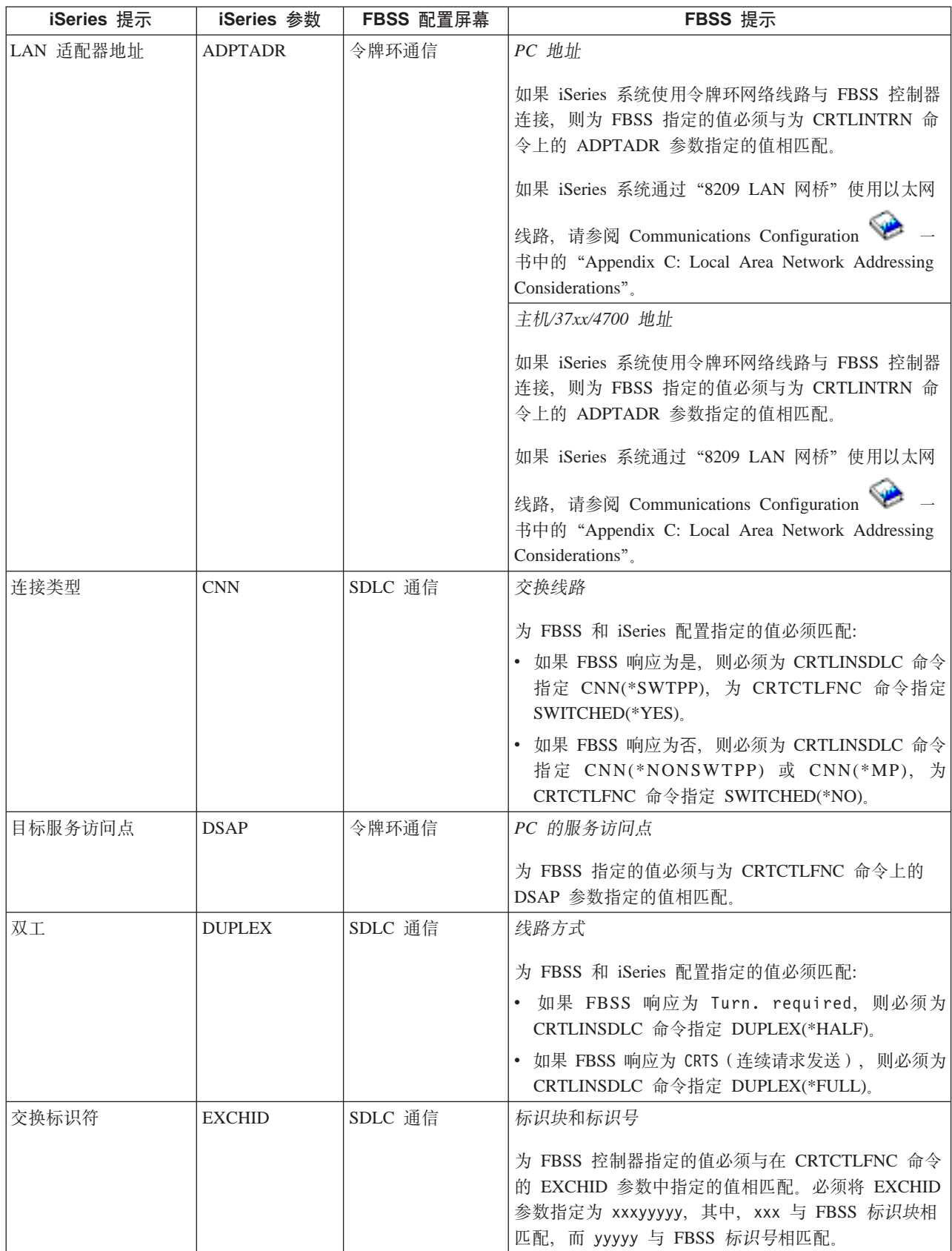

#### <span id="page-63-0"></span>表 1. 必须与 FBSS 控制器的值相匹配的 iSeries 参数 (续)

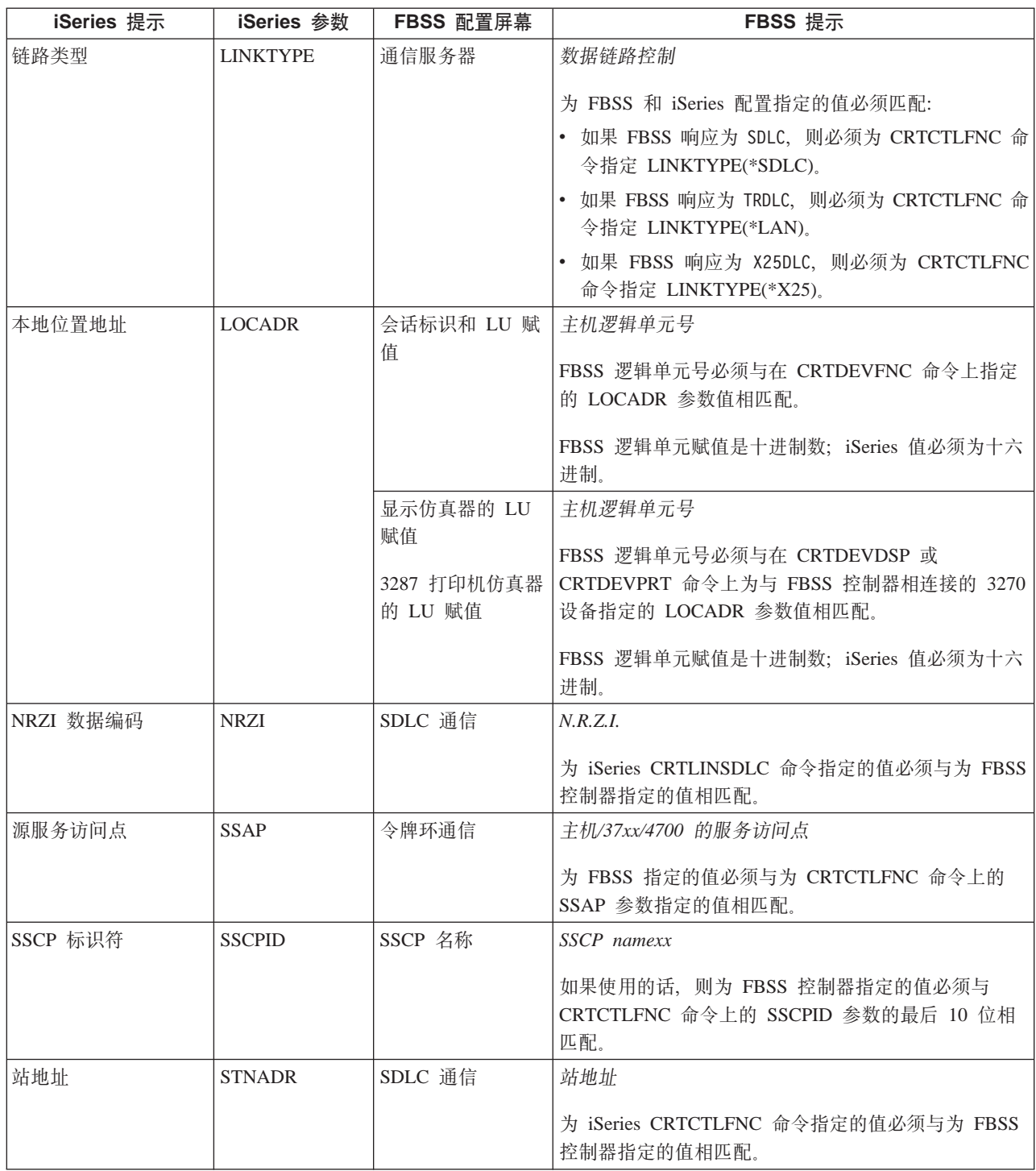

### 示例: 将 iSeries 服务器连接到金融网络

在将 iSeries 服务器连接到 4701 金融控制器时, 必须协调配置参数。

金融通信使用高级语言操作和通信功能, 这允许在 iSeries 服务器与金融控制器之间进行通信。

<span id="page-64-0"></span>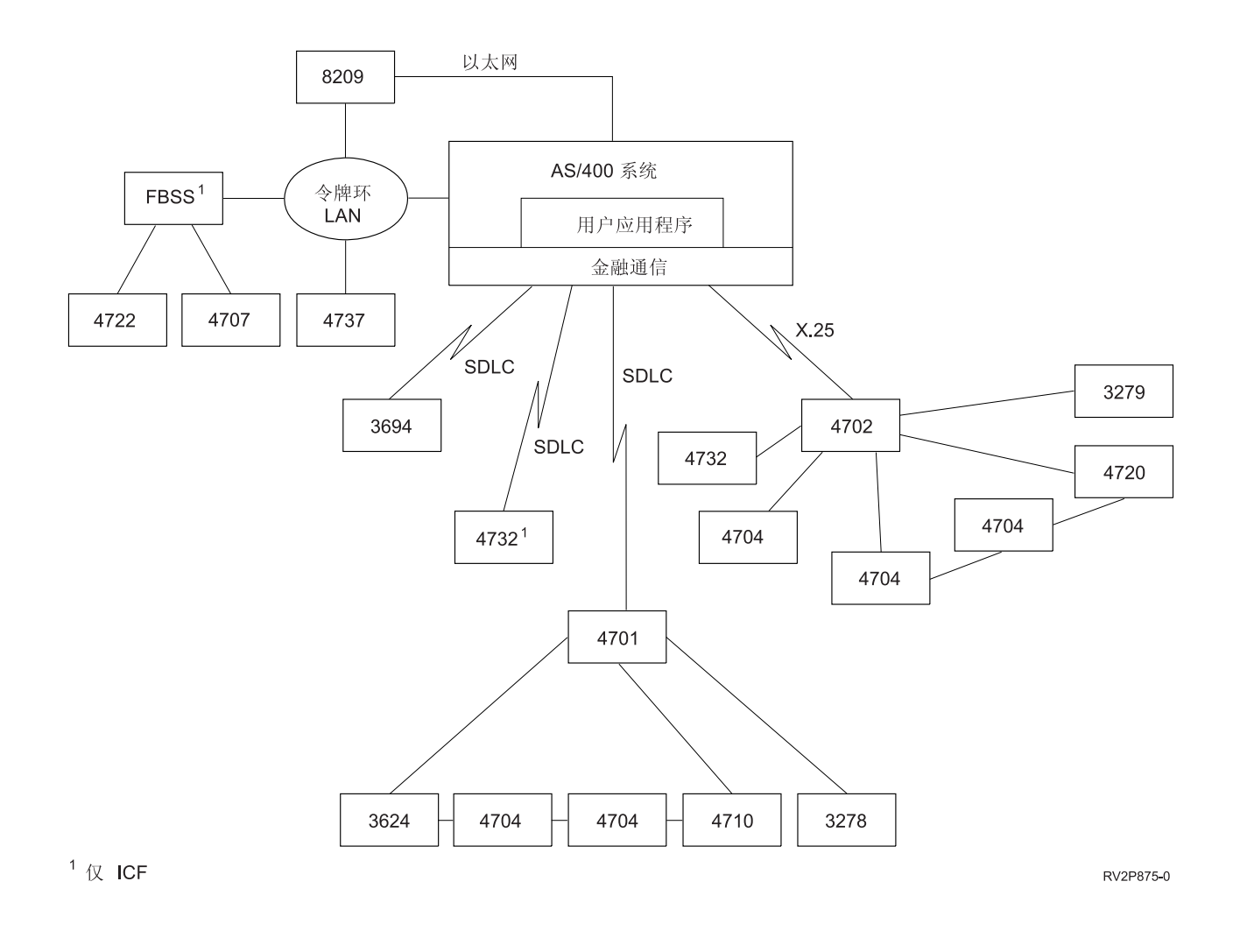

## 为零售控制器匹配 iSeries 系统参数

必须将几个 iSeries 系统参数值与零售控制器进行协调才能进行零售通信。这些值是为 iSeries 服务器和控制器 配置指定的。

有关将 iSeries 服务器连接到 4690 零售控制器的示例, 请参阅第 64 页的 『示例: 将 iSeries 服务器连接到 4690 零售控制器』。

要使 VTAM 定义语句的参数相匹配, 请参阅下列各节。

- 第22页的 『为主机系统匹配 iSeries 系统控制器描述参数 』
- 第24页的 『为主机系统匹配 iSeries 系统设备描述参数 』
- 第21页的 『为主机系统匹配 iSeries 系统线路描述参数 』

有关配置 3651 控制器的更多信息, 请参阅 IBM Programmable Store System Language and Host Services: Macro Reference (GC30-3076)  $-\ddagger$ ,

要配置 iSeries 服务器与零售控制器连接, 请参阅下列各节。

- 第58页的 『为 3651 零售控制器匹配 iSeries 系统参数 』
- 第60页的 『 为 3684 零售控制器匹配 iSeries 系统参数 』
- <span id="page-65-0"></span>• 第62页的 『为 4680/4690 LINE 参数匹配 iSeries 系统参数 』
- 第62页的 『为 4680/4690 LINK 参数匹配 iSeries 系统参数 』
- 第 63 页的 『 为 4684 零售控制器匹配 iSeries 系统参数 』

### 为 3651 零售控制器匹配 iSeries 系统参数

必须协调几个参数值才能进行零售通信。这些值是为 iSeries 服务器和 3651 零售控制器指定的。下表列示了必 须与 3651 零售控制器的值相匹配的那些 iSeries 参数。

在为 3651 零售控制器匹配参数之前, 需要将 iSeries 系统控制器、设备和线路描述与主机系统相匹配。

iSeries 参数是按字母顺序列示的; 指定了这些参数的命令位于该表的最右列。

有关配置 3651 控制器的更多信息, 请参阅 IBM Programmable Store System Language and Host Services: Macro Reference.

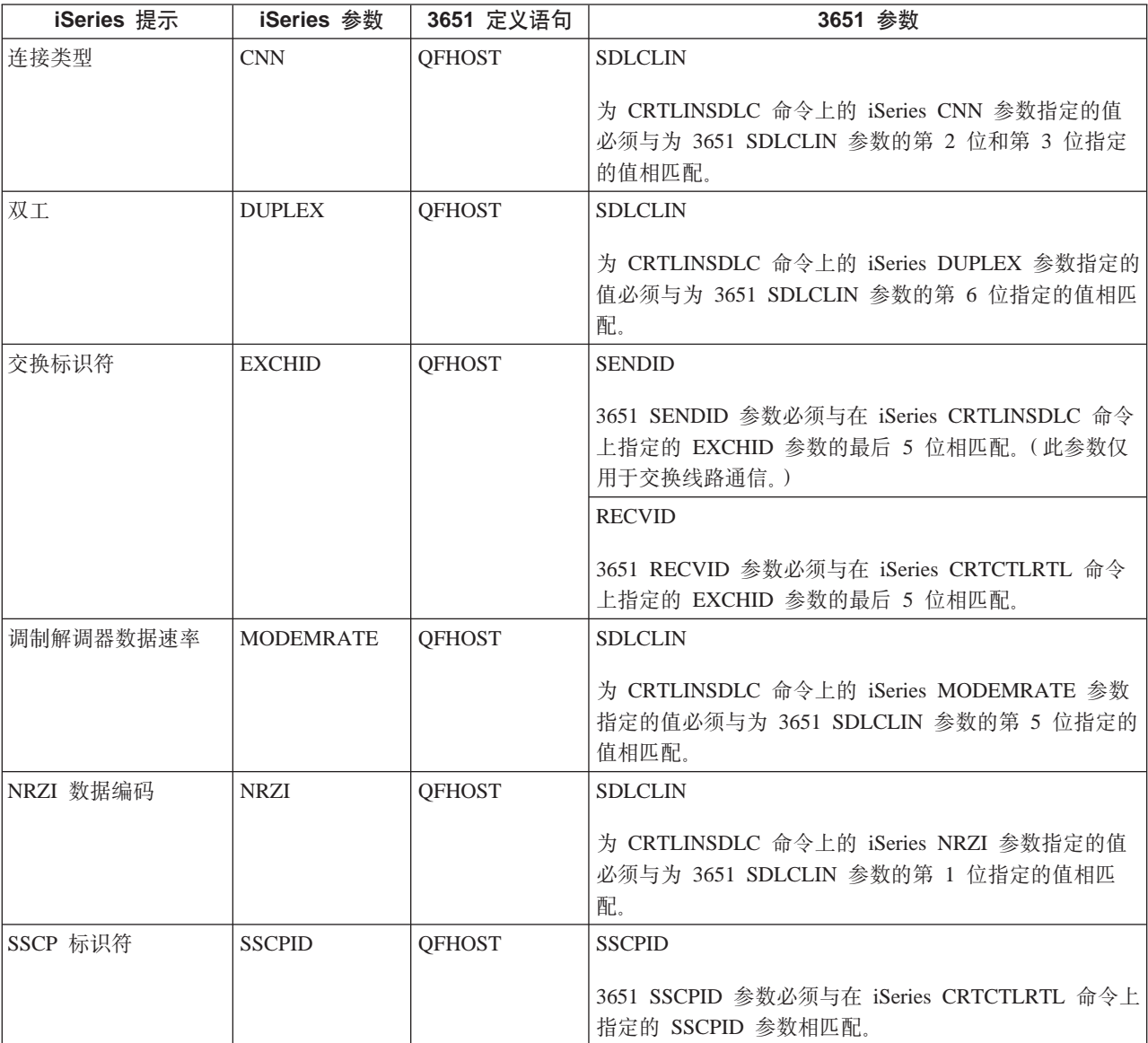

要配置 iSeries 服务器与 3651 零售控制器连接, 使用下表。

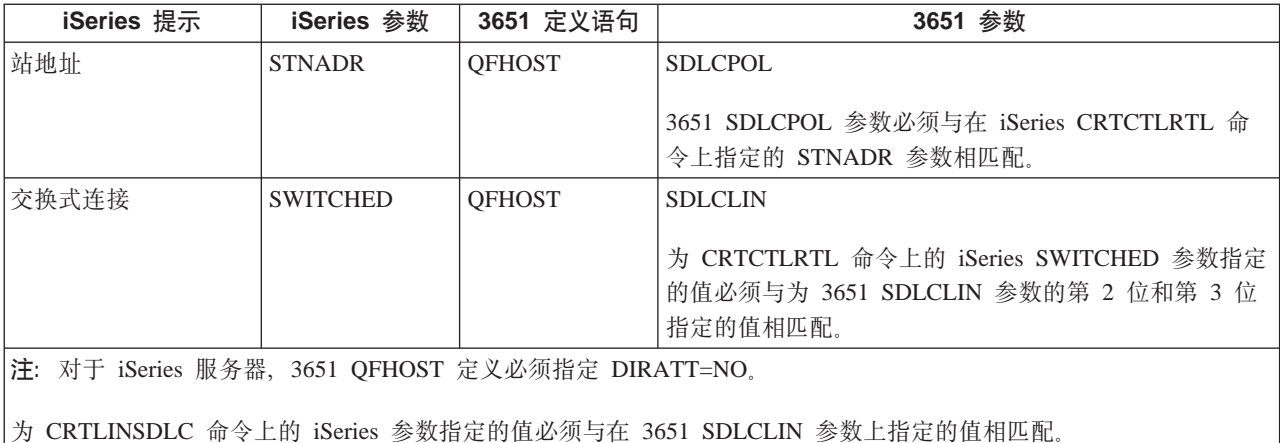

有关 SDLCLIN 参数的信息, 请参阅 『 为 3651 零售控制器指定 SDLCLIN 参数 』。

#### 为 3651 零售控制器指定 SDLCLIN 参数

下表描述如何协调 iSeries CRTLINSDLC 和 CRTCTLRTL 命令上的参数值与为 3651 SDLCLIN 参数指定的 各个位。

将 SDLCLIN 参数指定为 8 位的序列, 指定了 0 至 7 (01234567)。当 SDLCLIN 参数配合 SDLC 线路使用 时, 该参数的缺省值为 01100001, 或者为十六进制数 61。

每一位的缺省值在位值列中带有下划线。

要配置 iSeries 服务器与 3651 控制器连接, 使用下表。

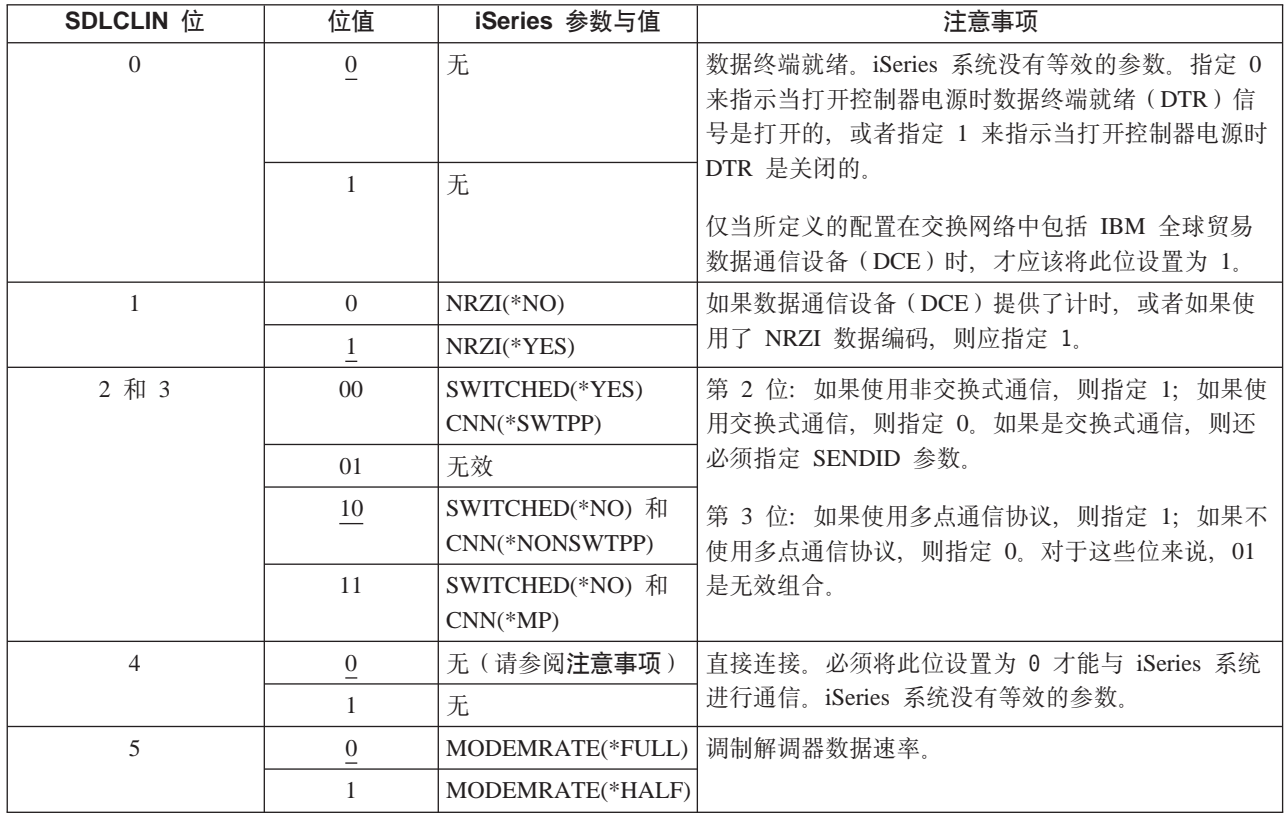

<span id="page-67-0"></span>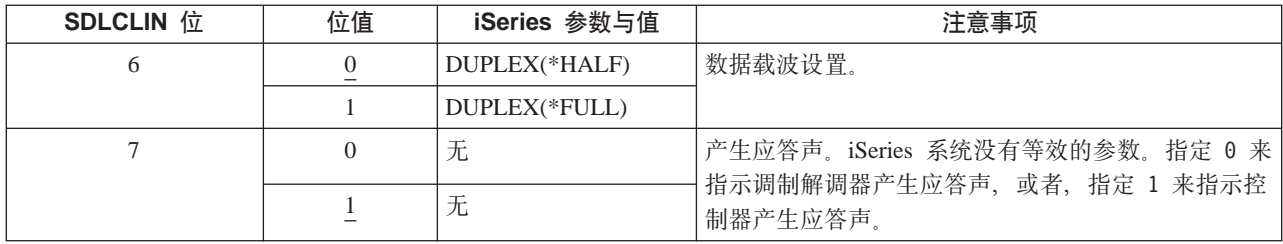

有关 SDLC 的信息, 请参阅第82页的 『同步数据链路控制网络』。

## 为 3684 零售控制器匹配 iSeries 系统参数

必须协调 iSeries 系统和 3684 零售控制器的参数。下表列示了那些参数。

iSeries 参数是按字母顺序列示的; 指定了这些参数的命令位于该表的最右列。

要配置 iSeries 服务器与 3684 控制器连接, 使用下表。

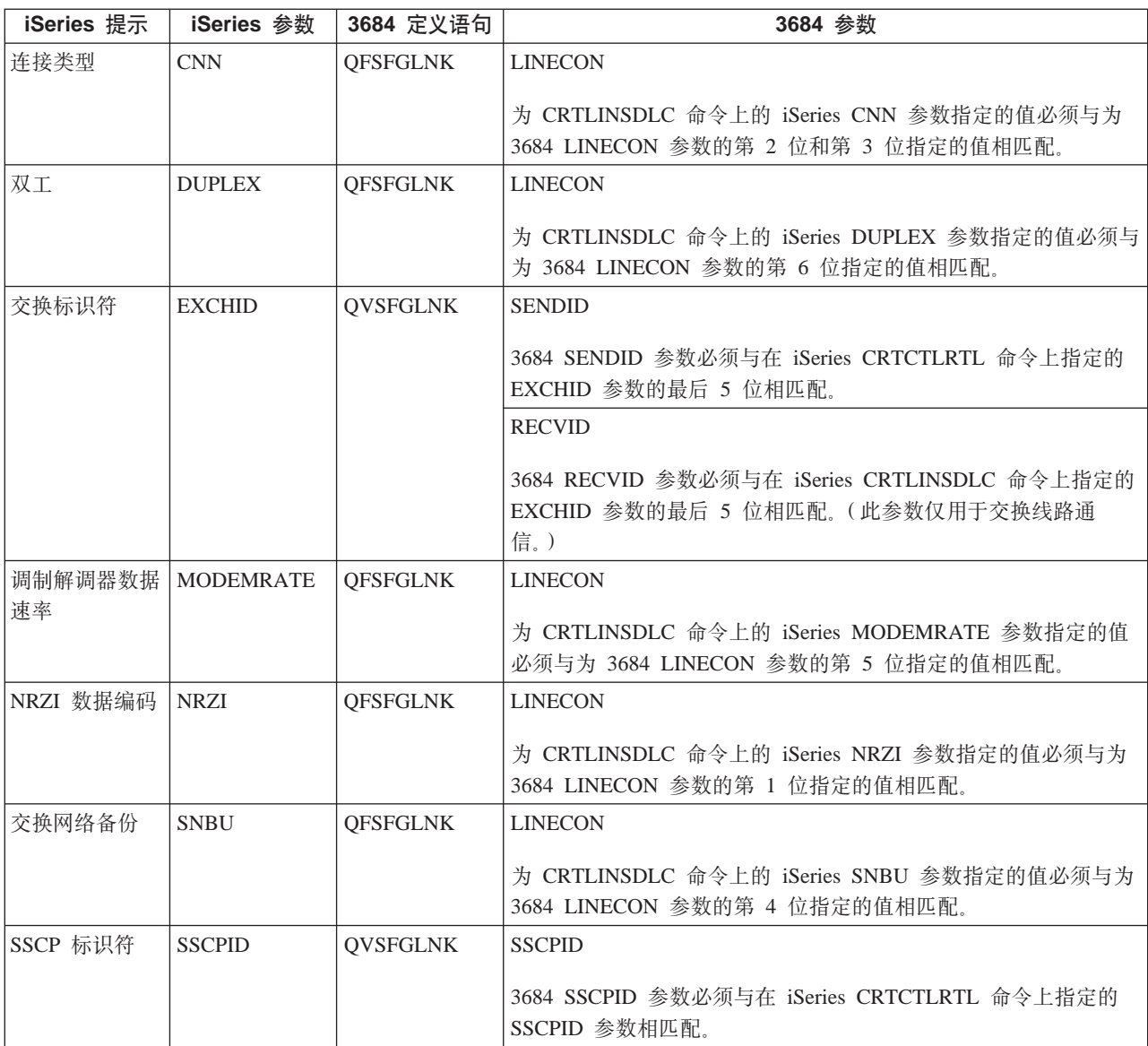

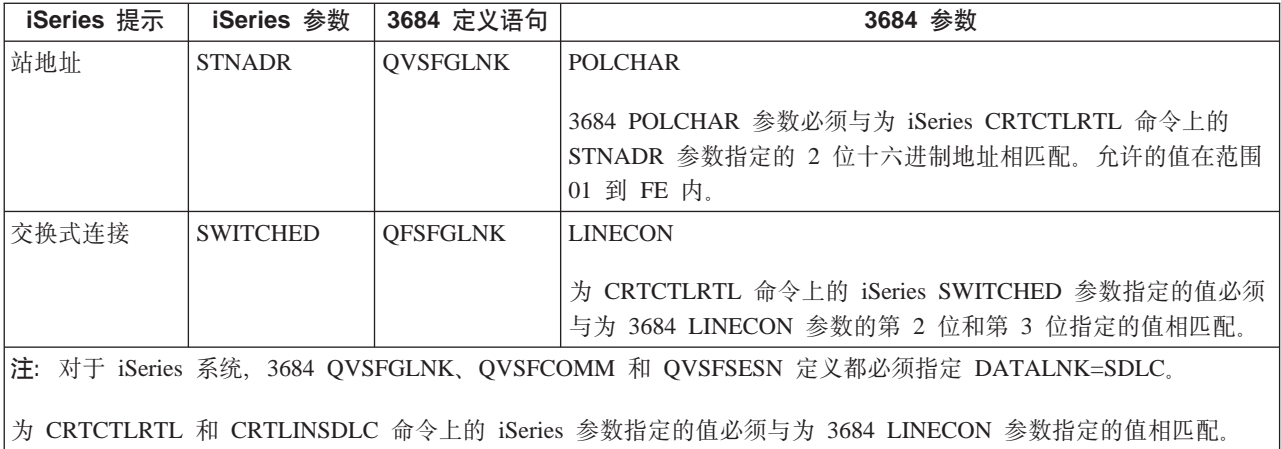

#### 为 3684 零售控制器指定 LINECON 参数

下表描述如何协调为 iSeries LINECON 参数上的参数指定的值。

LINECON 参数指定为 8 位的序列, 指定了 0 至 7 (01234567)。当 LINECON 参数配合 SDLC 线路使用时, 该参数的缺省值为 01000001, 或者为十六进制数 41。

每一位的缺省值在位值列中带有下划线。

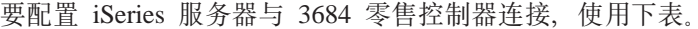

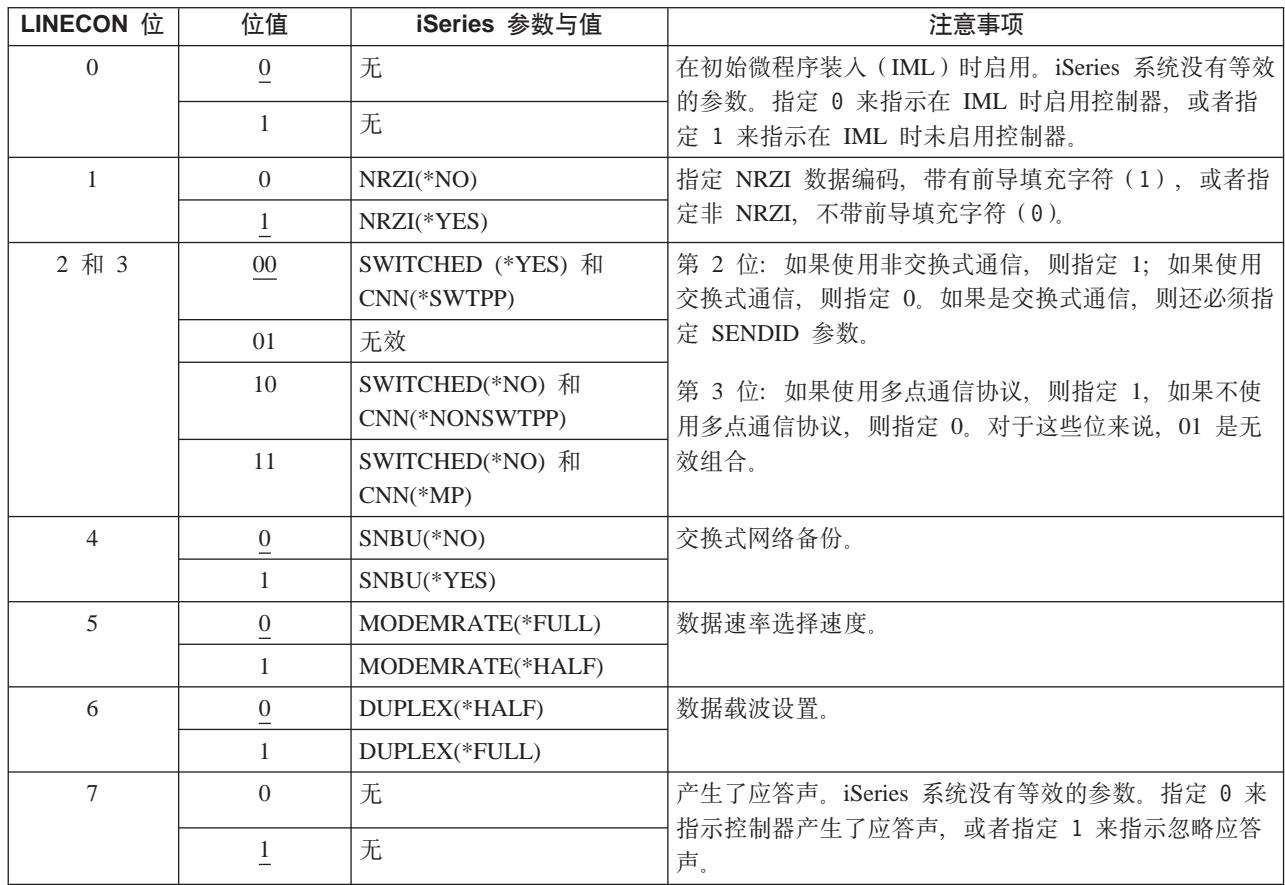

### <span id="page-69-0"></span> $\dagger$ **h** 4680/4690 LINE 参数匹配 iSeries 系统参数

您必须协调 iSeries 服务器与 4680 或 4690 零售控制器之间的参数。下表列示了那些参数。4680 控制器要求 配置 SDLC/SNA LINE 参数。

iSeries 参数是按字母顺序列示的; 指定了这些参数的命令位于该表的最右列。

有关配置 4680 的更多信息, 请参阅 IBM 4680 Store System: Programming Guide。

要配置 iSeries 服务器与 4680/4690 控制器连接:

- 有关将 [iSeries](#page-71-0) 服务器连接到 4690 零售控制器的示例, 请参阅第 64 页的 『示例: 将 iSeries 服务器连接到 [4690](#page-71-0) 零售控制器 』。
- 使用下表将 iSeries 服务器连接到 4690 零售控制器。

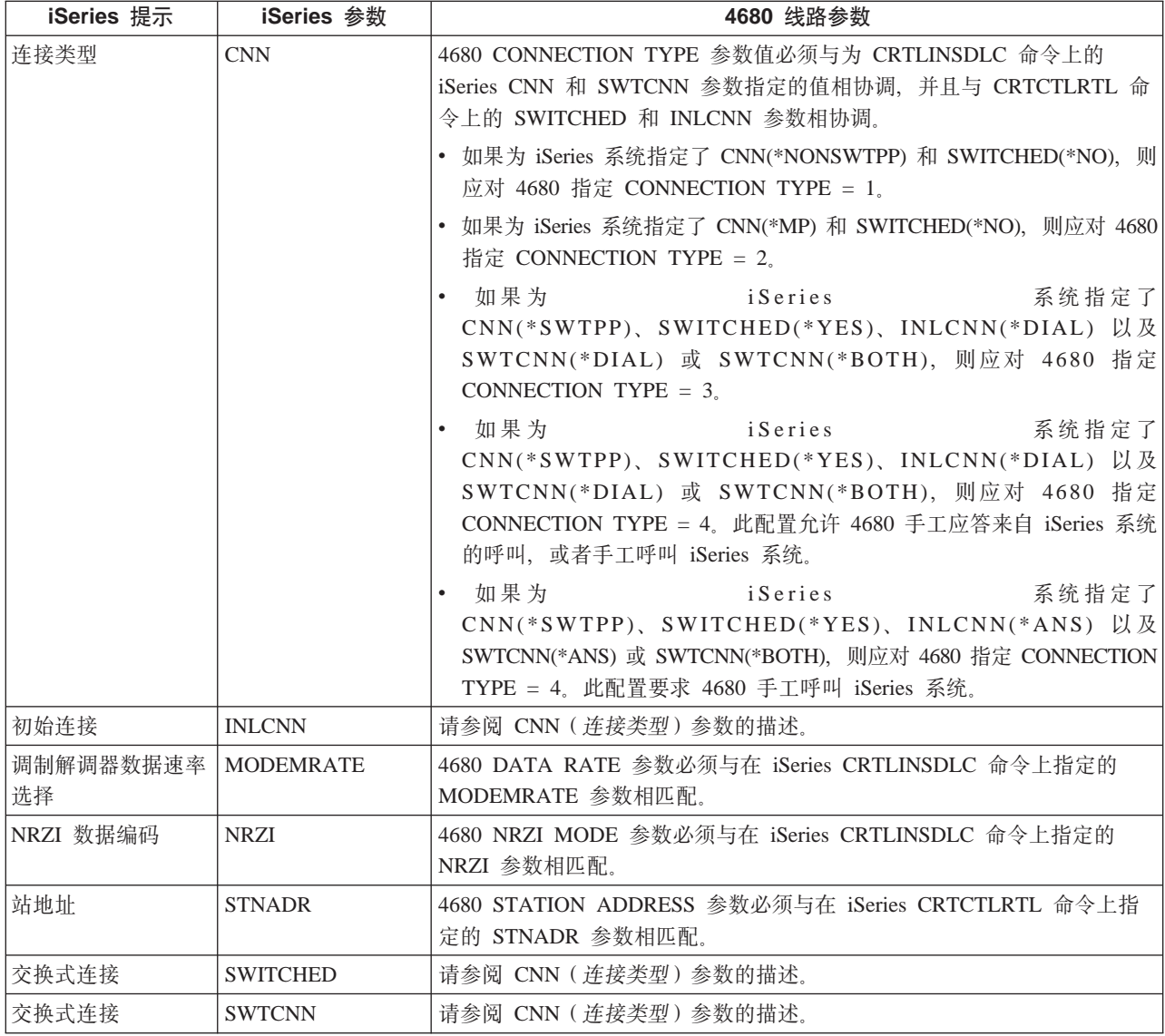

### $\dagger$ **h** 4680/4690 LINK 参数匹配 iSeries 系统参数

必须协调 iSeries 服务器与 4680 存储控制器之间的参数。下表列示了参数值。4680 控制器要求配置 SDLC/SNA LINK 参数。

<span id="page-70-0"></span>iSeries 参数是按字母顺序列示的; 指定了这些参数的命令位于该表的最右列。

有关配置 4680 控制器的更多信息, 请参阅 IBM 4680 Store System: Programming Guide。

要配置 iSeries 服务器与 4680/4690 控制器连接:

- 有关将 [iSeries](#page-71-0) 服务器连接到 4690 零售控制器的示例,请参阅第 64 页的 『示例: 将 iSeries 服务器连接到 [4690](#page-71-0) 零售控制器 』。
- 使用下表将 iSeries 服务器连接到 4680/4690 零售控制器。

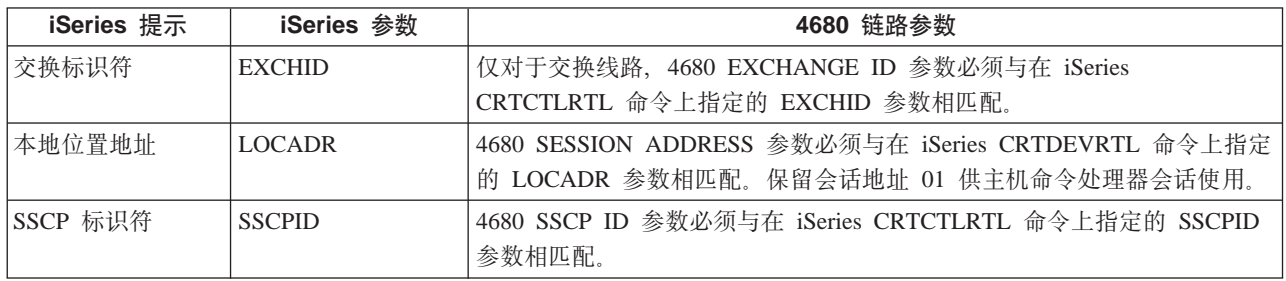

#### <u>大 4684 零售控制器匹配 iSeries 系统参数</u>

当运行 IBM Retail Industry Programming Support Services (RIPSS) 时, 必须协调 iSeries 服务器和 4684 零 售控制器的参数值。下表列示了那些参数。

iSeries 参数是按字母顺序列示的; 指定了这些参数的命令位于该表的最右列。

有关在 4684 上对 RIPSS 进行配置的更多信息, 请参阅 IBM Retail Industry Programming Support Services: *Planning and Installation Guide* (SC33-0650).

要配置 iSeries 服务器与 4684 控制器连接:

- 有关将 [iSeries](#page-71-0) 服务器连接到 4690 零售控制器的示例,请参阅第 64 页的 『示例: 将 iSeries 服务器连接到 [4690](#page-71-0) 零售控制器 』。
- 使用下表连接到 4690 零售控制器。

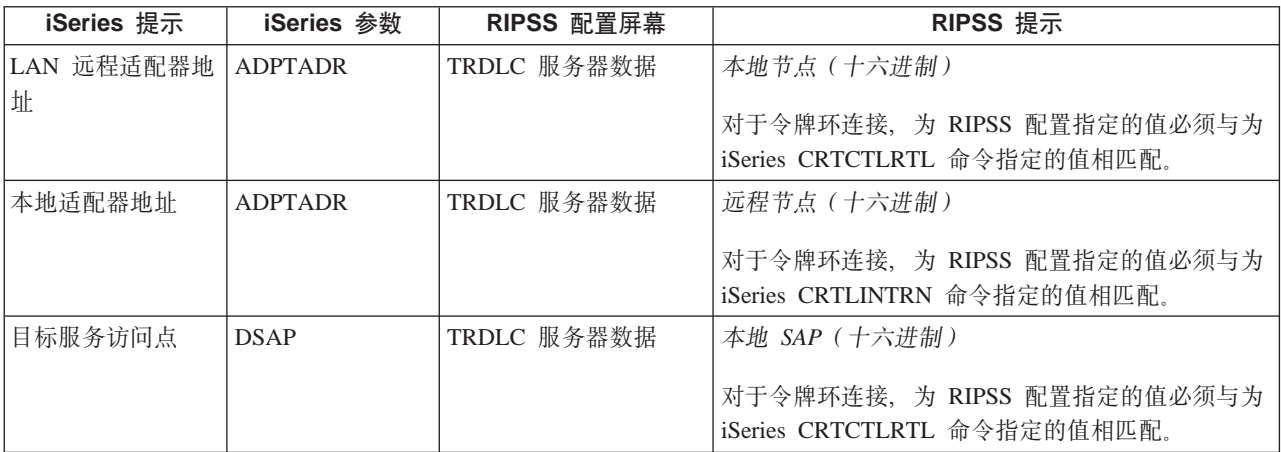

<span id="page-71-0"></span>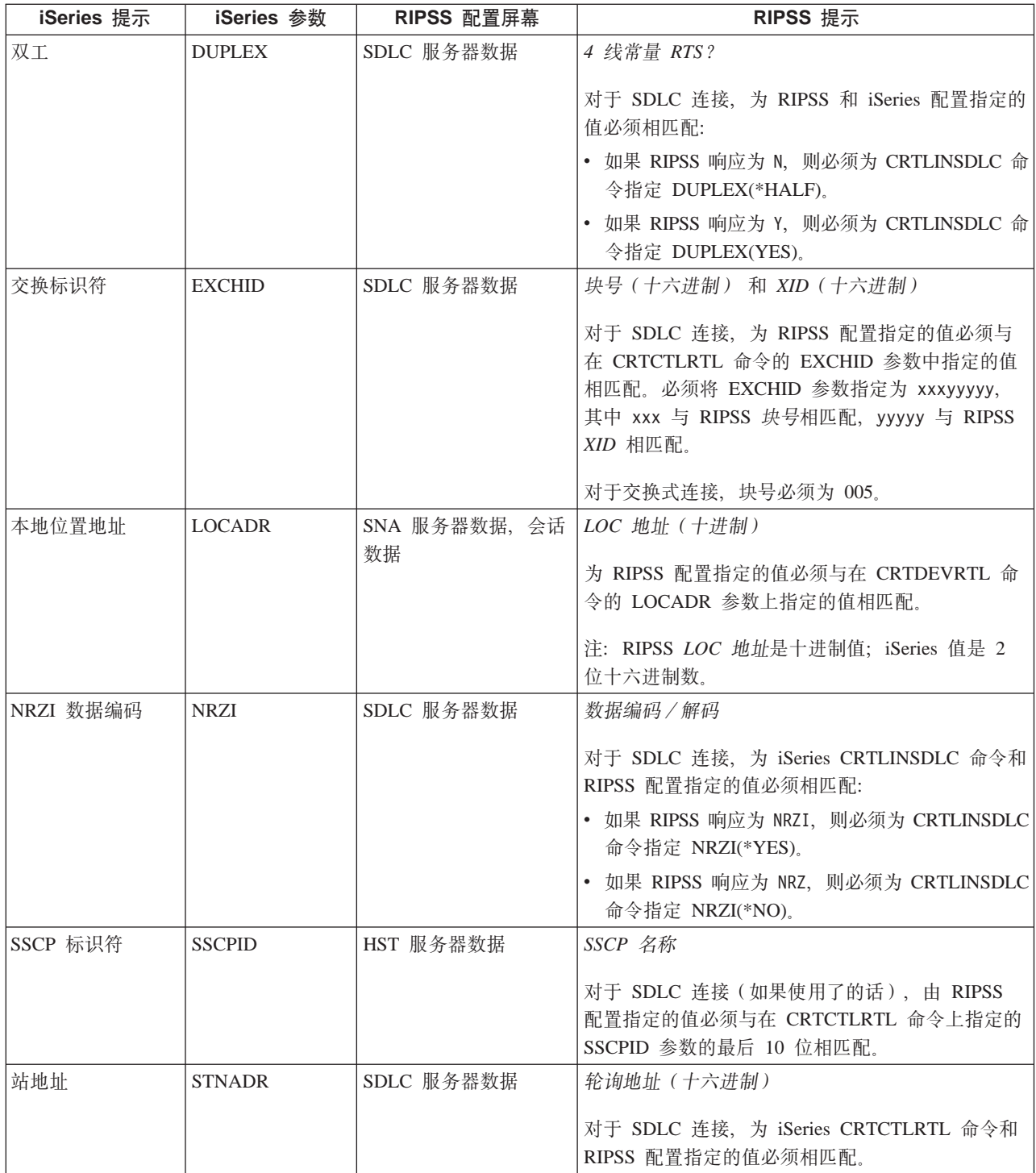

#### 无例: 将 iSeries 服务器连接到 4690 零售控制器

iSeries 服务器零售通信提供将零售控制器连接到 iSeries 服务器的能力。零售通信使用系统间通信功能(ICF) 文件管理数据。要在程序间开始通信, 必须首先配置零售通信设备并使它联机。

 $\overline{7}$  **1**: 通过令牌环网络使 iSeries 服务器与 4690 LU0 相连
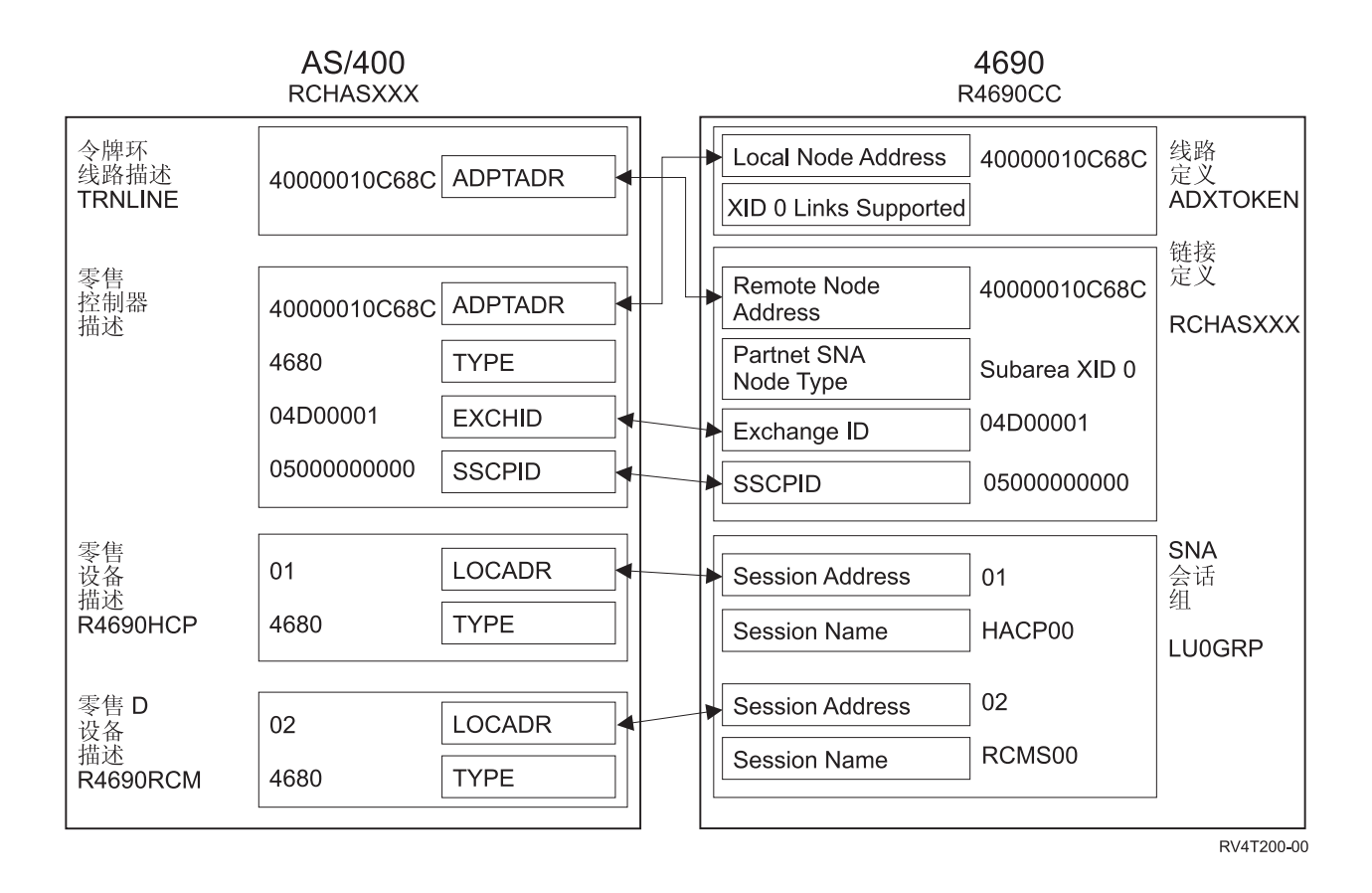

示例 2: 通过令牌环网络使 iSeries 服务器与 4690 PEER 相连

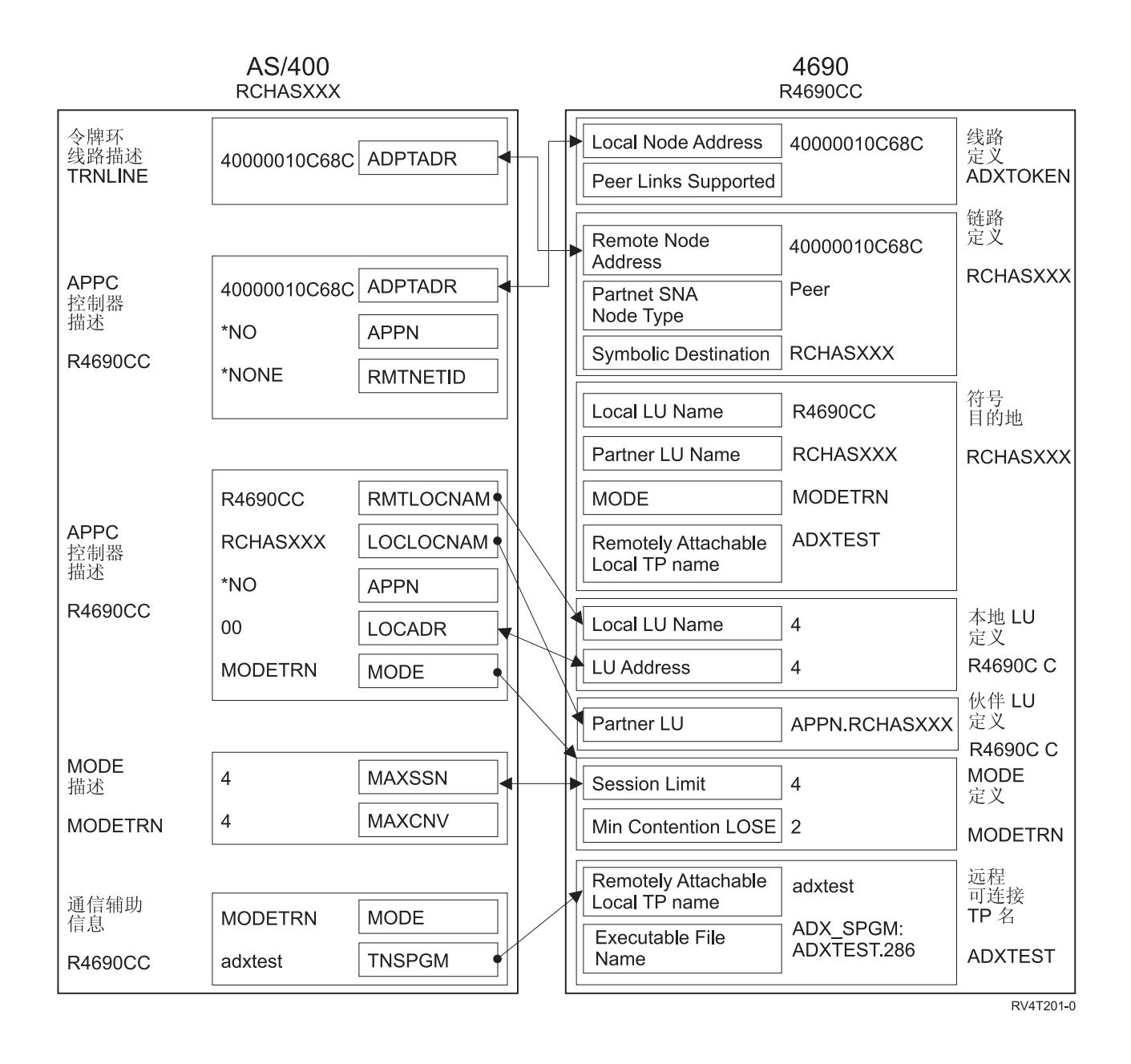

# <span id="page-74-0"></span>第 8 章 诵信问题故障诊断

如果怀疑在通信连通性方面存在问题,iSeries 系统提供了一套工具来帮助您执行问题分析任务。下面的列表包 含一些用于通信问题分析的常见工具。

可以执行下列操作来确定通信问题:

- 『显示消息队列以解决通信问题』
- 第68页的 『显示"产品活动记录"以解决通信问题』
- 第68页的"显示"打印错误记录"以解决通信问题。

可以执行下列操作来解决通信问题:

- 第 69 页的 『 使用通信跟踪解决通信问题 』
- 第71页的 『 使用系统问题记录解决通信问题』
- 第72页的 『 使用状态信息解决通信问题』
- 第72页的 『 错误恢复期间的系统调整注意事项』
- 第72页的 『使用错误消息帮助进行错误恢复』

另外,当本地系统拒绝入局程序启动请求时,就会向系统操作员消息队列发送一条消息。可以使用原因代码来 确定程序启动请求被拒绝的原因。

# 显示消息队列以解决通信问题

消息队列用来接收与通信故障相关的一些消息。消息中列示了问题的可能原因和附加信息(取决于具体问 题),以及建议的问题分析工具。

要显示消息队列,执行下列步骤:

- 1. 在 iSeries 系统命令行上, 输入 DSPMSG MSGQ(XXXX), 其中 XXXX 可以是:
	- 由 QCFGMSGQ 系统值标识的消息队列
		- 缺省值为 QSYSOPR
		- 或者为消息队列(如果已经更改了系统值的话)
	- 对于支持 MSGQ 参数的线路、控制器和设备,消息队列是在配置对象中指定的
	- 对于显示设备,与设备名相匹配的消息队列
- 2. 按执行键。
- 3. 在"显示消息"屏幕中, 阅读与消息队列中所显示的通信问题有关的消息。消息中的对象名告诉您发生错 误的通信对象。
- 4. 对于在消息队列中最左边带有 \* 号的消息, 按 F14 键来执行附加测试。这将调用"处理问题"工具。

要获取相关信息,请参阅:

- 消息队列
- 第71页的 『 使用系统问题记录解决通信问题 』
- 第68页的 『作业记录和通信问题』
- 第69页的 『 通信跟踪和通信问题』
- 第72页的 『 使用错误消息帮助进行错误恢复 』

## <span id="page-75-0"></span>显示"产品活动记录"以解决通信问题

"打印错误记录"和"产品活动记录"提供用于解决通信问题的重要信息。

要查看产品活动记录,执行下列步骤:

- 1. 使用下列步骤来显示或打印产品活动记录:
	- 在任何 iSeries 系统命令行上输入 STRSST (启动系统服务工具), 然后按执行键。
	- 在"系统服务工具"菜单中, 选择"选项 1"以显示或打印产品活动记录。

有关"产品活动记录"的更多信息, 请参阅 Communications Management → 一书.

要获取相关信息,请参阅:

- 历史记录
- 第69页的『通信跟踪和通信问题』
- 第72页的 『使用错误消息帮助进行错误恢复』

# 显示"打印错误记录"以解决通信问题

"打印错误记录"和"产品活动记录"提供用于解决通信问题的重要信息。

要查看"打印错误记录",执行下列步骤:

- 1. 在任何 iSeries 系统命令行上输入 PRTERRLOG (打印错误记录)。按执行键。 该命令会将机器错误记录的格式化打印机文件放置在称作 QPCSMPRT 的假脱机打印机文件或者指定的输出 文件中。
- 2. 杳找并阅读这些错误记录。

有关显示"打印错误记录"的更多信息, 请参阅 Communications Management → 一书.

各种作业记录中也可能包含一些信息、可以帮助您确定发生通信问题的原因。有关这些作业记录的详细描述、 请参阅: 『作业记录和通信问题』

### 作业记录和通信问题

各种作业记录中也可能包含一些信息、可以帮助您确定发生通信问题的原因。这些记录中的许多记录都包含一 些消息,可以帮助您了解系统执行了哪些涉及通信功能的操作。以下是当您遇到通信问题时要检查的一些最有 用的作业:

#### **QSYSARB**

系统仲裁器。此作业记录通常用于设备和通信。它还包含 IPL 时的联机消息。

#### QSYSCOMM1

通信和输入 / 输出系统作业。此作业记录用于问题记录和局域网 (LAN)管理器消息。它还包含网络 服务器及其线路在 IPL 时的联机消息。

### QCMNARB01 到 QCMNARB99

通信仲裁器。这些作业记录中包含有关通信启动、中断和错误恢复的信息。

### QLUS 逻辑单元服务。

QLUR 逻辑单元 (LU) 6.2 再同步作业。此作业记录用于两阶段提交同步处理。

#### **QPASVRP**

目标 5250 显示站传递主服务器作业。此作业记录用于目标通过通信功能。

### **QPASVRS**

目标 5250 显示站传递主服务器作业。这些作业中包含有关目标通过通信功能的更详细的消息。

### <span id="page-76-0"></span>**S53w5(QINTER M QCMN)**

交互式子系统和通信子系统。这些作业记录用于子系统作业。

有关传递主作业的更多信息, 请参阅 [Remote Work Station Support](../../books/c4154020.pdf) → 一书。

# **9C(EzYbv(EJb**

| 有些时候,如果可以跟踪通信线路上或网络服务器内发送和接收的数据,则能够更容易完成程序调试任务。要 | 执行通信跟踪, 您必须拥有 IBM \*SERBUICE 特权或者已被授权通过 "iSeries 导航器"使用 Operating | System/400 的服务跟踪功能。有关此特权的更多信息, 请参阅 [iSeries Security Reference](../../books/c4153026.pdf) (SC41-5302) 的第 4 | 章 User Profiles。

| 要运行通信跟踪, 请参阅执行通信跟踪以了解应该使用的特定步骤。

| 可使用下列命令执行通信跟踪。

### $S$  **STRSST** ( 启动服务工具 )

STRSST 命令为您显示一个工具菜单,用来获取错误记录信息和通信跟踪信息。有关系统服务工具的详细描 述, 请参阅: 『通信跟踪和通信问题』

#### **STRCMNTRC(t/(EzY)**

STRCMNTRC 命令将对指定的线路、网络接口描述或网络服务器描述启动通信跟踪。通信跟踪将继续进行、 直到发生下列其中一种情况:

- 系统运行"结束通信跟踪"(ENDCMNTRC)命令
- 物理线路问题导致跟踪结束
- STRSST 命令的"通信跟踪"功能结束跟踪
- 指定了 \*STOPTRC 参数, 而缓冲区变满

#### **ENDCMNTRC(ax(EzY)**

ENDCMNTRC 命令将结束当前正在指定的线路、网络接口描述或网络服务器描述上运行的跟踪。 ENDCMNTRC 命令保存通信跟踪缓冲区和相关联的"系统许可内码" (SLIC) 数据。

#### **PRTCMNTRC(r!(EzY)**

RTCMNTRC 命令将指定的线路、网络接口描述或网络服务器描述的通信跟踪数据写人假脱机文件或数据库 文件。系统可以按任一种格式多次打印跟踪数据,而该命令上的参数允许分割和格式化数据。

#### **DLTCMNTRC(>}(EzY)**

DLTCMNTRC 命令将删除指定的线路、网络接口描述或网络服务器描述的通信跟踪缓冲区以及相关联的 SLIC 数据。一旦跟踪结束, 就可以删除通信跟踪。

#### **CHKCMNTRC(li(EzY)**

CHKCMNTRC 命令将返回特定线路、网络接口描述或网络服务器描述的通信跟踪状态。CHKCMNTRC 命 令将返回系统上存在的特定类型的所有跟踪的状态。系统通过消息来返回状态。

### **[TRCCPIC](#page-77-0)**( 跟踪公共编程接口
( CPI ) 通信 )

可以在运行作业之前或者在作业活动之后开始跟踪"公共编程接口(CPI)通信",以查明可能在何处发 生了错误。TRCCPIC 命令捕捉与您的程序处理的"CPI 通信"调用有关的信息。

有关如何访问"系统服务工具"的更多信息, 请参阅 [Backup and Recovery](../../books/c4153046.pdf) < -- 书。

### 通信跟踪和通信问题

有时候您可能需要获取错误记录打印输出或通信跟踪数据, 以便 IBM 服务代表可以检查。对于线路跟踪, 熟悉 线路上所使用的协议的人员可能需要检查这些文件。要执行通信跟踪、您必须拥有 IBM \*SERBUICE 特权或者 <span id="page-77-0"></span>已被授权通过"iSeries 导航器"使用 Operating System/400 的"服务跟踪"功能。有关此特权的更多信息, 请 参阅 iSeries Security Reference (SC41-5302) 的第 4 章 User Profiles.

通过使用通信跟踪命令、收集通信跟踪的用户不必具有 \*SERVICE 特权、对使用通信跟踪的人员可授予"服务 跟踪"应用程序管理能力来代替 \*SERVICE 特权。有关如何解决本文涉及的问题的详细信息、请与我联系。

在下列情况中使用通信跟踪功能:

- 消息信息或其它问题分析不足以标识问题
- 通信支持人员怀疑存在协议错误
- 要验证系统发送和接收了有效数据

通过使用通信跟踪选项、可从每个工作站跟踪多条线路。系统同时最多跟踪同一通信控制器子系统上的两条线 路。对于同一配置对象, 一次只能存在一个跟踪。系统支持所有线路速度和协议。

有关这些测试的更多信息, 请与 IBM 服务代表联系。

# 跟踪公共编程接口(CPI)通信(TRCCPIC)命令

可以在运行作业之前或者在作业活动之后开始跟踪"公共编程接口(CPI)通信",以查明可能在何处发生了 错误。TRCCPIC 命令将捕捉有关由您的程序处理的"CPI 通信"调用的信息。系统将收集当前作业或者由"启 动服务作业"(STRSRVJOB)命令处理的作业中的跟踪信息。(对于"CPI 通信"程序,可以跟踪由于接收到 程序启动请求而启动的作业。)可用下列方法之一来发出 TRCCPIC 命令:

- 使用"系统菜单"
- 在命令行上输入 TRCCPIC \*ON
- 将 TRCCPIC 命令添加至控制语言 (CL) 或 "可扩充重结构化执行程序" (REXX)
- 在命令行上输入 TRCCPIC, 并按 F4 (提示) 键

如果在命令行上输入 TRCCPIC 并按 F4 键, 会显示跟踪选项设置的初始提示。如果指定了 \*ON, 并按了执行 键、则会出现"跟踪 CPI 通信"屏幕。

此屏幕允许您设置下列参数:

#### 跟踪诜项设置

指定是要启动、停止还是结束跟踪信息的收集。

#### \*ON

启动"跟踪 CPI 通信"。这是该命令的缺省值。

\*OFF

停止"跟踪 CPI 通信"。将当前信息写入假脱机打印机文件或数据库文件以及跟踪表。然后、删除跟踪 信息。

\*END

结束"跟踪 CPI 通信"。破坏跟踪表和所有跟踪信息。

#### 要使用的最大存储量

指定要用于收集的跟踪信息的最大存储量。仅当对跟踪选项设置提示选择了 \*ON 时、才会出现此提示。

200 K

存储器的字节数 (1 K 等于 1024 个字节)。这是缺省值。

#### 1-16000 K

用于存储所收集跟踪信息的最大字节数的有效范围。

#### 完全跟踪

指定新跟踪记录是否替换旧跟踪记录,或当达到指定的最大存储量时是否停止跟踪。仅当对*跟踪选项设置* 提示选择了 \*ON 时才会出现此提示。

#### <span id="page-78-0"></span>\*WRAP

当跟踪存储区已满时,新的跟踪信息会从存储区的开始处开始覆盖旧的跟踪信息。这是缺省值。

#### \*STOPTRC

当跟踪存储区已满时、就不再保存新的跟踪信息。必须重新发出 TRCCPIC 命令、并对 SET 参数指定 (\*OFF), 来检索在跟踪存储区中收集到的跟踪信息的输出。

#### 用户数据长度

指定在存储区中要为每个跟踪记录保存的用户数据的最大长度。此提示只会影响 Send Data 和 Receive 调 用的用户数据的跟踪。此参数不会影响对 Set Log Data、Send Error 或 Deallocate 调用的记录数据的跟踪。 仅当对跟踪选项设置提示指定了 \*ON 时才会出现此提示。

### 128

用户数据长度的字节数。这是缺省值。

#### 0-4096

用户数据长度的字节数的有效范围。

"跟踪公共编程接口(CPI)通信"会继续收集跟踪记录, 直到停止跟踪或者跟踪存储区变满为止。跟踪存储 量取决于在完全跟踪提示上所指定的值。如果跟踪存储区已满、并且停止了跟踪记录的收集、则必须再次输入 TRCCPIC 命令来创建输出。TRCCPIC 命令所创建的输出会写人假脱机打印机文件 OSYSPRT、或写人您指定 的数据库输出文件。如果您指定的输出文件已存在,则它必须与系统提供的文件 QACM0TRC 具有相同的属性。

可用下列方法之一来停止跟踪过程:

- 使用"系统菜单"
- 在命令行上输入 TRCCPIC \*OFF
- 将 TRCCPIC 命令添加至 CL 或 REXX 程序
- 在命令行上输入 TRCCPIC, 并按 F4 (提示) 键

在命令行上输入 TRCCPIC、并按 F4 键。对跟踪选项设置指定 \*OFF、并且会提示您输入 OUTPUT 参数。

### 使用系统问题记录解决通信问题

与通信有关的错误条件会在系统问题记录中产生记录项。可以通过访问该记录来查看由系统或用户检测到的问 题的列表。

要访问系统问题记录, 在任何 iSeries 系统命令行上输入 WRKPRB, 并按 F4 键。

提示: 可以通过选择问题状态来选择问题记录中所列示的问题的子集。记录中所列示的问题具有下列其中一个 状态:

- 已打开: 标识了问题; 尚未运行问题分析。
- 就绪: 系统已运行了问题分析; 问题已准备好。
- 已准备: 系统添加了与问题相关的信息。
- 已发送: 已将问题发送至服务支持位置。

还可以按照将问题输入记录中的日期对 WRKPRB 屏幕进行排序。

注: 对菜单选项、附加问题分析或归档问题记录使用 WRKPRB 命令。

# <span id="page-79-0"></span>使用状态信息解决通信问题

可经常通过检查通信状态来诊断通信问题。网络服务器、网络接口、线路、控制器或设备的状态信息可能会表 明问题的症状。

要检查和更改系统上的通信配置,执行下列步骤:

- 1. 在任何 iSeries 系统命令行上输入"使用配置状态" (WRKCFGSTS)命令。
- 2. 按 F4 键。出现"使用配置状态"屏幕。
- 3. 对 CFGTYPE 参数指定配置类型。
- 4. 对 CFGD 参数指定配置描述。
- 注: 可以使用 STATUS 参数将由 WRKCFGSTS 产生的列表按照对象的状态划分子集。例如,如果只想查看失 败的对象, 则指定 STATUS(\*FAILED)。

### 错误恢复期间的系统调整注意事项

由系统执行的总体性能调整可在错误恢复方案中起到重要的作用。例如、如果机器池太小的话、则可能需要更 改它, 因为它会导致过多的错误恢复次数。

• 性能调整 — QPFRADJ

交付系统时,系统的自动性能调整功能设置为 2。系统可以根据此值自动调整系统的性能。自动调整是一个 很不错的特性、特别是在系统中出现意外的装入时。自动调整可以帮助系统在遇到这些峰值负荷时执行得 更好。

• 子系统注意事项

应该考虑将通信用户(无论是远程工作站还是 APPC 通信用户)分为多个子系统。如果通信失败, 则单个子 系统中的所有用户可能会由于在他们的系统上所执行的通信恢复而受到影响。有关的更多信息、请参阅: - 第10页的 『错误恢复性能的子系统配置注意事项』

## 使用错误消息帮助讲行错误恢复

当通信发生问题时,可以在很多地方查看错误消息和附加信息来帮助解决问题。请参阅下列主题,以获取查找 错误信息的最常见位置。

- 消息队列, 请参阅第67页的"显示消息队列以解决通信问题"
- 作业记录、请参阅第68页的"作业记录和通信问题"
- 其它记录, 请参阅第68页的"显示"产品活动记录"以解决通信问题。和第68页的"显示"打印错误记 录"以解决通信问题。
- 启动服务工具、请参阅第69页的『通信跟踪和通信问题』
- 通信跟踪,请参阅第 69 页的 『 使用通信跟踪解决通信问题 』

# 使用原因代码解决通信问题

当本地系统拒绝人局程序启动请求时,就会向系统操作员消息队列发送一条消息。可以使用消息信息来确定程 序启动请求被拒绝的原因。

参考表 13 以获取有关失败程序启动请求的原因代码的说明。

表 2. 被拒绝的程序启动请求的原因代码

#### 原因代码 原因描述 401 接收到对未分配给活动子系统的设备的程序启动请求。

所请求的设备当前被"挂起通信设备"(HLDCMNDEV)命令挂起。 402

表 2. 被拒绝的程序启动请求的原因代码 (续)

| 原因代码 | 原因描述                              |
|------|-----------------------------------|
| 403  | 用户概要文件不可访问。                       |
| 404  | 作业描述不可访问。                         |
| 405  | 输出队列不可访问。                         |
| 406  | 已活动的作业数达到了子系统描述定义的最大值。            |
| 407  | 已活动的作业数达到了通信项定义的最大值。              |
|      |                                   |
| 408  | 已活动的作业数达到了路由项定义的最大值。              |
| 409  | 库列表上的库被另一作业专用。                    |
| 410  | 不能访问组概要文件。                        |
| 411  | 机器池中的存储量不足,无法启动作业。                |
| 412  | 系统值不可访问。                          |
| 413  | 未启动 QSERVER。                      |
| 501  | 找不到作业描述。                          |
| 502  | 找不到输出队列。                          |
| 503  | 找不到类。                             |
| 504  | 找不到初始库列表中的库。                      |
| 505  | 作业描述或作业描述库已损坏。                    |
| 506  | 库列表中的库已损坏。                        |
| 507  | 在库列表中发现重复的库。                      |
| 508  | 存储池定义的大小为零。                       |
| 602  | 保留了事务程序名值, 但是不受支持。                |
| 604  | 找不到匹配的路由项。                        |
| 605  | 找不到程序。                            |
| 704  | 密码无效。                             |
| 705  | 用户无权使用设备。                         |
| 706  | 用户无权使用子系统描述。                      |
| 707  | 用户无权使用作业描述。                       |
| 708  | 用户无权使用输出队列。                       |
| 709  | 用户无权使用程序。                         |
| 710  | 用户无权使用类。                          |
| 711  | 用户无权使用库列表上的库。                     |
| 712  | 用户无权使用组概要文件。                      |
| 713  | 用户标识无效。                           |
| 714  | 缺省用户概要文件无效。                       |
| 715  | 密码和用户标识都未提供,且通信项中未指定任何缺省用户概要文件。   |
| 718  | 没有用户标识。                           |
| 722  | 接收到用户标识,但未发送密码。                   |
| 723  | 没有与用户标识相关联的密码。                    |
| 725  | 用户标识没有遵循命名约定。                     |
| 726  | 用户概要文件被禁用。                        |
| 730  | 密码已到期。                            |
| 801  |                                   |
|      | 提供了程序初始化参数,但是不允许使用。               |
| 802  | 程序初始化参数超过了 2000 个字节。              |
| 803  | 子系统正在结束。                          |
| 804  | 预启动作业不活动或者正在结束。                   |
| 805  | 在预启动作业项上指定了 WAIT(NO),但是没有预启动作业可用。 |
| 806  | 超过了预启动作业项上可以活动的最大预启动作业数。          |
| 807  | 当接收到程序启动请求时,预启动作业已结束。             |
| 901  | 程序初始化参数无效。                        |
| 902  | 程序的参数个数无效。                        |
| 903  | 需要程序初始化参数,但是未提供。                  |
| 1001 | 系统逻辑错误。遇到功能检查或意外的返回码。             |
| 1002 | 系统逻辑错误。接收程序初始化参数时,遇到了功能检查或意外的返回码。 |
| 1501 | 过程名中的字符无效。                        |

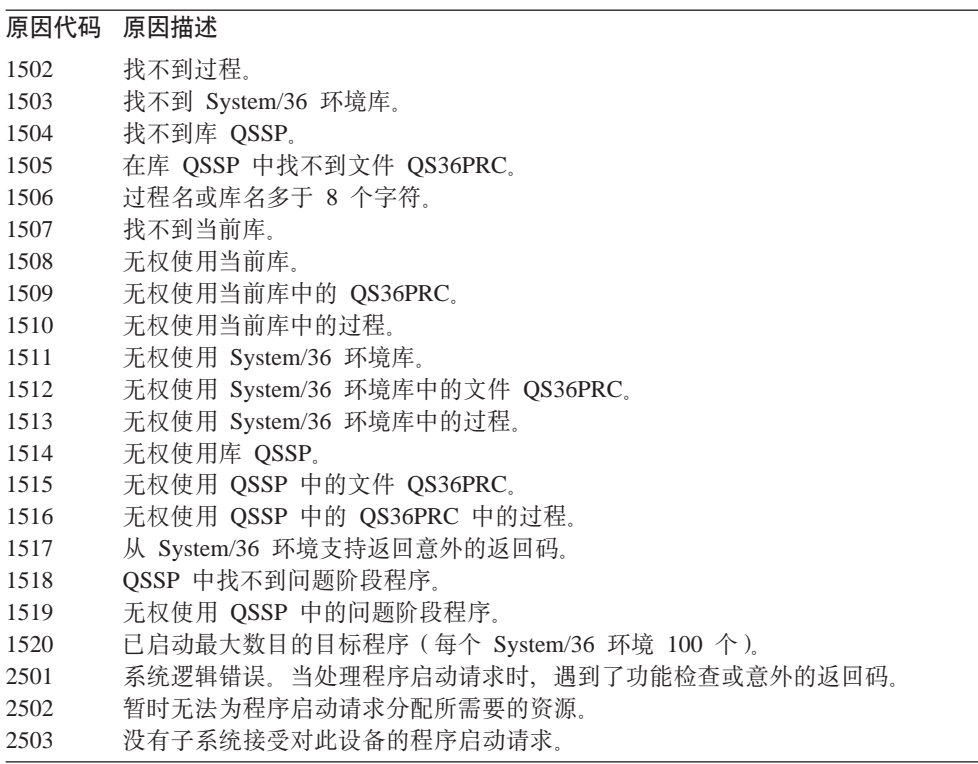

# 第 9 章 联网概念

如果您想了解有关联网主题的更多信息, 检查下列各项:

- "高级对等网络"支持
- 高级程序到程序通信
- 从属 LU 请求器支持 (DLUR)
- 高性能路由 (HPR)
- 系统网络体系结构
- $\cdot$  TCP/IP

# 高级对等网络

"高级对等网络" (APPN)是 iSeries 系统提供的一种数据通信支持。此支持可以使网络中的数据在两个或多 个高级程序到程序系统之间进行路由选择。这些系统不需要在同一网络或相邻网络中直接相连。

当您的系统正在与使用 LU 会话类型 6.2 和节点类型 2.1 体系结构的远程系统通信时, APPC/APPN 支持将 处理所有 SNA 协议需求。远程系统可以是下列任何系统:

- iSeries 系统
- · System/36
- System/38
- · IBM 个人计算机
- Displaywriter
- Series/1
- 5520 管理系统
- RISC System/600 (精简指令集计算机)
- DPPX/370 (分布式处理编程执行程序)
- 下列主机系统之一:
	- $-$  System/370
	- $-$  System/390
	- 30XX 处理器
	- 43XX 处理器
	- 9370 系统
	- 支持适当级别的体系结构的其它系统

iSeries APPN 支持是对提供联网功能的"SNA 节点类型 2.1"体系结构的增强。这些增强易于使用, 是动态的; 并且使组成网络的对等系统可以控制网络。APPN 提供了下列高级功能:

- 分布式目录服务
- 根据用户指定的值进行的动态路由选择
- 中间会话路由
- 通过使用传输优先权来对数据进行路由选择。

除了中间会话路由之外,HPR 在这些 APPN 功能上构建并使用它们。有关 HPR 的更多信息,请参阅高性能 路由。

# <span id="page-83-0"></span>高级程序到程序通信

高级程序到程序通信(APPC)是一种数据通信支持, 它允许 iSeries 服务器上的程序与具有兼容通信支持的其 它系统(如 zSeries 系统)上的程序进行通信。iSeries 系统上的 APPC 为"系统网络体系结构"(SNA)LU 类型 6.2 和节点类型 2.1 体系结构提供了应用程序编程接口, 以使它可以与 zSeries 系统通信。

当您的系统正在与使用 LU 类型 6.2 和节点类型 2.1 体系结构的远程系统通信时, APPC 支持将处理所有 SNA 协议需求。可以将您的系统与支持 APPC 程序接口的其它任何系统相连。APPC 应用程序还可以通过使用"传 输控制协议 / 网际协议" (TCP/IP) 的"网际协议" (IP) 的线路进行通信。

iSeries APPC 支持处理 iSeries 系统上运行的应用程序与远程系统上运行的应用程序之间进行通信所需要的协 议。协议是由网络中的本地和远程系统的一组公共动词组成的。然而,每个系统为动词提供程序接口的方法可 能有所不同。

iSeries 系统提供下列程序接口:

- 系统间通信功能 (ICF) 文件接口。在 ICF 中、LU 6.2 动词是通过使用数据描述规范 (DDS) 关键字和系统 提供的格式来执行的。
- "公共编程接口 (CPI) 通信"调用接口。使用"CPI 通信"调用来执行 LU 6.2 动词。
- CICS 文件接口。在 CICS/400 支持中、LU 6.2 动词是通过使用 EXEC CICS 命令来执行的。
- 套接字应用程序接口(API)。对于套接字 API,LU 6.2 动词是通过使用套接字功能来执行的。

APPC 支持还处理联网功能,并允许网络中的对等系统不用控制主机系统就可以启动和结束会话。

iSeries "高级对等网络" (APPN) 支持是对节点类型 2.1 体系结构的增强。APPN 提供了附加联网功能, 如搜 索分布式目录、动态选择路由、对中间会话进行路由选择、创建和启动远程位置、使用传输优先级来对数据进 行路由选择。

高性能路由(HPR)在 APPN 上构建,是对 APPN 的增强,它在网络停机故障期间提供更高的可用性和持久 性。

## 从属 LU 请求器支持

"从属 LU 请求器支持" (DLUR) 允许从属辅助逻辑单元 (LU 0、1、2 和 3) 作为 APPN 网络的人口点。 DLUR 支持提供与 VTAM 具有相邻连接的外观、但允许通过中间节点来遍历 APPN 网络。

DLUR 支持下列控制器、显示器和打印机:

- 主机设备,包括 3270 仿真(\*EML)、远程作业输入(\*RJE)以及程序到程序通信(\*PGM)
- · SNA 传递上行设备
- DHCF 显示设备
- NRF 显示设备和打印设备
- SNUF 设备 (DSNX)

从属 LU 的正常 SSCP-PU 和 SSCP-LU 流封装在控制点服务器 ( CP-SVR ) 管道中。此管道由两个 LU 6.2 会 话组成:

- 发送
- 接收

管道的主端是从属 LU 服务器 (DLUS)。管道的辅助端是从属 LU 请求器 (DLUR)。DLUS 和 DLUR 支 持激活和释放 APPN 网络中的从属物理单元(PU)和逻辑单元(LU)。管道由一对 LU 6.2 对话组成, 两个 APPC 应用程序(DLUR 和 DLUS)通过对话来交换从属 SNA SSCP 流。这些数据流封装在通用数据流 (GDS) 变量中, 并通过 LU 6.2 逻辑记录来发送。用来传输封装的 SNA 的一对对话称作"CP-SVR 管道"。

<span id="page-84-0"></span>要配置 DLUR, 请参阅文章配置从属 LU 请求器。

### 高性能路由

"高性能路由"(HPR)是对"高级对等网络"(APPN)的改进。HPR 提高了 APPN 数据路由的性能和可靠 性, 特别是在使用高速低错误链路时更为显著。

要支持高速通信设施,需要对 APPN 体系结构进行某些更改。必须进行这些更改才允许在较低层执行中间节点 中的交换, 并启用比基本 APPN 支持更快的交换。HPR 使用自动网络路由 (ANR) 来更改现有的 APPN 中间 会话路由、它使中间节点中的存储量和处理需求最大化。每个出站信息包都预先确定了通过网络的路径、因 此, 中间路由节点不需要记住有关流经它们的 HPR 会话的任何信息。HPR 中的中间路由节点仅路由基于信息 包本身所包含的信息的数据。

HPR 功能可以在基本体系结构下操作, 也可以在增加选项的基本体系结构下操作。有些性能在塔 RTP 选项中 可达到,但是在基本体系结构中就达不到。页面 HPR 体系结构选项集较为彻底地说明了什么体系结构选项适 合您使用。

### HPR 体系结构选项集

HPR 基本选项: 其主要功能就是提供自动网络路由(ANR)。只使用此功能的产品可以在一个多个快速传输协 议(RTP)连接中充当中间节点。这种实现不能充当 RTP 连接的端点。

"HPR 链路级错误恢复"是对基本选项的补充。支持高速链路的系统并不总是需要链路级错误恢复。它是可选 的, 因为取消链路级的错误恢复时, 使用高质量数据传输可以进行更快的通信。

RTP 塔选项: 支持此选项的实现可以充当端点、并且可以通过使用 RTP 连接在 HPR 网络中传输逻辑单元 (LU) 之间的会话流量。只能在支持 RTP 的两个系统之间进行 RTP 连接。也就是说、网络中的给定 RTP 连 接的路径中只能是一些混合系统 (即一些仅支持 HPR 基本选项、另一些仅支持 HPR 塔选项)。但是、有一个 约定, 就是至少路径中的两个端点支持 HPR 塔选项。否则, 就使用 APPN。

注: 具有"RTP 塔选项"的实现也支持基本选项。这些系统可以作为路径中的中间系统来运行。

### 什么是系统网络体系结构

在 IBM 网络中,"系统网络体系结构" (SNA)是用于通过网络传输信息单元的分层逻辑结构、格式、协议和 操作顺序。SNA 还控制网络的配置和操作。

APPC、APPN 和 HPR 是 SNA 中所包括的一些协议的示例。可以使用这些协议来将 iSeries 服务器与其它 IBM 系统或非 IBM 系统相连, 与远程控制器相连, 以使系统保持高级别的安全性。

# 什么是 TCP/IP

"传输控制协议/网际协议"(TCP/IP)是一组网络协议, 它使计算机可以通过网络共享资源和交换信息。 TCP/IP 允许主机相互通信,而不管主机或用户的物理位置、操作系统或网络介质。TCP/IP 可以在许多不同的 网络环境中操作,包括因特网和企业内部网。

有关的更多信息, 请参阅主题 TCP/IP 配置捷径。

# **第10 章 常见联网标准**

下列主题介绍 iSeries 系统支持的常见联网标准类型。有关的更多信息,请参阅下列主题:

- 局域网标准
- 广域网标准

### 局域网标准

LAN(局域网)是一个通信系统, 允许中等大小地理区域内的独立设备之间的互连和资源共享。下列主题介 绍 iSeries 系统支持的局域网类型:

- $\cdot$  异步传输方式  $(ATM)$
- DDI (分布式数据接口) 网络
- $\cdot$  以太网
- 令牌环
- 无线网络

### **iSeries** 上的 ATM

"异步传输方式" (ATM)提供非常快速而灵活的网络协议。当与 LAN 仿真配合使用时, 可在 ATM 上运行 令牌环和以太网, 以利用 ATM 较高的速度、吞吐量和灵活性。

ATM LAN 仿真可以每秒几兆字节的速度远距离连接 LAN 客户机, 这在以前只有广域网 (WAN) 才能做到。 LAN 仿真可根据需要进行客户机连接,而无需配置终端系统之间的物理路径。交换是网络用来完成从一个设备 到另一个设备的连接的机制。

iSeries 异步传输方式 (ATM) 网络接口 (NWI) 描述 ATM 物理接口中的所有公共对象。每个 iSeries ATM 输 入 / 输出适配器 (2809 或 2810) 可能有一个相连接的网络接口。单个线路描述与 NWI 相连。线路描述可通 过使用交换式虚拟电路连接、永久虚拟电路连接或直接连接来定义以太网或令牌环局域网(LAN)仿真客户 机。

有关 ATM 的更多信息, 请参阅主题 [iSeries](../rzahi/rzahiatmas400.htm) 上的 ATM。

### 分布式数据接口网络

FDDI 是基于光纤的局域网 (LAN), 它对令牌传送环介质访问控制 (MAC)协议使用"美国国家标准学会" (ANSI) 3T9.5 标准。FDDI 网络中的站、集中器和网桥与两个反向旋转环中的一个或两个进行物理连接。这 些环以 100 Mbps 的速度运行。

FDDI 网络允许设备与两个环中的一个或两个相连。通常, FDDI 网络中只有主环是活动的。辅助环用来在双重 访问站或集中器不活动时维护网络。

### 以太网网络

以太网是一种受 Operating System/400 许可程序支持的局域网 (LAN) 拓扑结构。OS/400 以太网对 Digital Equipment Corporation, Intel Corporation 和 Xerox 标准 (以太网版本 2) 以及 IEEE 802.3 标准提供支持。

### 半双工以太网

通常, 以太网网络中的多个站只显示一条单个的数据路径。因此, 每次只有一个站可以传送数据。这 称为半双工以太网。站可只传送或只接收数据,但不能同时进行。

### <span id="page-87-0"></span>全双工以太网

全双工以太网允许站在网络上同时发送和接收数据, 从而消除了冲突。这是通过使用全双工 LAN 交换 机实现的。以太网交换将较大的以太网分为较小的网段。全双工以太网需要下列组件:

- 双绞线电缆传输介质
- 以太网网络接口卡
- 全双工 LAN 交换机

全双工 10 Mbps 以太网同时具有 10 Mbps 接收和 10 Mbps 发送路径。

#### 快速以太网

快速以太网标准(IEEE 802.3U)将以太网的半双工或全双工的运行速度从 10 Mbps 增加至 100 Mbps。iSeries 以太网适配器支持使用 5 类屏蔽和非屏蔽双绞线 (STP 和 UTP) 电缆的 100BASE-TX 网络设备。

有关的更多信息、请参阅以太网。

### 今牌环网络

令牌环网络是一种 LAN 拓扑结构,它使用令牌在指定数目的位置内以一个方向发送数据。令牌是一个权威符 号、用来控制传输线路。此令牌允许网络(环)中的任何发送站在令牌到达该位置时发送数据。

令牌环网络中的站物理连接到一个配线的集中器(通常使用星形环拓扑结构), 如 IBM 8228 Multistation Access Unit。该集中器充当一个逻辑环, 数据沿着该环以每秒 4 百万位、16 百万位或 100 百万位 (Mbps) 的速度进 行传送。通常,每个站通过屏蔽双绞线(STP)电缆布线连接到集中器。

#### 全双工令牌环

在全双工令牌环(又称为 DTR(专用令牌环))中,交换集线器允许站在网络上同时发送和接收数据。 令牌环交换集线器将网络分为较小的网段。当站传送其数据信息包时、令牌环交换机读取该信息包的 目标地址信息,并将该数据直接转发至接收站。然后,该交换机会在这两个站之间建立专用连接,以 允许同时传送和接收数据。在全双工令牌环中,令牌传送协议暂挂。正在工作的网络成为"无令牌" 令牌环。全双工令牌环增加已连接的站的发送和接收带宽,以改进网络性能。

有关的更多信息,请参阅令牌环。

### 无线网络

您的雇员工作时移动得越频繁、就越应该考虑使用无线网络。便携式事务计算机(PTC)使办公室和公司外的 位置之间的直接连接成为可能。

iSeries 无线网络是一个 LAN, 它使用"避免冲突的载波侦听多路访问" (CSMA/CA) 协议对竞争站提供媒体 访问。iSeries 无线通信使用扩频 (波段为 2.4 吉赫兹 (GHz) 的直接顺序射频), 以提供 iSeries 无线 LAN 适 配器与远程站间的连通性。远程站可以是运行 5250 仿真的 PTC 或配备有兼容无线适配器的用 LAN 连接的 系统。无线 LAN 还有一些其它的实现方法。

### 广域网标准

广域网(WAN)是一个数据通信网络,用来为几百英里或几千英里的区域提供服务,例如,公用和专用信息 包交换网络,以及国家电话网络。

下列主题介绍 iSeries 系统支持的广域网类型:

- 异步通信
- 二进制同步通信
- 帧中继
- <span id="page-88-0"></span>• 综合业务数字网
- 同步数据链路控制网络
- [X.25](#page-89-0) 网络
- [X.21](#page-90-0) 网络

### 异<del>步</del>诵信

OS/400 异步通信支持允许 iSeries 应用程序使用异步 ( 启动 — 停止 ) 或 X.25 线路与远程系统或设备交换数 据。可使用 ILE COBOL/400、ILE RPG/400、ILE C/400 或 FORTRAN/400 语言编写 iSeries 应用程序。异 步通信支持包括文件传输支持(也与其它通信类型配合使用)和交互式终端设施(ITF)。异步通信支持在使用 异步 ( 启动 - 停止 ) 或 X.25 线路的系统之间提供程序到程序和程序到设备通信。对于 X.25 线路, 它还提 供遵循 CCITT 建议 X.3、X.28 和 X.29 的集成信息包汇编程序 / 反汇编程序 (PAD) (1)。

异步通信支持允许将数据发送至由异步 ( 启动 - 停止 ) 或 X.25 线路连接的远程程序或设备, 或从其中接收 数据。应用程序必须提供远程设备所需的数据流。异步通信支持会将数据流以"启动 — 停止"格式打包,或 打包在 X.25 数据信息包中。

有关的更多信息, 请参阅 [Asynchronous Communications Programming](../../books/c4154440.pdf) (SC41-5444) 一书。

### **~xF,=(E**

(BSC)是一个数据通信线路协议、它使用一组标准的传输控制字符和控制字符序列以通过通信线路发送二进 制编码数据。二进制同步通信等效链路(BSCEL)支持是 iSeries 系统上的系统间通信功能(ICF)支持、提供 了与远程系统或设备的二进制同步通信。BSCEL 还在不同 BSC 系统上的应用程序之间提供联机和批处理通信。 可使用"集成语言环境" (ILE) C/400\*、ILE COBOL/400\*、ILE FORTRAN/400\* 或 ILE RPG/400\* 编程语 言编写 iSeries 应用程序。

有关的更多信息,请参阅 [BSC Equivalence Link Programming](../../books/c4154450.pdf) (SC41–5445) 一书。

### **帧中**继网络

帧中继是一个协议、定义帧如何在快速信息包网络中根据帧中的地址字段进行路由选择。帧中继利用数据通信 网络的可靠性以尽量减少网络节点所做的错误检查。这提供了类似于 X.25、但比它要快得多的信息包交换协议。 由于帧中继网络可获得较高的速度,所以它非常适合广域网(WAN)连通性。帧中继通常用来连接两个或多 个远距离的 LAN 网桥。

iSeries 系统支持下列帧中继网络连接:

- 帧中继直接网络:允许通过帧中继网络使用 SNA 或 TCP/IP 通信的数据以高达 2.048 Mbps 的速度传输。 此支持允许网络中的系统将帧中继网络用作主干来进行通信, 而不需要租用多个 T1 线路。
- 桥接帧中继网络:允许 iSeries 使用帧中继网络通过远程网桥进行通信。该网桥与令牌环、以太网或分布式数 据接口(DDI)网络相连。桥接帧中继连接允许 iSeries 与远程局域网 (LAN)上的站通信, 就好象它们是 与 LAN 介质本地连接一样。

有关的更多信息,请参阅帧中继。

### 综合业务数字网

可将 iSeries 连接到"综合业务数字网" (ISDN) 以获得更快更精确的数据传输。ISDN 是一个公共或专用数 字通信网络,可在同一物理接口上支持数据、传真、图像和其它服务。此外,还可在 ISDN 上使用其它协议, 如 ISDN 数据链路控制 (IDLC)、PPP、传真和 X.25。

ISDN 具有许多常规通信类型所没有的优点。包括以下优点:

- <span id="page-89-0"></span>• 高速低出错率通信
- 交换式高速通信
- 交换式数字联网
- 高级联网功能
- 集成声音和数据传输
- 集成信息包交换支持 (X.31)

有关 ISDN 的更多信息,请参阅主题 iSeries 上的 ISDN 和 ISDN 数据链路控制网络。

### ISDN 数据链路控制网络

可使用 ISDN 数据链路控制(IDLC)连接两个系统以通过 ISDN B 通道交换信息。

IDLC 遵循 CCITT 建议 Q.921 和 Q.922 中定义的数据链路控制协议。IDLC 定义了一组协议规则和格式, 供 在 D 通道和 B 通道上使用。在 D 通道上, IDLC 提供了与网络设备的可靠链接。在 B 通道上, IDLC 提供 了与另一终端用户的可靠链接。

类似于其它数据链路协议, IDLC 在运作时有一些特殊注意事项:

- IDLC 参数用于建立逻辑连接
- 与永久连接的联系延迟
- 帧大小与性能有关
- 断开连接参数用于交换式 IDLC 控制器

### 同步数据链路控制网络

SDLC 具有下列含义:

- 使用命令控制通过通信线路的数据传输的通信线路控制格式。
- 与"美国国家标准学会" (ANSI)的"高级数据通信控制规程" (ADCCP)和高级数据链路控制 (HDLC)的子集相符合的通信规则。这些标准是"国际标准化组织"的一部分。

SDLC 用于通过通信线路传输同步的代码透明的按位串行信息。传输交换可通过交换线路或非交换线路以双工 或半双工方式进行。连接配置可以是点对点、多点或循环。

注: SDLC 支持传统的 iSeries 通信协议(如 APPC),但不支持 TCP/IP。

### X.25 网络

X.25 是"电信标准化部门" (ITU-T) 的建议, 用来定义 OSI 参考模型的物理级 (物理层)、链路级 (数据链 路层)和信息包级(网络层)。X.25 网络是数据终端设备(DTE)与以信息包方式运作的数据电路终端设备 (DCE) 之间的接口, 它通过专用电路连接到公用数据网络。X.25 网络使用连接方式网络服务。

iSeries X.25 线路可连接信息包交换数据网络 (PSDN) 和相邻的远程系统 (通过使用非交换式或交换式物理线 路)。交换线路连接是根据需要在 iSeries 系统与 X.25 网络之间建立的。在非交换线路连接上, iSeries 系统同 时支持交换式虚拟电路(SVC)和永久虚拟电路(PVC)。在交换式物理线路上,仅支持 SVC。

一条 X.25 线路支持一个或多个虚拟电路。每个虚拟电路可支持下列其中一项:

- 一个或多个"系统网络体系结构" (SNA) 会话, 可包括"高级程序到程序通信" (APPC)、SNA 上行线 路设施、远程工作站或金融通信
- 与异步通信主机系统 (通信网络中的主计算机或控制计算机) 的一个连接
- 与异步设备的一个连接, 通过 X.25 网络信息包汇编程序 / 反汇编程序 (PAD) 功能进行
- 与异步通信主机系统的一个连接, 通过 iSeries PAD 仿真进行
- 一个用户定义的通信设施

<span id="page-90-0"></span>• 一个与相邻 IP 节点或网关的"传输控制协议 / 网际协议" (TCP/IP) 链接。(网关是用来连接使用两个不同 通信协议的两个系统的设备)。

# X.21 网络

数据通信的一个"国际电报电话咨询委员会"(CCITT)规范, 定义数据终端设备与 X.21 (公用数据)网络的 连接。

iSeries 系统支持短期方式 (SHM) 运作, 以与 X.21 电路交换网络配合使用。X.21 短期方式是由一系列与 X.21 电路交换线路上的远程控制器或系统的连接和断开连接来体现的。如果没有数据流量, 连接会中断, 但 SNA 会 话保持活动。任一方有数据要发送时, 就会再次建立连接。

# 第 11 章 参考信息

# 示例 1 的详细描述: 将 iSeries 服务器连接到主机服务器

此图显示使用非交换式 SDLC 线路时需要与 VTAM 值相匹配的 iSeries 系统值。以下文本描述了图中显示的 iSeries 系统值与 VTAM 值之间的关系。此处显示和描述的值是示例值。

表 3. iSeries 系统值与 VTAM 值的关系

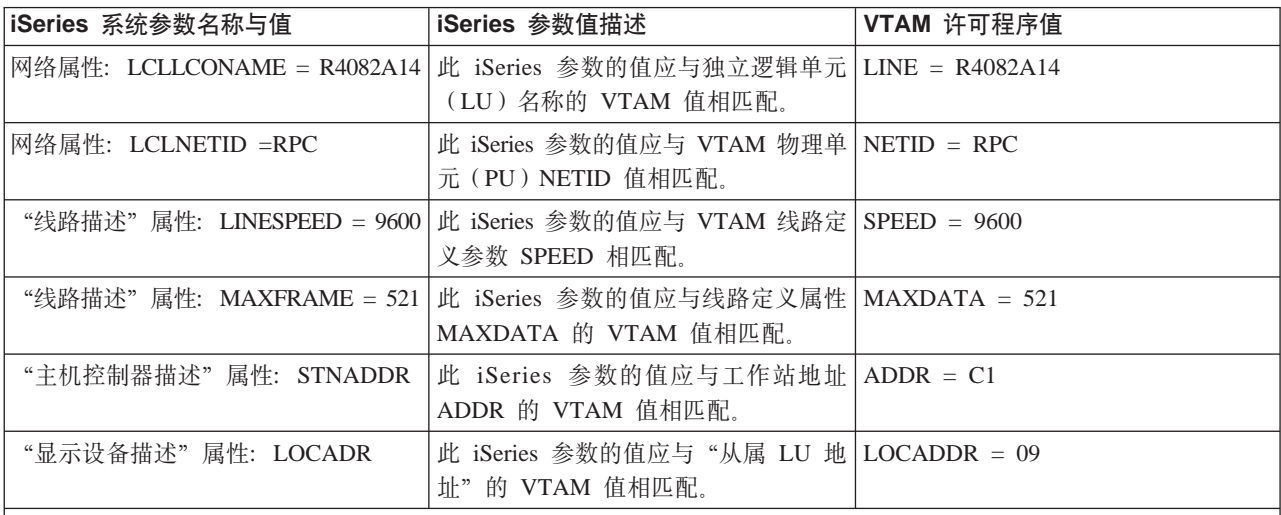

|注: 下列 iSeries 系统参数是相关的。

• "显示设备描述"LCLLOCNAME 参数和"打印设备描述"LCLLOCNAME 参数值使用为 LCLLOCNAME "网络属性" 参数 \*NETATR 设置的值。

• "打印设备描述" CTL 参数和 "显示设备描述" CTL 参数指定它们连接的控制器描述(在"主机控制器描述"中指定) 的名称。

• MAXFRAME 的"主机控制器描述"值 \*LINKTYPE 基于控制器所连接的线路类型确定将要使用的最大帧大小。

## 示例 2 的详细描述: 通过令牌环线路将 iSeries 连接到主机服务器

此图显示使用令牌环线路时, 需要与 VTAM 值相匹配的 iSeries 系统值。以下文本描述了图中显示的 iSeries 系统值与 VTAM 值之间的关系。此处显示和描述的值是示例值。

注: 显示的实际图形描绘了 iSeries 系统的两个控制器。但是为了便于理解, 下表中仅描述了一个控制器。

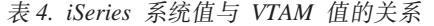

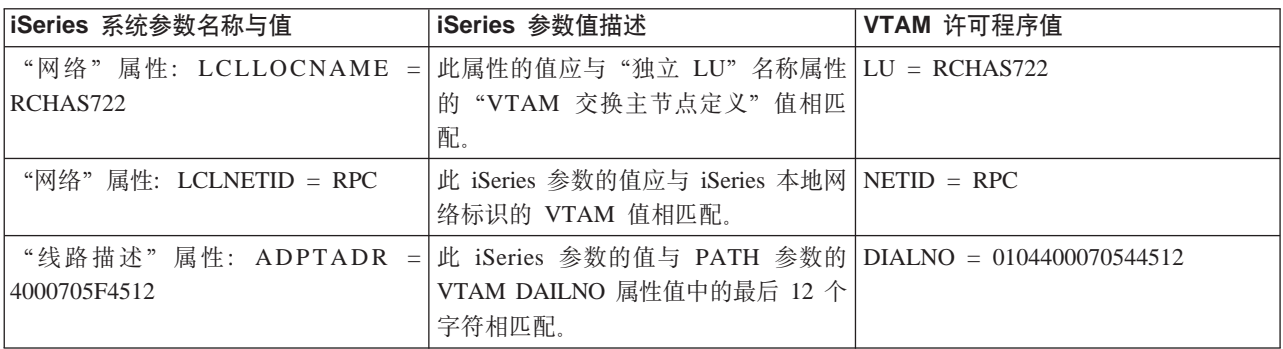

表 4. iSeries 系统值与 VTAM 值的关系 (续)

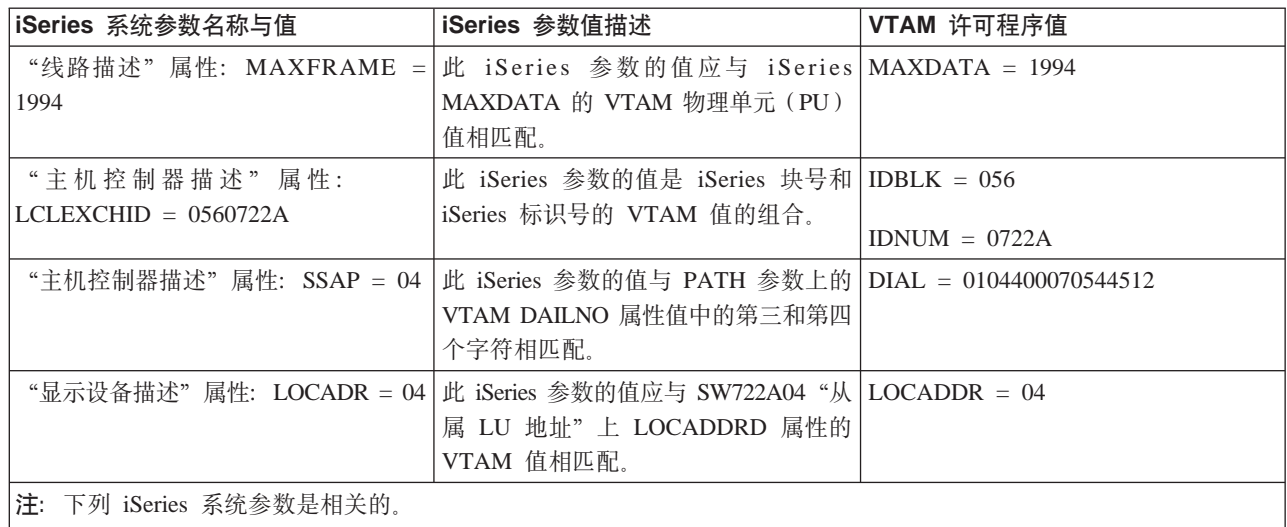

• "显示设备描述" LCLLOCNAME 参数使用为 LCLLOCNAME "网络属性" 参数 \*NETATR 设置的值。

• "显示设备描述" CTL 参数指定它所连接的控制器描述的名称(CTLD - 在"主机控制器描述"中指定)。

• MAXFRAME 的"主机控制器描述"值 \*LINKTYPE 基于控制器所连接的线路类型确定将要使用的最大帧大小。线路 类型由线路描述(LIND)参数指定。

# 示例 3 的详细描述: iSeries 服务器 DLUR 支持与主机服务器

此图显示当使用 iSeries 系统 DLUR 和 VTAM 时, 需要与 VTAM 值相匹配的 iSeries 系统值。以下文本描 述了图中显示的 iSeries 系统值与 VTAM 值之间的关系。此处显示和描述的值是示例值。

表 5. iSeries 系统值与 VTAM 值的关系

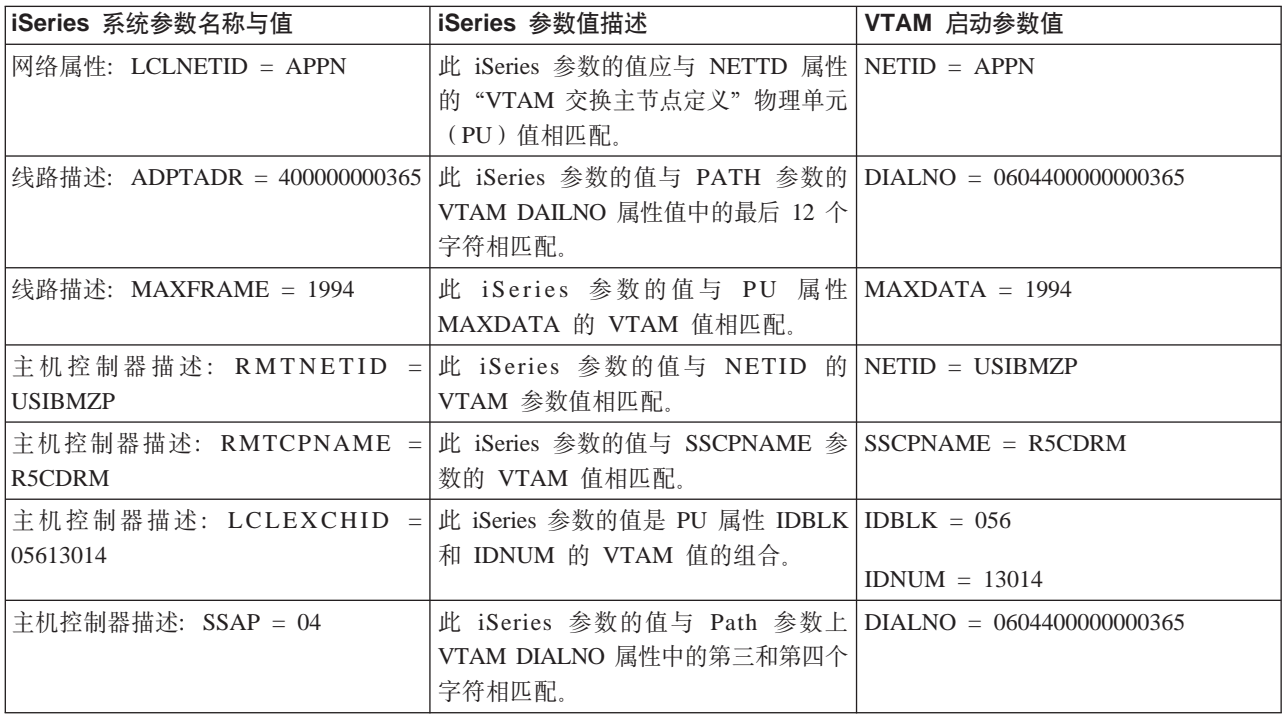

表 5. iSeries 系统值与 VTAM 值的关系 (续)

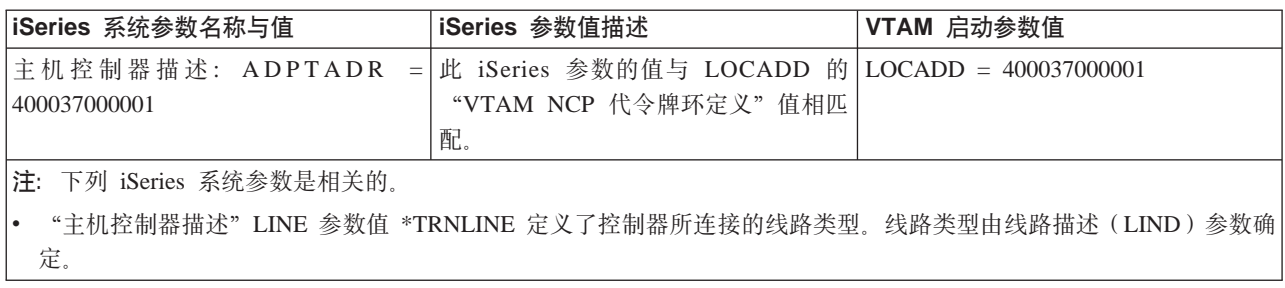

# 示例 4 的详细描述: iSeries 服务器使用 APPN 与 VTAM 相连

此图显示当使用 APPN 连接时, 需要与 VTAM 值相匹配的 iSeries 系统值。以下文本描述了图中显示的 iSeries 系统值与 VTAM 值之间的关系。此处显示和描述的值是示例值。

注: 显示的实际图形显示了多个控制器描述信息。但是为了便于理解, 下表仅描述一套控制器描述信息。

表 6. iSeries 系统值与 VTAM 值的关系

| iSeries 系统参数名称与值                                            | iSeries 参数值描述                                                                                      | VTAM 启动参数值      |
|-------------------------------------------------------------|----------------------------------------------------------------------------------------------------|-----------------|
| 网络属性: LCLCPNAME = ASDLUR                                    | 此 iSeries 参数的值与 VTAM 参数名称   ASDLUR<br>ASDLUR 相匹配。                                                  |                 |
| 网络属性: LCLNETID = APPN                                       | 此 iSeries 参数的值与 "交叉域名资源定   NETID = APPN<br>义"的 CDRDDLUR 参数上 NETID 属<br>性的 VTAM 值相匹配。               |                 |
| 主机控制器描述: LCLEXCHID =<br>056A3271                            | 此 iSeries 参数的值是 "VTAM 交换主   IDBLK = 056<br>节点定义"参数 IDBLK 和 IDNUM 的<br>值的组合。                        | $IDNUM = A3271$ |
|                                                             | 主机控制器描述: PRIDLUS = R5CDRM   此 iSeries 参数的值与 SSCPNAME 的   SSCPNAME = R5CDRM<br>VTAM 值相匹配。           |                 |
| 主机控制器描述: PRIDLUS<br><b>USIBMZP</b>                          | = 此 iSeries 参数的第二个值与 NETID 的 NETID = USIBMZP<br>VTAM 值相匹配。                                         |                 |
| 主机控制器描述: DEPPUNAME = <br>DA327A                             | 此 iSeries 参数的值与 "VTAM 交换主   PU = DA327A<br>节点定义"物理单元 (PU) 名称相匹<br>配。                               |                 |
| "显示设备描述" (3270 SNA 传<br>$\ddot{\mathcal{B}}$ ): LOCADR = 05 | 此 iSeries 参数的值与 DA327A05 逻辑 LOCADDR = 05<br>单元 (LU) LOCADDR 属性的 VTAM<br>值相匹配。                      |                 |
| $\ddot{\mathcal{B}}$ ) : DEPLOCNAME = DA327AI               | "显示设备描述" (3270 SNA 传   此 iSeries 参数的值与 VTAM LU 名称   LU = DA327A05<br>DA327A05 相匹配。                 |                 |
| $= OD$                                                      | "显示设备描述" (仿真): LOCADR 此 iSeries 参数的十六进制值与 LOCADDR = 13<br>LOCADDR 属性的 VTAM DA327A13<br>LU 十进制值相匹配。 |                 |
| "显示设备描述"(仿真):<br>$DEPLOCNAME = DA327A13$                    | 此 iSeries 参数的值与 LU 的名称 LU = DA327A13<br>DA327A13 相匹配。                                              |                 |
| "显示设备描述"(DHCF):<br>$LOCALDR = 12$                           | 此 iSeries 参数的十六进制值与 LOCADDR = 18<br>LOCADDR 属性的 VTAM DA327A18<br>LU 十进制值相匹配。                       |                 |

表 6. iSeries 系统值与 VTAM 值的关系 (续)

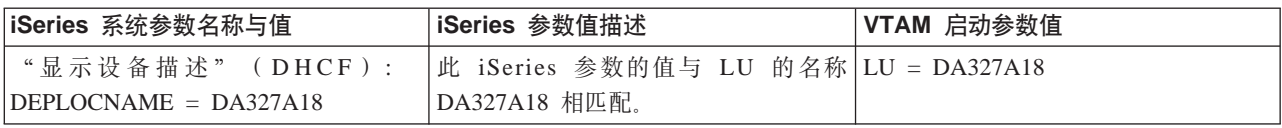

# 无例 1 的详细描述: 将 iSeries 服务器连接到使用 X.25 的 iSeries 服务器

为本地和远程 iSeries 服务器指定控制器、设备和线路描述时, 配置参数必须协调。以下文本描述了图中显示的 本地 iSeries 系统值与远程 iSeries 系统值之间的关系。此处显示和描述的值是示例值。

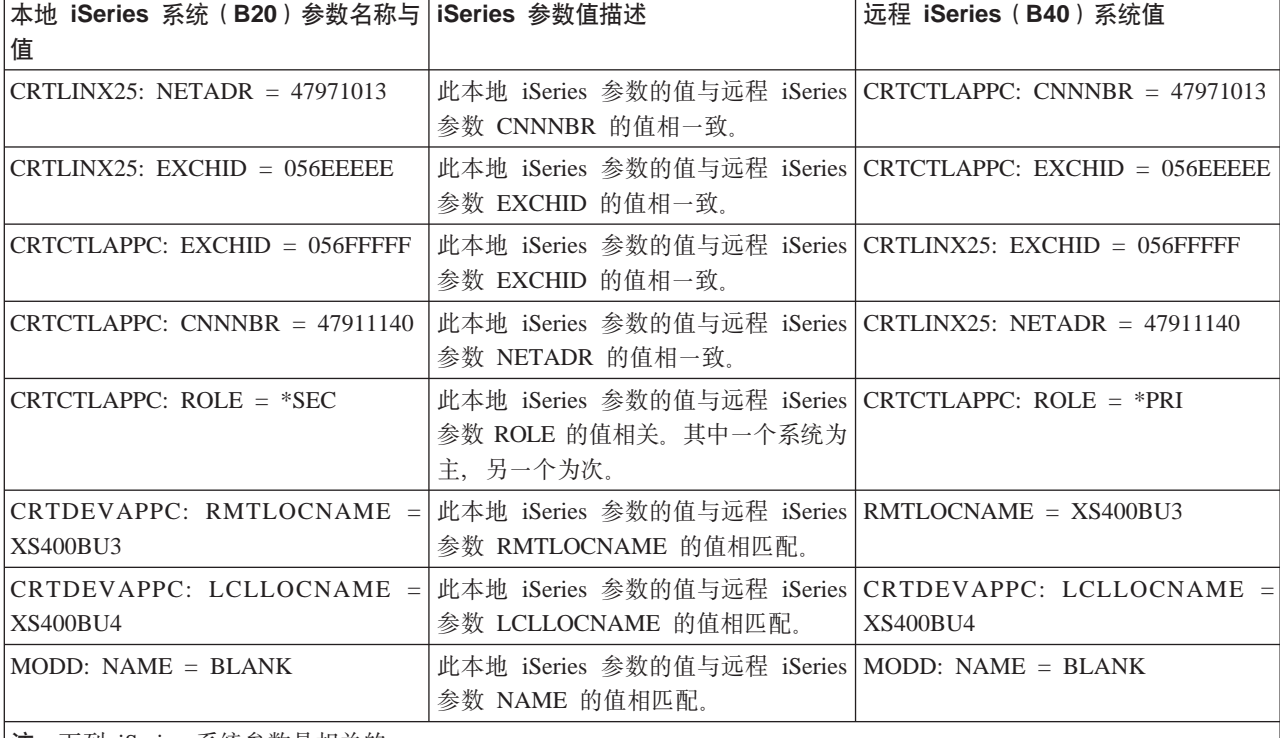

表 7. 本地 iSeries 系统值与远程 iSeries 系统值之间的关系

|注: 下列 iSeries 系统参数是相关的。

• CRTDEVAPPC 下的 CTL 参数值与 CRTCTLAPPC 下的 CTLD 参数值相一致。

• CRTCTLAPPC 下的 SWTLINLST 参数值与 CRTLINX25 下的 LIND 参数中指定的线路类型相一致。

# 无例 2 的详细描述: 将 iSeries 服务器连接到使用 SDLC 的 iSeries 服务 器

此示例描述将一个 iSeries 服务器连接到另一个使用 SDLC 的 iSeries 服务器时, 它们之间的匹配参数。以下 文本描述了图中显示的本地 iSeries 系统值与远程 iSeries 系统值之间的关系。此处显示和描述的值是示例值。

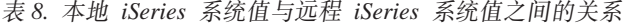

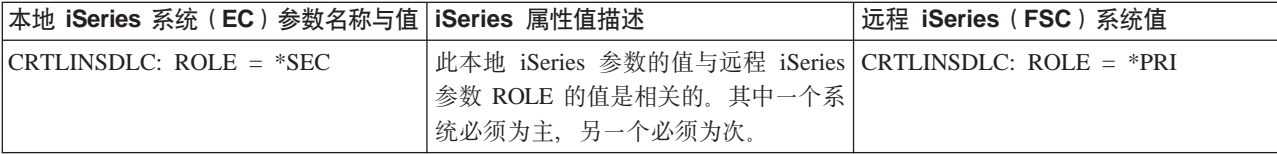

表 8. 本地 *iSeries 系统值与远程 iSeries 系统值之间的关系 (续)* 

| 本地 iSeries 系统 (EC) 参数名称与值                     | iSeries 属性值描述                                                                                 | 远程 iSeries (FSC) 系统值                                                 |  |
|-----------------------------------------------|-----------------------------------------------------------------------------------------------|----------------------------------------------------------------------|--|
| CRTLINSDLC: EXCHID = $05600401$               | 此本地 iSeries 参数的值与远程 iSeries   CRTCTLAPPC: EXCHID = 05600401<br>参数 EXCHID 的值相匹配。               |                                                                      |  |
| CRTCTLAPPC: EXCHID = $05600400$               | 此本地 iSeries 参数的值与远程 iSeries   CRTLINSDLC: EXCHID = 05600400<br>参数 EXCHID 的值相匹配。               |                                                                      |  |
| CRTCTLAPPC: $ROLE = *PRI$                     | 此本地 iSeries 参数的值与远程 iSeries CRTCTLAPPC: ROLE = *SEC<br>参数 ROLE 的值是相关的。其中一个系<br>统必须为主,另一个必须为次。 |                                                                      |  |
| $CRTCTLAPPC: STNADR = C1$                     | 此本地 iSeries 参数的值与远程 iSeries   CRTCTLAPPC: STNADR = C1<br>参数 STNADR 的值相匹配。                     |                                                                      |  |
| $CRTDEVAPPC: RMTLOCNAME =$<br>ISERIESBU3      | 参数 LCLLOCNAME 的值相匹配。                                                                          | 此本地 iSeries 参数的值与远程 iSeries   CRTDEVAPPC: LCLLOCNAME =<br>ISERIESBU3 |  |
| CRTDEVAPPC: LCLLOCNAME =<br><b>ISERIESBU1</b> | 此本地 iSeries 参数的值与远程 iSeries<br>参数 RMTLOCNAME 的值相匹配。                                           | CRTDEVAPPC: RMTLOCNAME =<br><b>ISERIESBU1</b>                        |  |
| $CRTDEVAPPC: MODEL = BLANK$                   | 此本地 iSeries 参数的值与远程 iSeries   CRTDEVAPPC: MODE = BLANK<br>参数 MODE 的值相匹配。                      |                                                                      |  |
|                                               |                                                                                               |                                                                      |  |

|**注**: 下列 iSeries 系统参数是相关的。

• CRTDEVAPPC 下的 CTL 参数值与 CRTCTLAPPC 下的 CTLD 参数值相一致。

• CRTCTLAPPC 下的 LINE 参数值与 CRTLINSDLC 下的 LIND 参数中指定的线路类型相一致。

# 示例 3 的详细描述: 将 iSeries 服务器连接到使用单向自动拨号的 iSeries 服务器

此示例显示将 iSeries 服务器连接到另一个使用单向自动拨号功能的 iSeries 服务器时, 它们之间的匹配参数。 以下文本描述了图中显示的本地 iSeries 系统值与远程 iSeries 系统值之间的关系。此处显示和描述的值是示例 值。

| 本地 iSeries 系统 (B20) 参数名称与   iSeries 参数值描述 |                                                                                                    | 远程 iSeries (B40) 系统值 |
|-------------------------------------------|----------------------------------------------------------------------------------------------------|----------------------|
| 值                                         |                                                                                                    |                      |
| 线路描述: ROLE = *NEG                         | 此本地 iSeries 参数的值与远程 iSeries 发路描述: ROLE = *NEG                                                                   |                      |
|                                           | 参数 ROLE 的值相匹配。                                                                                                  |                      |
| 线路描述: $CNN = *SWTPP$                      | 此本地 iSeries 参数的值与远程 iSeries   线路描述: CNN = *SWTPP<br>参数 CNN 的值相匹配。                                               |                      |
| 线路描述:EXCHID = 056FFFFF                    | 此本地 iSeries 参数的值与远程 iSeries   控制器描述: EXCHID = 056FFFFF<br>参数 SWTLINLST 的值相匹配。                                   |                      |
| 线路描述: LINESPEED = 2400                    | 此本地 iSeries 参数的值与远程 iSeries   线路描述: LINESPEED<br>参数 LINESPEED 的值相匹配。                                            |                      |
| 线路描述: SWTCNN = *DIAL                      | 此本地 iSeries 参数的值与远程 iSeries   线路描述: SWTCNN = *ANS<br>参数 SWTCNN 的值是相关的。其中一<br>个系统值必须设置为 *DAIL,另一个必<br>须设置为 *ANS。 |                      |
| 线路描述: AUTOANS = *NO                       | 此本地 iSeries 参数的值与远程 iSeries 线路描述: AUTOANS = *YES<br>参数 AUTOANS 的值是相关的。                                          |                      |

表 9. 本地 iSeries 系统值与远程 iSeries 系统值之间的关系

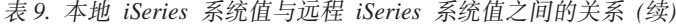

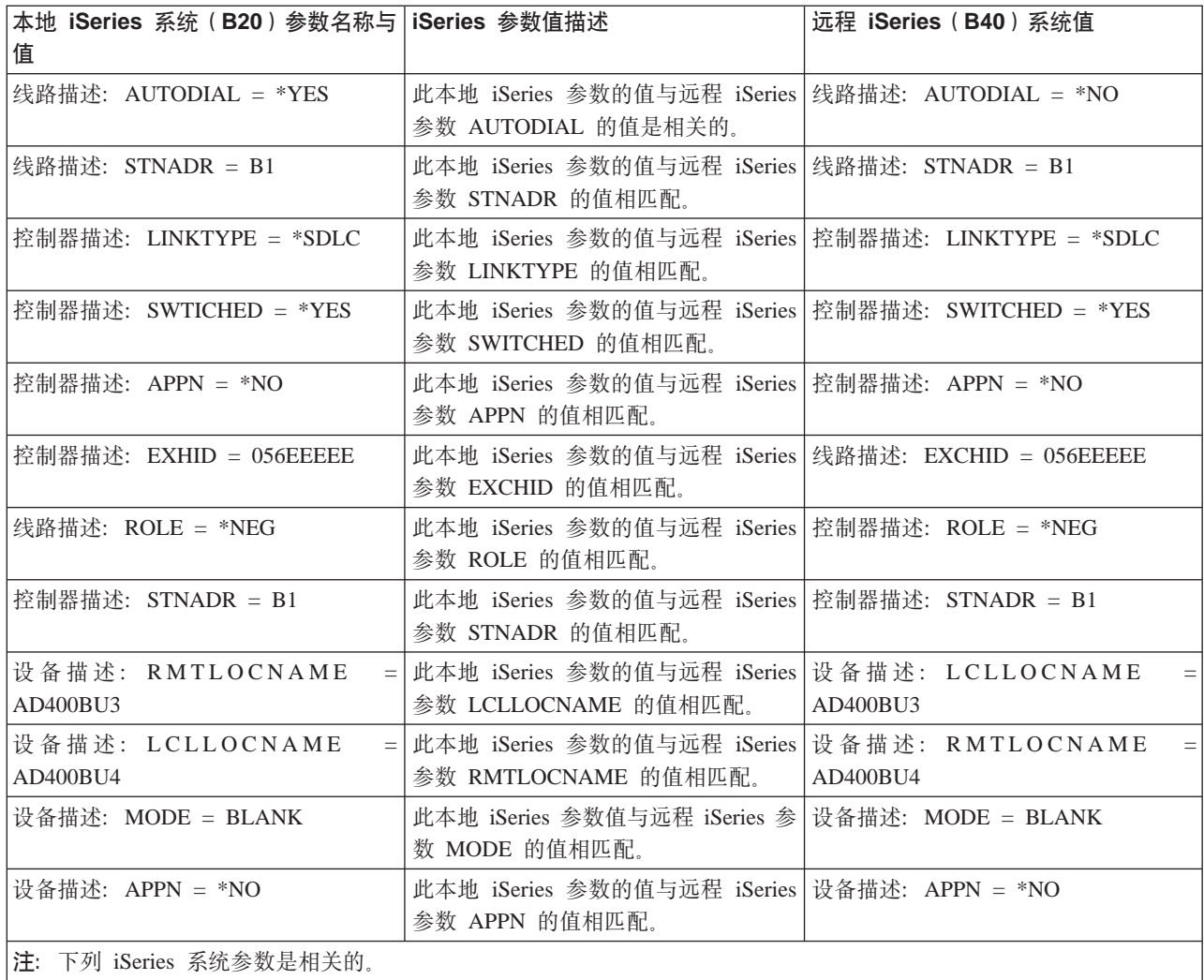

• 两个 iSeries 系统在 "设备描述" 下的 CTL 参数值与 "控制器描述" 下的 CTLD 参数值相一致。

• 两个 iSeries 系统在"控制器描述"下的 SWTLINLST 参数值与"线路描述"下的 LIND 参数值相一致。

# 石例的详细描述: 将 iSeries 服务器连接到 3174 控制单元

下表描述了使用令牌环时需要匹配的 iSeries 系统参数和 3174 参数。以下文本描述了图中显示的 iSeries 系统 值与 3174 控制单元值之间的关系。此处显示和描述的值是示例值。

表 10. iSeries 系统值与 3174 控制单元值的关系

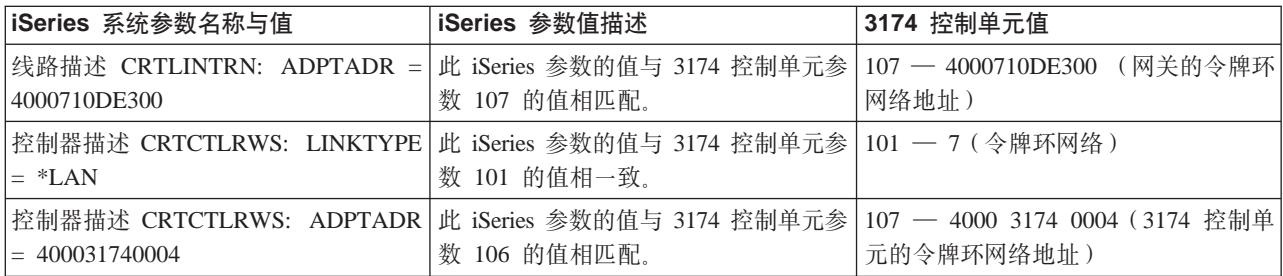

## $\frac{1}{2}$  示例的详细描述: 将 iSeries 服务器连接到金融网络

此例中显示的图形的相应详细信息,可在图形前面的表中找到。表中讨论了 FBSS 控制器和 iSeries 服务器的 提示值,并显示了两者的设置如何相关的信息。

# **>} 1 Dj8hv:(}nF7xg+ iSeries ~qw,S= 4690 LUO**

以下文本描述了图中显示的 iSeries 系统值与 4690 控制器值之间的关系。此处显示和描述的值是示例值。

表 11. iSeries 系统值与 4690 控制器值的关系

| iSeries 系统参数名称与值         | iSeries 参数值描述              | 4690 控制器值                            |
|--------------------------|----------------------------|--------------------------------------|
| "线路描述"(TRLINE):          | 此 iSeries 参数的值与 4690 控制器参数 | " 锛 路 定 义 " ( R C H A S X X X ):     |
| $ADPTADR = 40000010C68C$ | Remote Node Address 的值相匹配。 | Remote Node Address $= 40000010C68C$ |
| "零售控制器描述" (R4690CC ):    | 此 iSeries 参数的值与 4690 控制器参数 | "线路定义" (ADXTOKEN): Local             |
| $ADPTADR = 4000004690CC$ | Local Node Address 的值相匹配。  | Node Address $= 4000004690CC$        |
| "零售控制器描述"(R4690CC):      | 此 iSeries 参数的值与 4690 控制器参数 | " 锛 路 定 义 " ( R C H A S X X X ):     |
| $EXCHID = 04D00001$      | Exchange ID 的值相匹配。         | Exchange $ID = 04D00001$             |
| "零售控制器描述"(R4690CC):      | 此 iSeries 参数的值与 4690 控制器参数 | " 锛 路 定 义 " ( R C H A S X X X ):     |
| $SSCPID = 05000000000$   | SSCPID 的值相匹配。              | $SSCPID = 05000000000$               |
| "零售设备描述"(R4690HCP):      | 此 iSeries 参数的值与 4690 控制器参数 | "SNA 会话组" (LU0GRP): Session          |
| $LOCADR = 01$            | Session Address 的值相匹配。     | Address $= 01$                       |
| "零售设备描述"(R4690RCM):      | 此 iSeries 参数的值与 4690 控制器参数 | "SNA 会话组" (LU0GRP): Session          |
| $LOCALOR = 02$           | Session Address 的值相匹配。     | Address $= 02$                       |

# **>} 2 Dj8hv:(}nF7xg+ iSeries ~qw,S= 4690 PEER**

以下文本描述了图中显示的 iSeries 系统值与 4690 控制器值之间的关系。此处显示和描述的值是示例值。

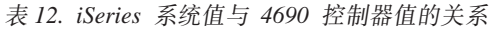

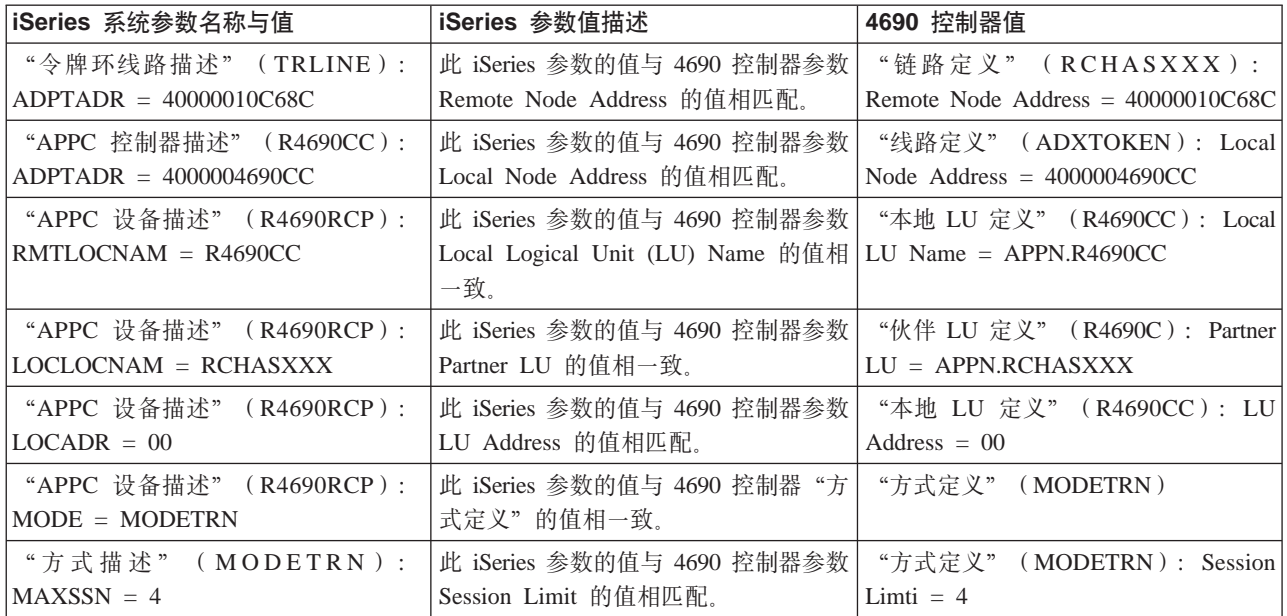

表 12. iSeries 系统值与 4690 控制器值的关系 (续)

| iSeries 系统参数名称与值   | liSeries 参数值描述                                                   | 4690 控制器值                      |
|--------------------|------------------------------------------------------------------|--------------------------------|
|                    | " 通 信 辅 助 信 息 " ( 4 6 9 0 C C ):  此  iSeries  参数的值与  4690  控制器参数 | ,"远程可连接<br>名称"<br>T P          |
| $TNSPGM = adxtest$ | 的值相匹配。                                                           | (ADXTEST): Remotely Attachable |
|                    |                                                                  | Local TP Name $=$ adxtest      |

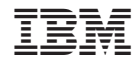

中国印刷